**Интернет-магазин ед интернет-мы.**<br>До автотоваров **ТЕЛЕФОНЫ SKYPE 0 (800) 800 130 km-130 (050) 462 0 130 (063) 462 0 130** COM.UA **(067) 462 0 130**

**АВТОМАГНИТОЛЫ** — Магнитолы • Медиа-ресиверы и станции • Штатные магнитолы • CD/DVD чейнджеры • FM-модуляторы/USB адаптеры • Flash память • Переходные рамки и разъемы • Антенны • Аксессуары | **АВТОЗВУК** — Акустика • Усилители • Сабвуферы • Процессоры • Кроссоверы • Наушники • Аксессуары | **БОРТОВЫЕ КОМПЬЮТЕРЫ** — Универсальные компьютеры • Модельные компьютеры • Аксессуары | GPS **НАВИГАТОРЫ** — Портативные GPS • Bстраиваемые GPS • GPS модули • GPS трекеры • Антенны для GPS навигаторов • Аксессуары | **ВИДЕОУСТРОЙСТВА** — Видеорегистраторы • Телевизоры и мониторы • Автомобильные ТВ тюнеры • Камеры • Видеомодули • Транскодеры • Автомобильные ТВ антенны • Аксессуары | **ОХРАННЫЕ СИСТЕМЫ** — Автосигнализации • Мотосигнализации • Механические блокираторы • Иммобилайзеры • Датчики • Аксессуары | **ОПТИКА И СВЕТ** — Ксенон • Биксенон • Лампы • Светодиоды • Стробоскопы • Оптика и фары • Омыватели фар • Датчики света, дождя • Аксессуары | **ПАРКТРОНИКИ И ЗЕРКАЛА** — Задние парктроники • Передние парктроники • Комбинированные парктроники • Зеркала заднего вида • Аксессуары | ПОДОГРЕВ И ОХЛАЖДЕНИЕ — Подогревы идений • Подогревы дворневы дворников • Подогревы двигателей • Автохолодильники • Автокондиционеры • Аксессуары | ТЮНИНГ — Виброизоляция • Шумоизоляция • Тонировочная пленка • Аксессуары | АВТОАКСЕССУАРЫ — Радар-детекторы • Громкая связь Bluetooth • Стеклоподъемники • Компрессоры • Звуковые сигналы, СГУ • Измерительные приборы • Автопылесосы • Автокресла • Разное | **МОНТАЖНОЕ ОБОРУДОВАНИЕ** — Установочные комплекты • Обивочные материалы • Декоративные решетки • Фазоинверторы • Кабель и провод • Инструменты • Разное | **ПИТАНИЕ** — Аккумуляторы • Преобразователи • Пуско-зарядные устройства • Конденсаторы • Аксессуары | **МОРСКАЯ ЭЛЕКТРОНИКА И ЗВУК** — Морские магнитолы • Морская акустика • Морские сабвуферы • Морские усилители • Аксессуары | **АВТОХИМИЯ И КОСМЕТИКА** — Присадки • Жидкости омывателя • Средства по уходу • Полироли • Ароматизаторы • Клеи и герметики | **ЖИДКОСТИ И МАСЛА** — Моторные масла • Трансмиссионные масла • Тормозные жидкости • Антифризы • Технические смазки

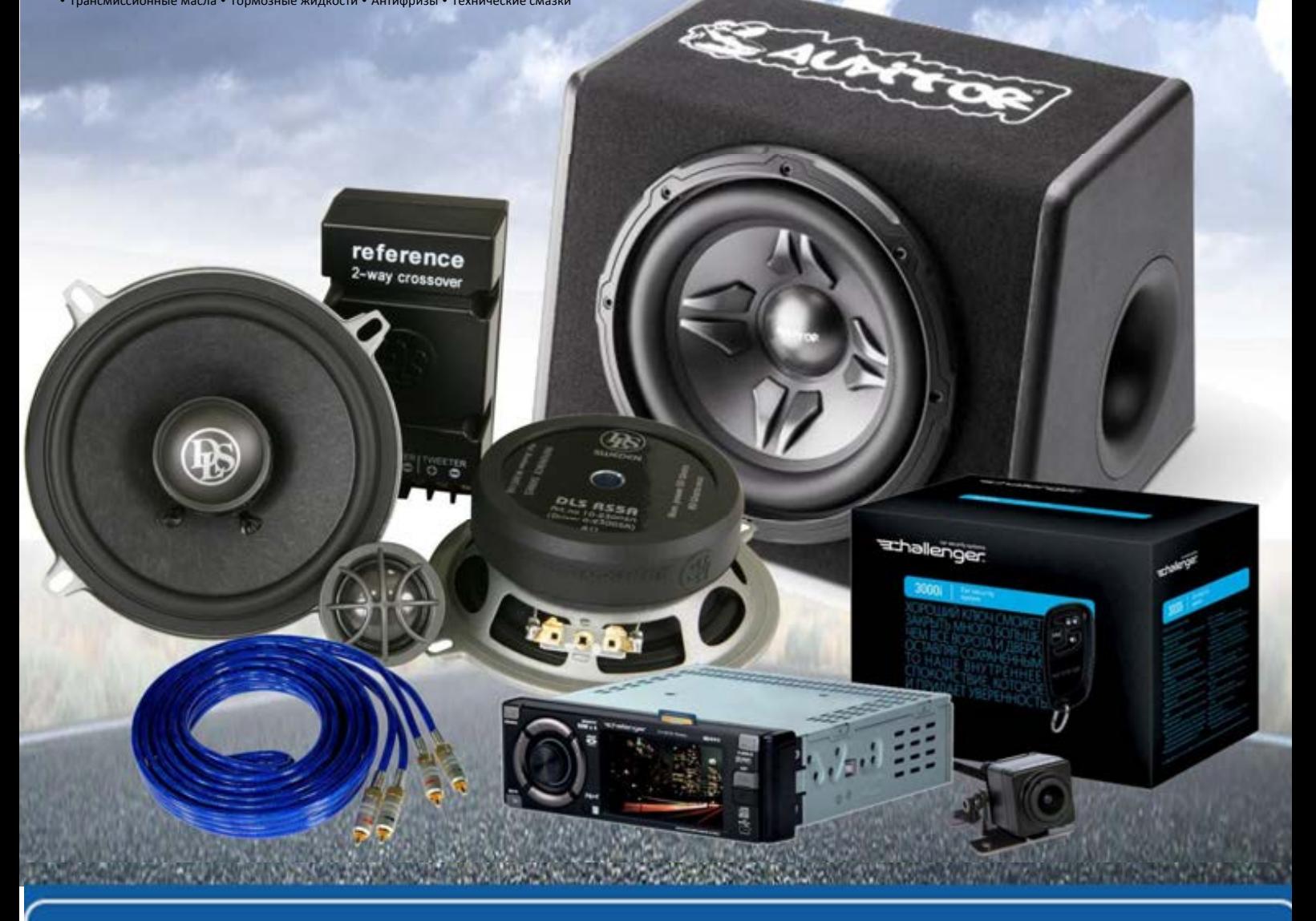

**В магазине «130» вы найдете и сможете купить в Киеве с доставкой по городу и Украине практически все для вашего автомобиля. Наши опытные консультанты предоставят вам исчерпывающую информацию и помогут подобрать именно то, что вы ищите. Ждем вас по адресу**

# **http**s**://130.com.ua**

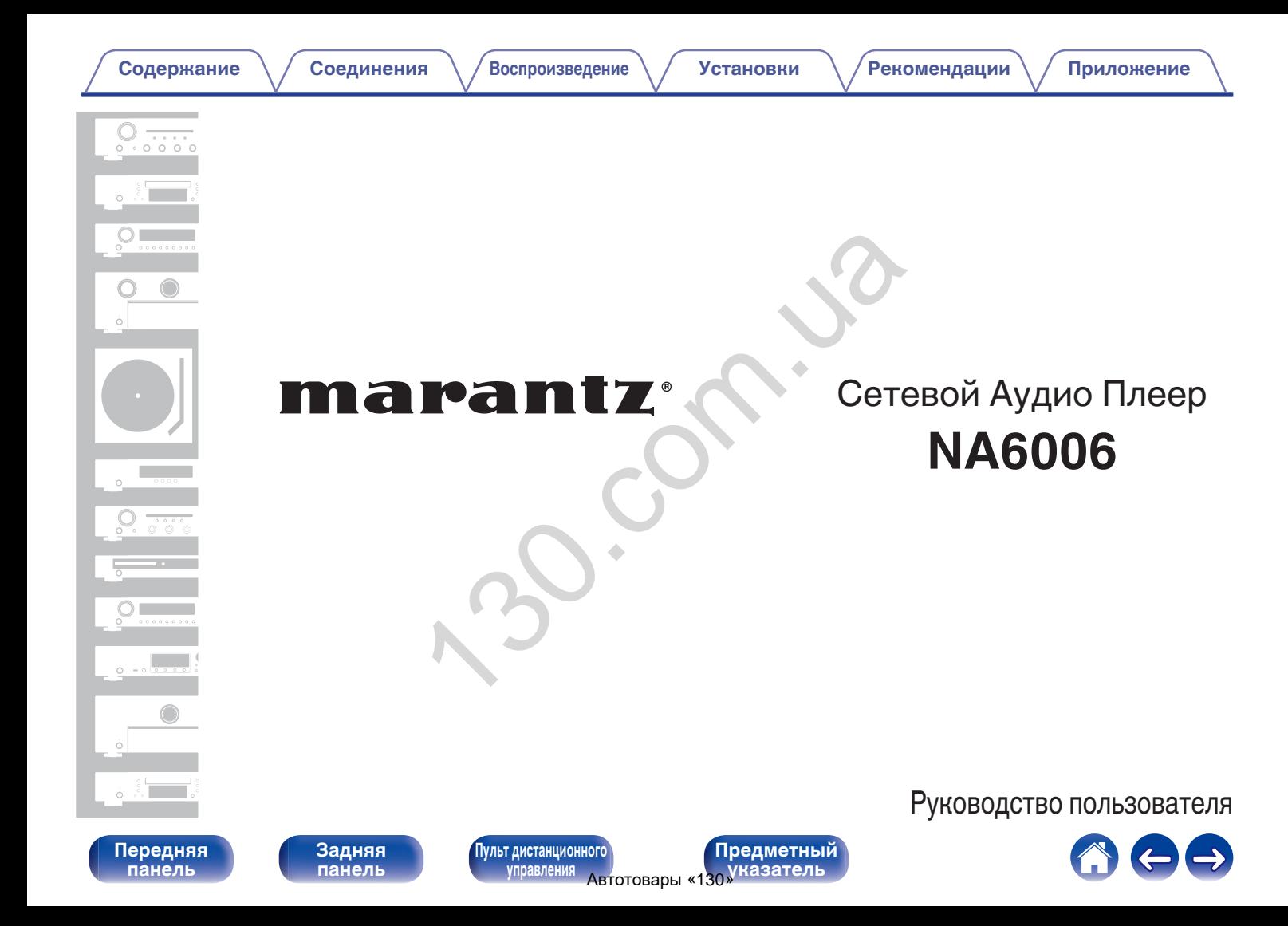

<span id="page-2-0"></span>**Содержание • [Соединения](#page-20-0)**  $\setminus$  [Воспроизведение](#page-29-0)  $\setminus$  [Установки](#page-63-0) • Хекомендации  $\setminus$  [Приложение](#page-107-0)

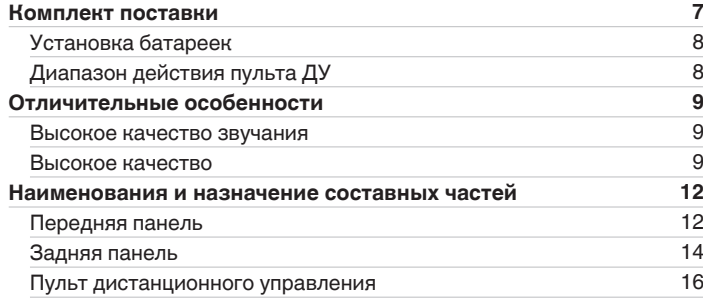

## **Соединения**

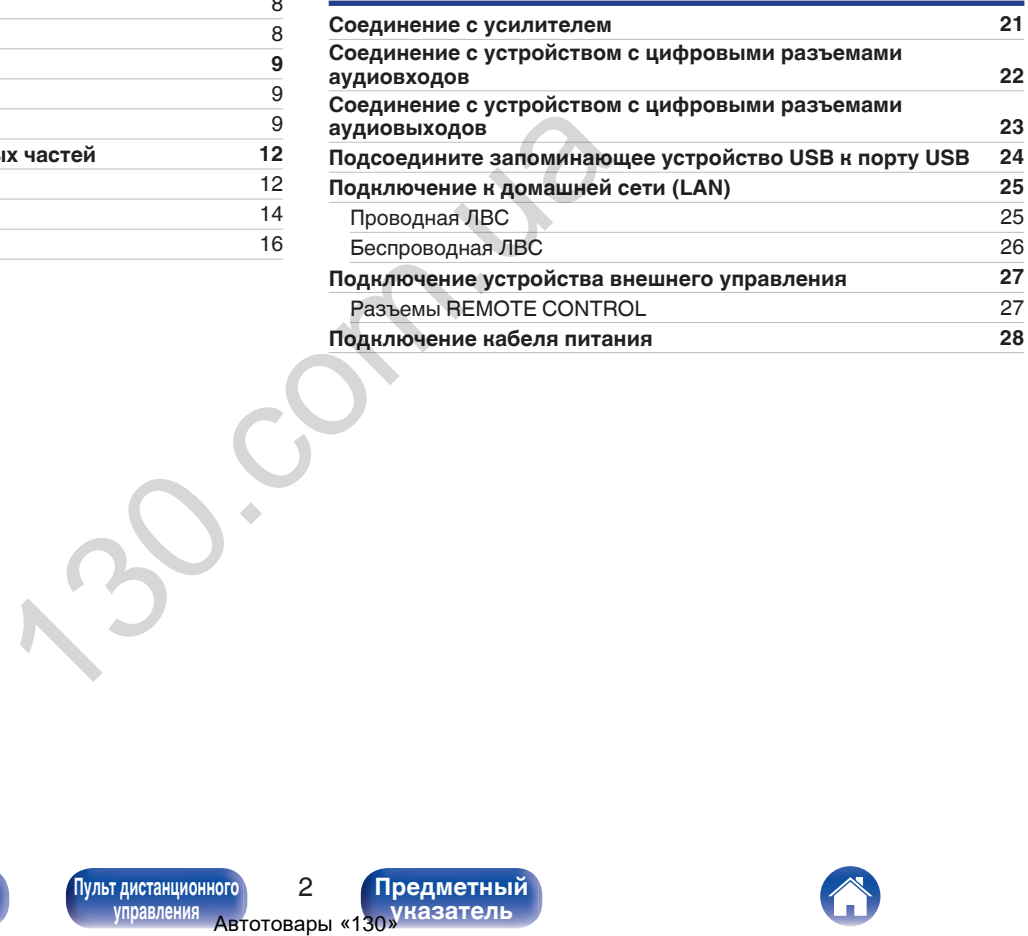

**[панель](#page-12-0)**

**[Передняя](#page-12-0)** 2 **[Пульт дистанционного](#page-16-0) [управления](#page-16-0)**

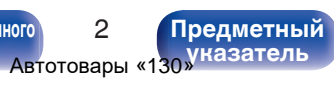

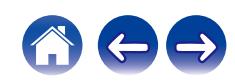

## **Воспроизведение**

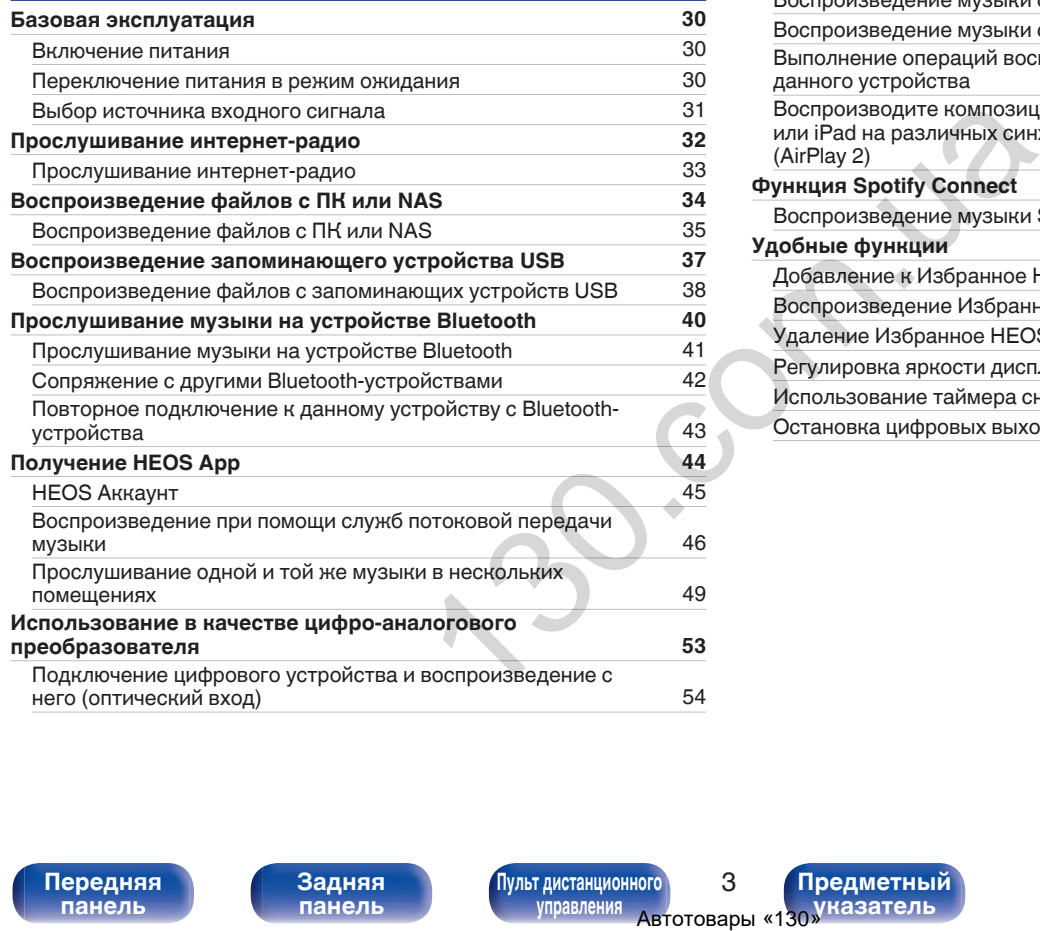

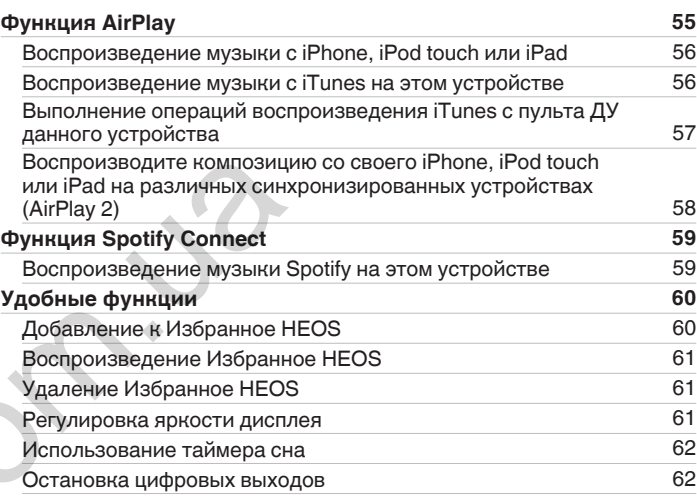

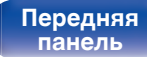

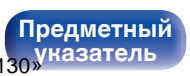

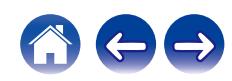

#### **[Содержание](#page-2-0) • [Соединения](#page-20-0)**  $\setminus$  [Воспроизведение](#page-29-0)  $\setminus$  [Установки](#page-63-0)  $\setminus$  [Рекомендации](#page-89-0)  $\setminus$  [Приложение](#page-107-0)

## **Установки**

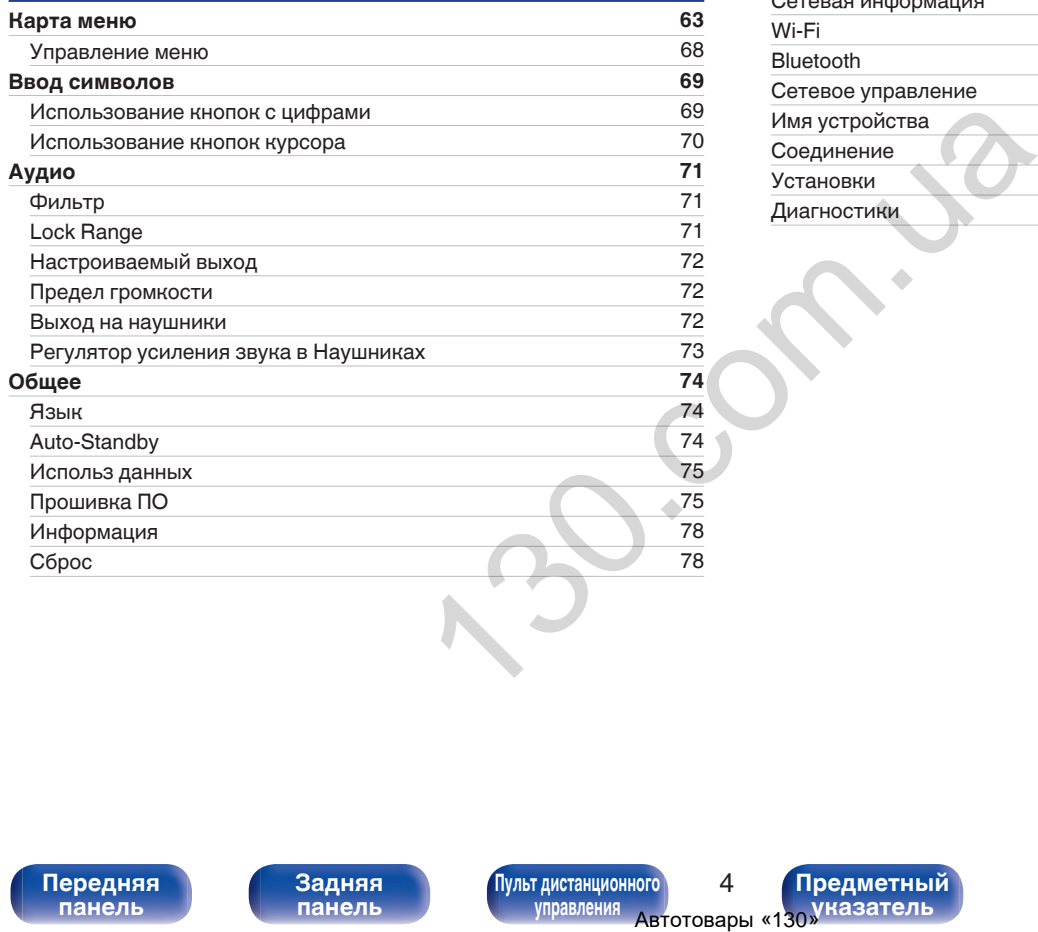

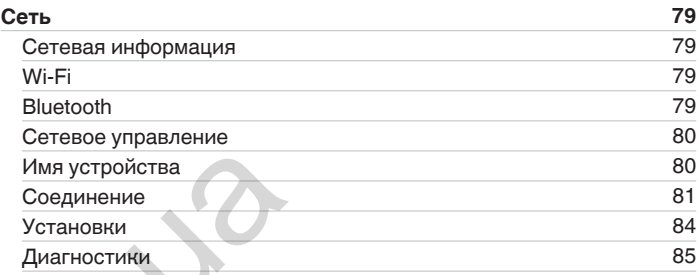

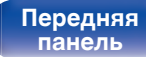

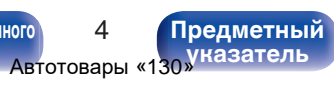

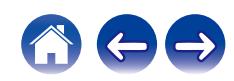

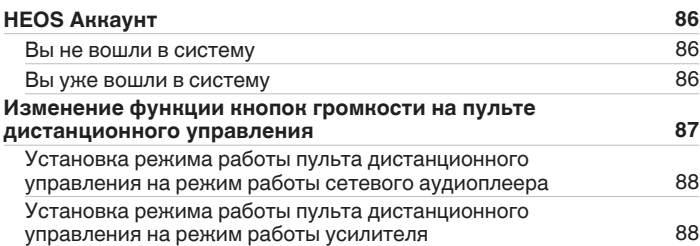

## **Рекомендации**

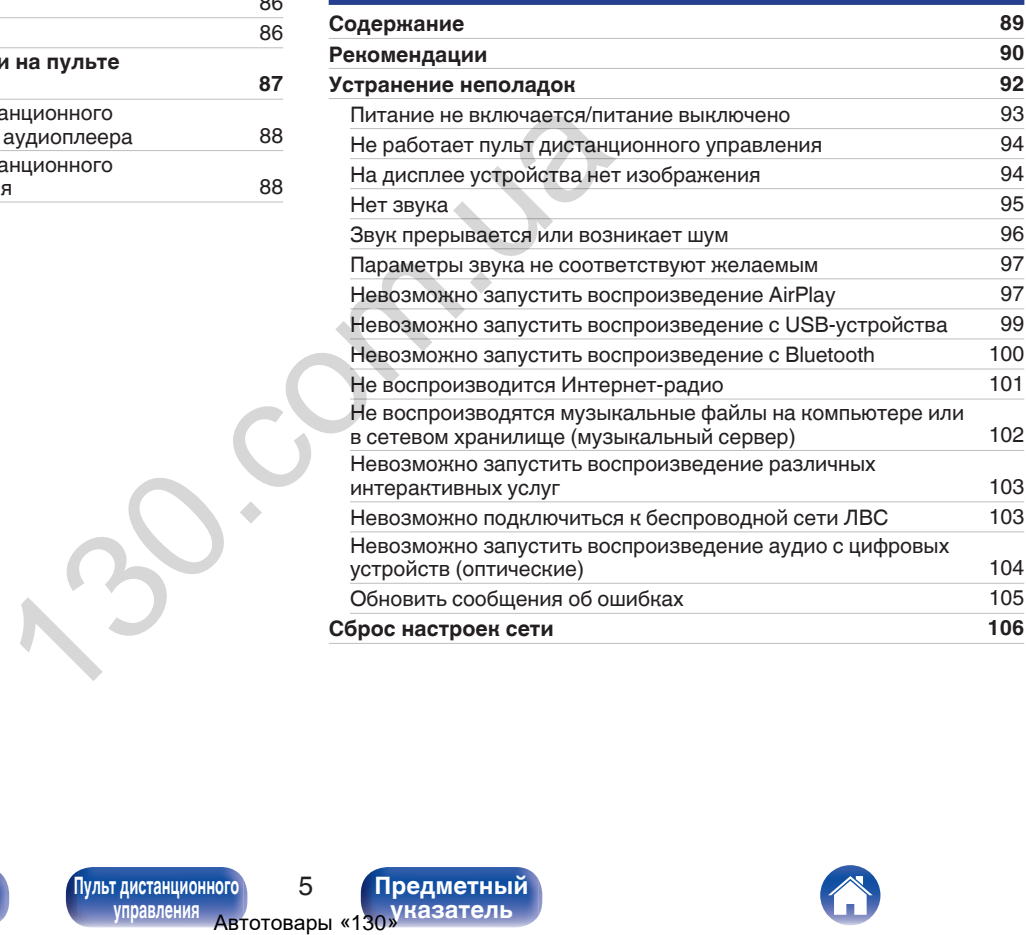

# **[панель](#page-12-0)**

**[Задняя](#page-14-0) [панель](#page-14-0)**

**[Передняя](#page-12-0)** 5 **[Пульт дистанционного](#page-16-0) [управления](#page-16-0)**

**[Предметный](#page-121-0) ГАВТОТОВАРЫ «130 УНАЗАТЕЛЬ** 

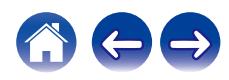

## **Приложение**

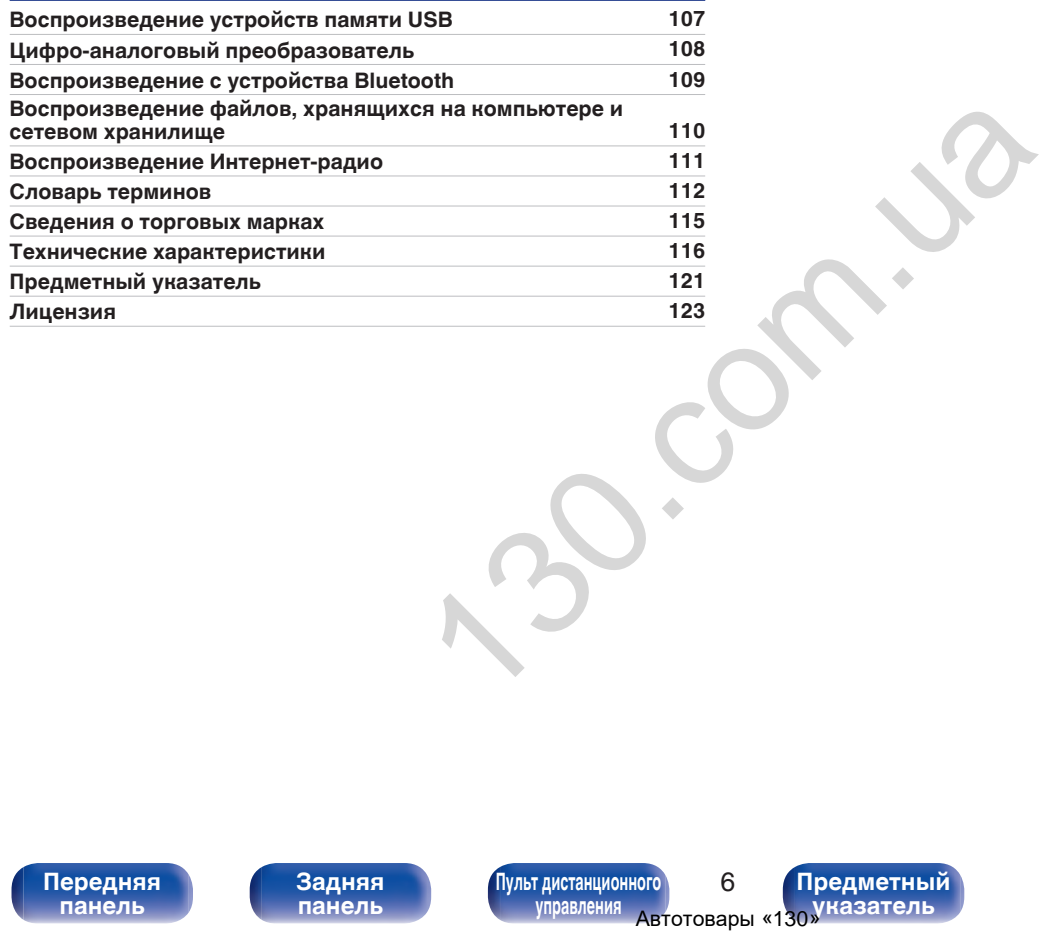

**[панель](#page-12-0)**

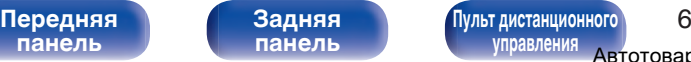

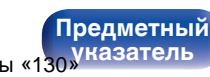

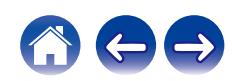

<span id="page-7-0"></span>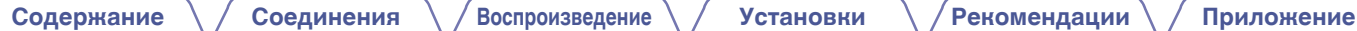

Благодарим за приобретение устройства Marantz.

Чтобы гарантировать его бесперебойную работу, пожалуйста, внимательно прочтите настоящее руководство пользователя, прежде чем приступить к эксплуатации изделия.

Ознакомившись с руководством, используйте его в дальнейшей работе с устройством.

# **Комплект поставки**

Убедитесь в наличии следующих компонентов в комплекте поставки изделия.

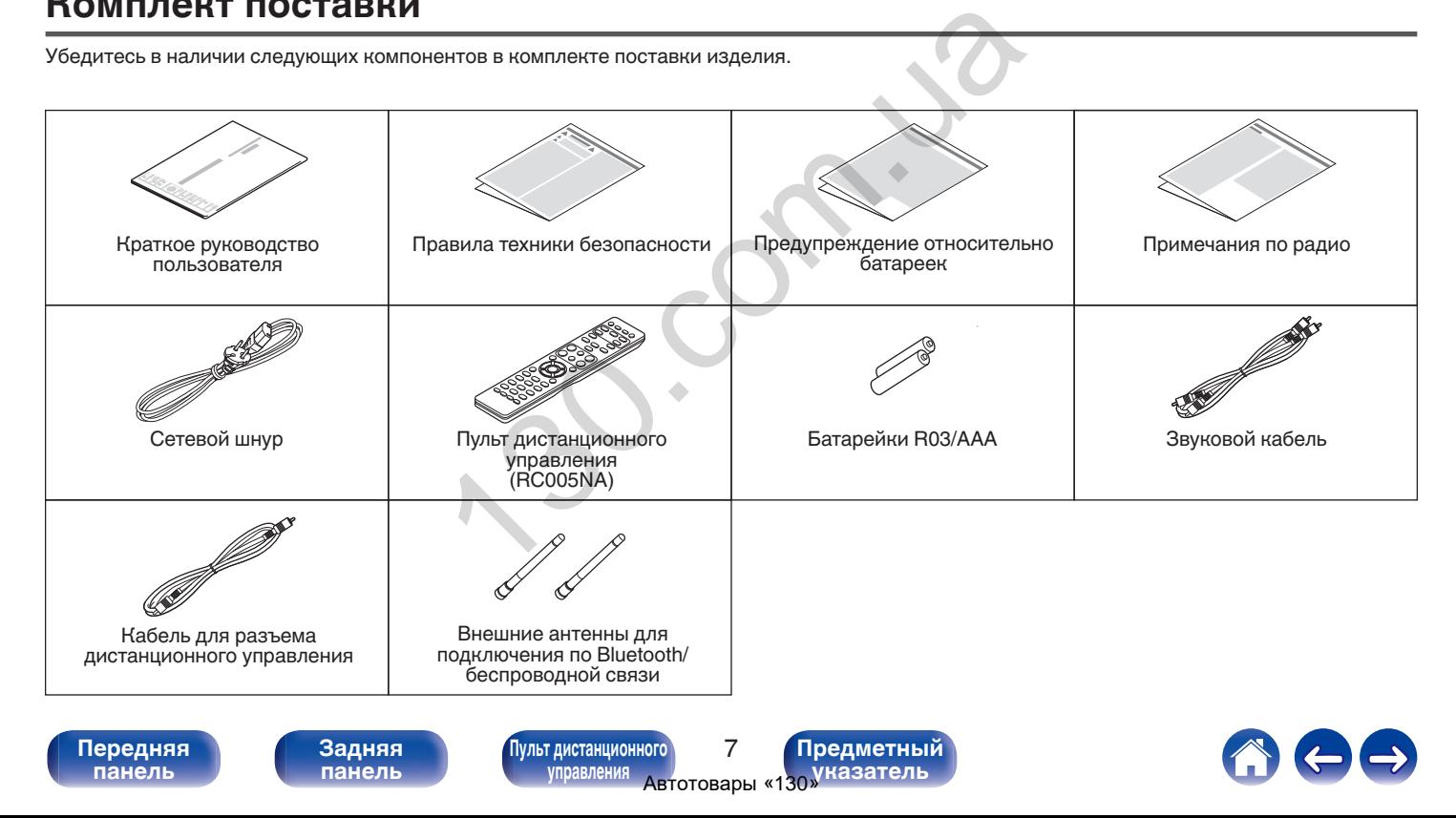

# <span id="page-8-0"></span>**Установка батареек**

**1 Подвиньте заднюю крышку в направлении стрелки и снимите ее.**

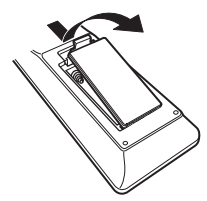

Батарейки

**2 Вставьте две батареи в отсек для батарей надлежащим образом как показано.**

#### **ПРИМЕЧАНИЕ**

**[Предметный](#page-121-0) [указатель](#page-121-0)**

- Чтобы предотвратить ущерб или утечку жидкости из батареек:
	- 0 Запрещается пользоваться новой батарейкой вместе со старой.
	- Запрещается пользоваться батарейками разных типов.
- 0 Извлекайте батарейки из пульта ДУ при продолжительном перерыве в его использовании.
- 0 В случае утечки жидкости из батареек тщательно вытрите жидкость в отсеке для батареек и вставьте новые батарейки.

# **Диапазон действия пульта ДУ**

При управлении направляйте пульт ДУ на датчик ДУ.

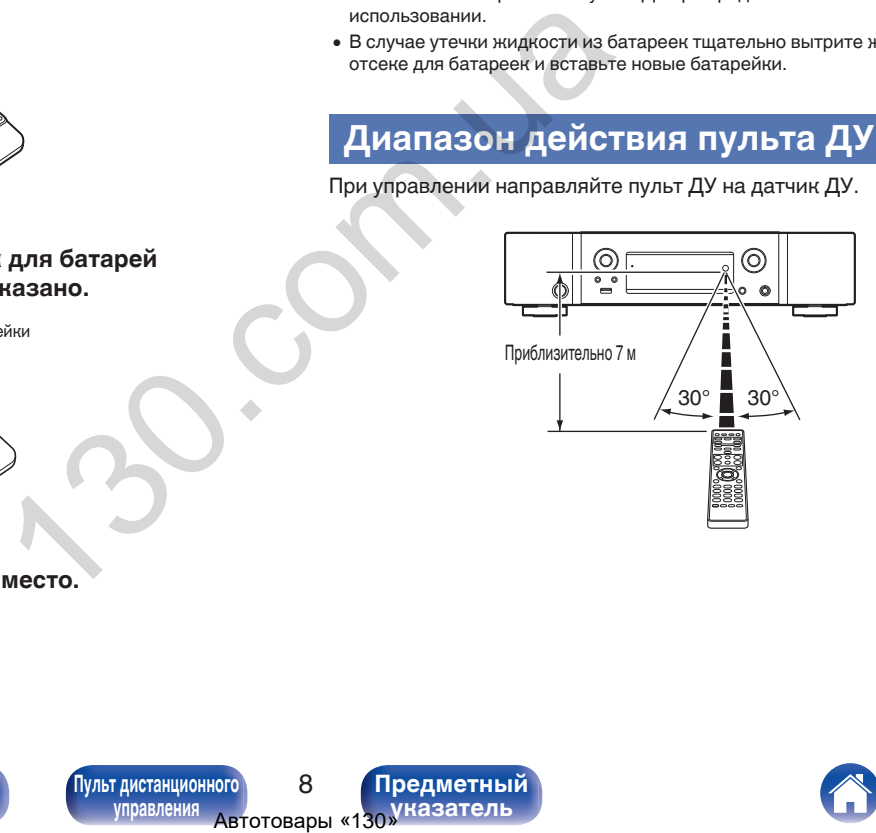

**3 Вставьте заднюю крышку на место.**

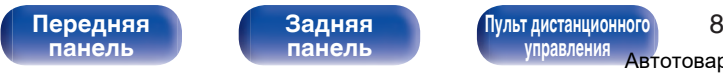

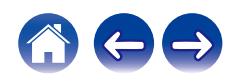

# <span id="page-9-0"></span>**Отличительные особенности**

## **Высокое качество звучания**

0 **Функция выключения периферийных цепей минимизирует помехи для выходного аудиосигнала**

Данное устройство оснащено функциями выключения Wi-Fi, Bluetooth, выходной цепи для наушников, переменной цепи аудиовыходов и цепи цифрового выхода, а также функцией очистки дисплея для предотвращения воздействия помех от окружающих цепей на выходной аудиосигнал устройства.

- 0 **Оснащен усилителем с низким уровнем помех за счет дифференциального входа HDAM, а также фильтром с низким уровнем искажения благодаря высокой скорости передачи HDAM®SA2 усилителя**
- 0 **Двухуровневый блок**
- 0 **Уникальная технология фильтрации Marantz (MMDF: Marantz Musical Digital Filtering)**

Данное устройство имеет функции передискретизации и цифровой фильтрации, работающих на основе оригинального алгоритма, созданного в компании Marantz. Устройство поддерживает сигналы PCM. Можно выбрать любой из двух типов сигналов в соответствии с собственными предпочтениями. их цепей минимизирует • Поддержиа воспроизвед<br>
ии выключения Wi-Fi,<br>
данное устройство поддер<br>
данное устройство поддержицией (2,8/5,6 МГц) и файлы WAV<br>
да такие функцией (2,8/5,6 МГц) и файлы WAV<br>
сигнал устройства. (AL

#### 0 **Высококачественная схема наушников**

Высококачественная схема наушников собрана на базе усилителя HDAM® SA2, чтобы обеспечить высокое качество воспроизведения звука поздней ночью и в любой другой ситуации.

## **Высокое качество**

0 **Поддержка воспроизведения аудио высокого качества с накопителей USB и сетей**

Данное устройство поддерживает воспроизведение аудиоформатов высокого разрешения, таких как файлы DSD (2,8/5,6 МГц) и файлы WAV/FLAC/Apple Lossless Audio Codec (ALAC) до 192 кГц/24 бита.

#### 0 **Может использоваться в качестве цифро-аналогового преобразователя (оптический)**

При входе с внешнего устройства на данное устройство цифровые аудиосигналы могут быть преобразованы в аналоговые сигналы и могут выводиться с помощью цифро-аналогового преобразователя данного устройства.

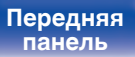

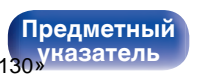

#### **[Содержание](#page-2-0) [Соединения](#page-20-0) [Воспроизведение](#page-29-0) [Установки](#page-63-0) [Рекомендации](#page-89-0) [Приложение](#page-107-0)**

0 **Устройство оснащено функцией AirPlay® в дополнение к функциям сети, таким как интернет-радио и т.д.**

Широкий выбор контента, включая прослушивание интернетрадио и воспроизведение аудиофайлов с ПК. Данное устройство также поддерживает технологию Apple AirPlay, которая позволяет организовать потоковую передачу музыкальной библиотеки с устройств iPhone®, iPad®, iPod touch® и приложения iTunes®.

0 **Поддерживает функцию беспроводной передачи аудио АirPlay 2®**

Синхронизируйте совместимые с AirPlay 2 устройства/динамики для одновременного воспроизведения.

Данное устройство поддерживает AirPlay 2 и требует iOS 11.4 или более позднюю версию.

0 **Беспроводное подключение к устройствам Bluetooth можно легко выполнить**

Вы можете наслаждаться музыкой, просто подключившись посредством беспроводной связи к Вашему смартфону, планшету, ПК и т.д.

0 **Поддержка воспроизведения Gapless**

Воспроизведение без разрыва между музыкальными файлами. (только для WAV/FLAC/Apple Lossless/DSD)

- 0 **Совместимость с HEOS App**z **для выполнения основных операций управления устройством с помощью устройств iPad, iPhone или Android™ (Google, Amazon Kindle Fire)**
	- \* Загрузите соответствующее приложение HEOS App для вашего iOS или устройств на платформе Android. Это устройство должно быть подключено к той же локальной или беспроводной сети (Wi-Fi), что и устройства iPhone или iPod touch.

0 **HEOS обеспечивает потоковую передачу музыки с Ваших любимых источников музыки в режиме онлайн**

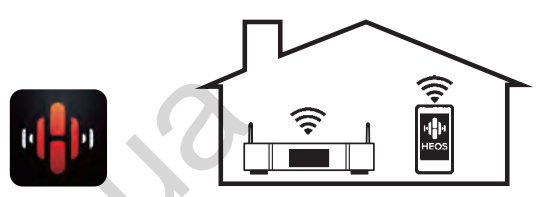

Беспроводная многокомнатная аудиосистема HEOS позволяет Вам наслаждаться любимой музыкой в любом месте Вашего дома. При помощи существующей домашней сети и HEOS App (доступно для устройств iOS, Android и Amazon) Вы можете искать, просматривать и воспроизводить музыку из своей музыкальной библиотеки или при помощи любых служб потоковой передачи музыки. икальном околючения сильска и в сепроводная многокомна<br>
и у 2 устройства/динамики<br>
ау 2 и требует iOS 11.4 или При помощи существующе усистомики<br>
и для устройства Bluetooth можно<br>
и для устройства iOS, Android<br>
и помощи с

Когда к одной и той же сети подключено несколько устройств HEOS, их можно сгруппировать для воспроизведения одной и той же музыки на всех устройствах одновременно или же можно воспроизводить разную музыку на каждом отдельном устройстве HEOS.

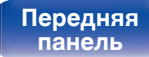

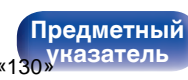

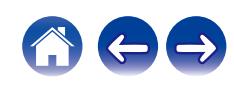

#### 0 **Функция выбора усиления усилителя наушников**

Данное устройство оснащено функцией выбора усиления с тремя уровнями, которые можно переключать в соответствии с характеристиками подключенных наушников.

#### 0 **Оборудовано аналоговыми разъемами аудиовыходов (VARIABLE)**

В дополнение к нормальным разъемам аналоговых аудиовыходов (FIXED) это устройство оборудовано разъемами аналоговых аудиовыходов (VARIABLE), которые позволяют регулировать уровень громкости выходного аудиосигнала данного устройства. Они могут быть подсоединены к усилителю мощности для регулирования громкости. аналоговых аудиовыходов<br>
зволяют регулировать<br>
зволяют регулировать<br>
елю мощности для<br>
Light Emitting Diode)<br>
еского режима ожидания,<br>
(Пульт дистанционного)<br>
11 Предметный управления Автоговары «130 Уназатель

- 0 **3-строчный OLED-дисплей (Organic Light Emitting Diode)**
- 0 **Предусмотрена функция автоматического режима ожидания, снижающая энергопотребление**

**[панель](#page-12-0)**

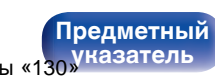

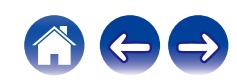

#### <span id="page-12-0"></span>**[Содержание](#page-2-0) [Соединения](#page-20-0) [Воспроизведение](#page-29-0) [Установки](#page-63-0) [Рекомендации](#page-89-0) [Приложение](#page-107-0)**

# **Наименования и назначение составных частей**

**Передняя панель**

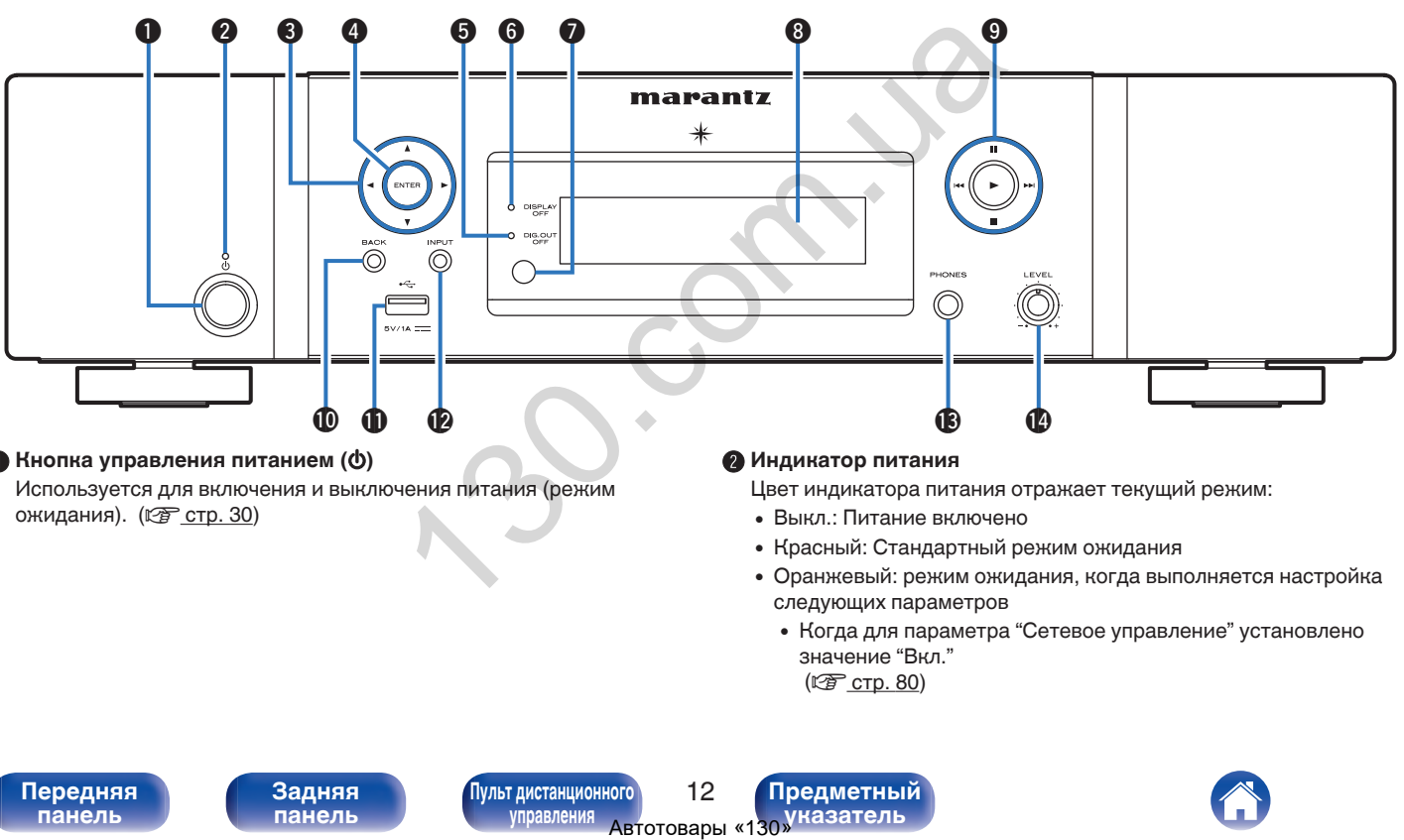

#### **• Кнопка управления питанием (** $\Phi$ **)**

Используется для включения и выключения питания (режим ожидания). (С [стр. 30\)](#page-30-0)

#### **B** Индикатор питания

Цвет индикатора питания отражает текущий режим:

- 0 Выкл.: Питание включено
- Красный: Стандартный режим ожидания
- Оранжевый: режим ожидания, когда выполняется настройка следующих параметров
	- Когда для параметра "Сетевое управление" установлено значение "Вкл."

( $\mathbb{C}$  [стр. 80\)](#page-80-0)

**панель**

**[Задняя](#page-14-0) [панель](#page-14-0)**

**Передняя 12** Задняя ([Пульт дистанционного](#page-16-0)) 12 **[управления](#page-16-0)**

**[Предметный](#page-121-0) Автотовары «130<sup>9</sup> Назатель** 

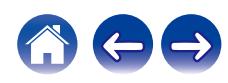

# q ew r i uyt o marantz  $\widehat{\odot}$ C **CONSERVERSE SERVE CONSERVERS ABUSION CONSERVERS AND INCORPORATED A SUSPERIEVER AND HOLD CONSERVER AND HOLD CONSERVER AND HOLD CONSERVER AND HOLD CONSERVER AND HOLD CONSERVER AND HOLD CONSERVER AND CONSERVER AND CONSERVER**  $\Omega$  $\bullet$   $\bullet$   $\bullet$   $\bullet$   $\bullet$

#### **В** Кнопки курсора ( $\Delta \nabla \triangleleft \triangleright$ )

Используются для выбора пунктов.

#### **D** Кнопка ENTER

Определяет выбор.

#### E **Индикатор выключения цифрового выхода (DIG. OUT OFF)** Этот индикатор горит, когда цифровой выход отключен.

(№ [стр. 62\)](#page-62-0)

#### **MHДИКАТОР DISPLAY OFF**

Этот индикатор горит при выключенном дисплее.  $(\sqrt{2}C)$  [стр. 61\)](#page-61-0)

#### **Датчик пульта ДУ**

Используется для приема сигналов от пульта дистанционного управления. (С [стр. 8\)](#page-8-0)

#### H **Дисплей**

Используется для отображения информации.

#### I **Системные кнопки**

Используются для управления воспроизведением.

- $\bullet$  Кнопка воспроизведения ( $\blacktriangleright$ )
- $\bullet$  Кнопка паузы ( $\blacksquare$ )
- Кнопки пропуска  $(H \rightarrow H)$
- Кнопка остановки  $($

#### J **Кнопка BACK**

Возвращает к предыдущему пункту.

#### $\bigoplus$  USB-порт  $(\bigoplus$

Используется для подключения USB-накопителей (запоминающих устройств USB).

 $(TF C T D. 24)$ 

#### **В Кнопка INPUT**

Используется для выбора источника входного сигнала. (**V** $F$  стр. 31)

#### **M** Штекер наушников (PHONES)

Используется для подключения наушников.

#### **ПРИМЕЧАНИЕ**

0 Чтобы предотвратить ухудшение слуха, не следует слишком высоко поднимать уровень громкости при использовании головных телефонов.

#### N **Ручка регулировки уровня громкости наушников (LEVEL)**

Регулирует уровень громкости наушников.

**[панель](#page-12-0)**

**[Передняя](#page-12-0) 13 [Пульт дистанционного](#page-16-0)** 13 **[управления](#page-16-0)**

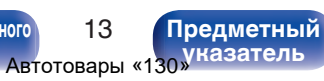

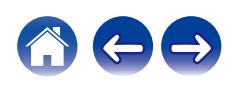

<span id="page-14-0"></span>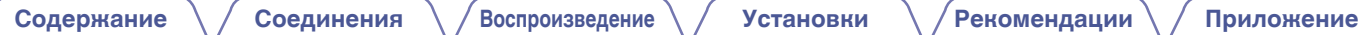

## **Задняя панель**

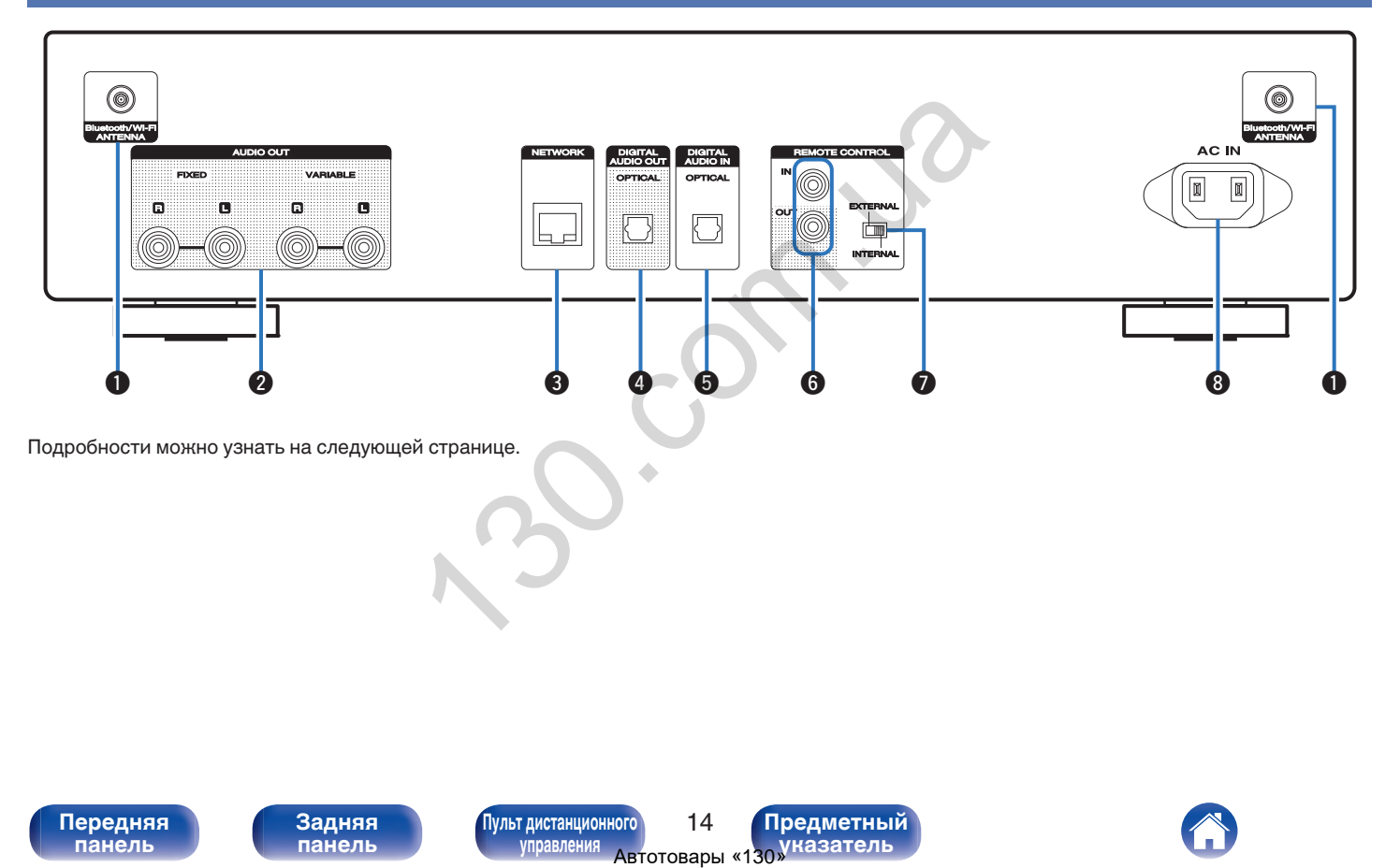

**[панель](#page-12-0)**

**[Передняя](#page-12-0) 14** Задняя ([Пульт дистанционного](#page-16-0)) 14 **[управления](#page-16-0)**

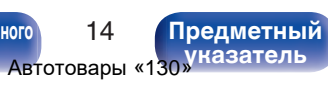

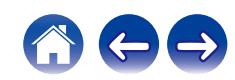

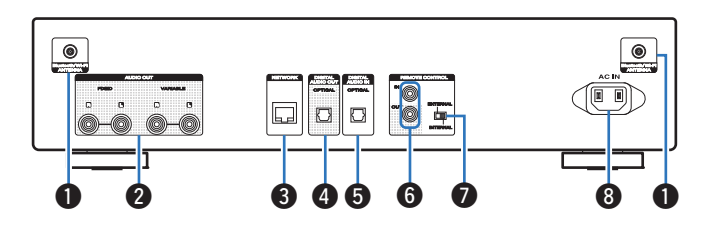

#### A **Разъемы для антенн Bluetooth/беспроводной ЛВС**

Используются для подключения внешних антенн для соединения по Bluetooth/беспроводной связи при подключении к сети посредством беспроводной ЛВС или к портативному устройству посредством Bluetooth. (СБ [стр. 26\)](#page-26-0)

- $\overline{A}$  Поместите внешние антенны для соединения по Bluetooth/ беспроводной связи ровно в винтовой контакт на задней стороне устройства.
- $(2)$  Поверните их по часовой стрелке, пока антенны не будут полностью подключены.
- C Поверните антенны вверх для наилучшего приема сигнала.

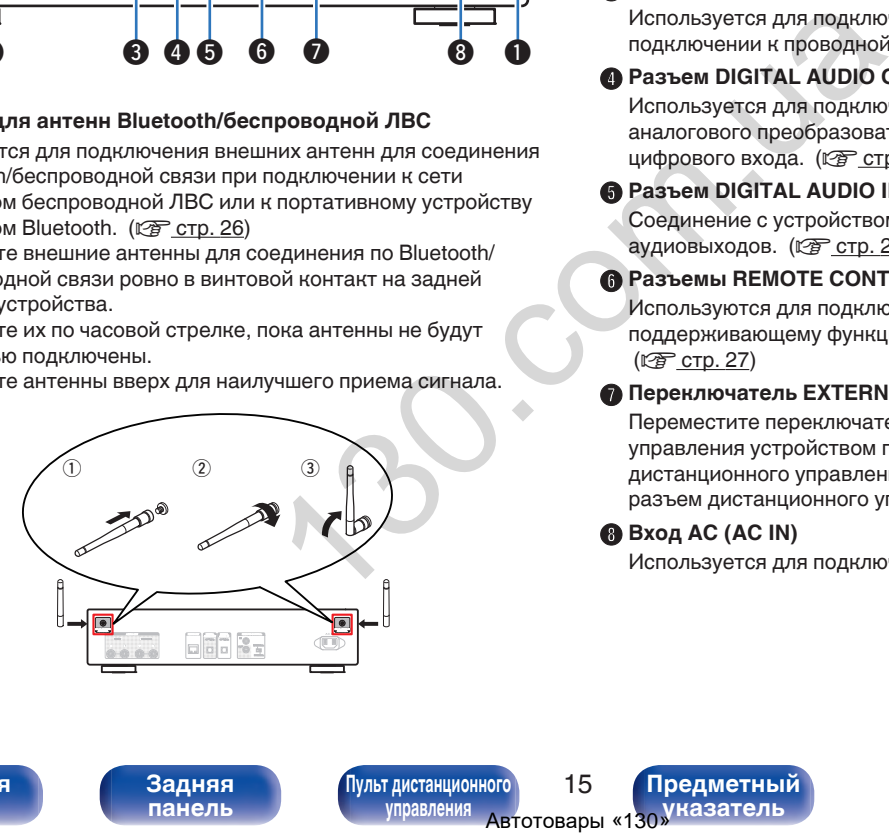

#### B **Разъемы AUDIO OUT**

Используются для подключения устройств, оборудованных аналоговыми входными разъемами, или внешнего усилителя мощности. (@ [стр. 21\)](#page-21-0)

#### **R** Разъем NETWORK

Используется для подключения к кабелю локальной сети при подключении к проводной локальной сети. (С [стр. 25\)](#page-25-0)

#### **© Разъем DIGITAL AUDIO OUT**

Используется для подключения AV-ресивера или цифроаналогового преобразователя, в которых имеются разъемы цифрового входа. (С стр. 22)

#### **B** Разъем DIGITAL AUDIO IN

Соединение с устройством с цифровыми разъемами аудиовыходов. (С стр. 23)

#### **• Разъемы REMOTE CONTROL**

Используются для подключения к аудиоустройству Marantz, поддерживающему функцию дистанционного управления. (СБР стр. 27)

#### G **Переключатель EXTERNAL/INTERNAL**

Переместите переключатель в положение "EXTERNAL" для управления устройством посредством направления пульта дистанционного управления на усилитель, подключенный через разъем дистанционного управления. (С [стр. 27\)](#page-27-0)

#### **B** Вход AC (AC IN)

Используется для подключения шнура питания. (С [стр. 28\)](#page-28-0)

**[панель](#page-12-0)**

**[Передняя](#page-12-0) 15 [Пульт дистанционного](#page-16-0)** 15 **[управления](#page-16-0)**

**[Предметный](#page-121-0) [указатель](#page-121-0)**

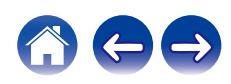

#### <span id="page-16-0"></span>**Пульт дистанционного управления**

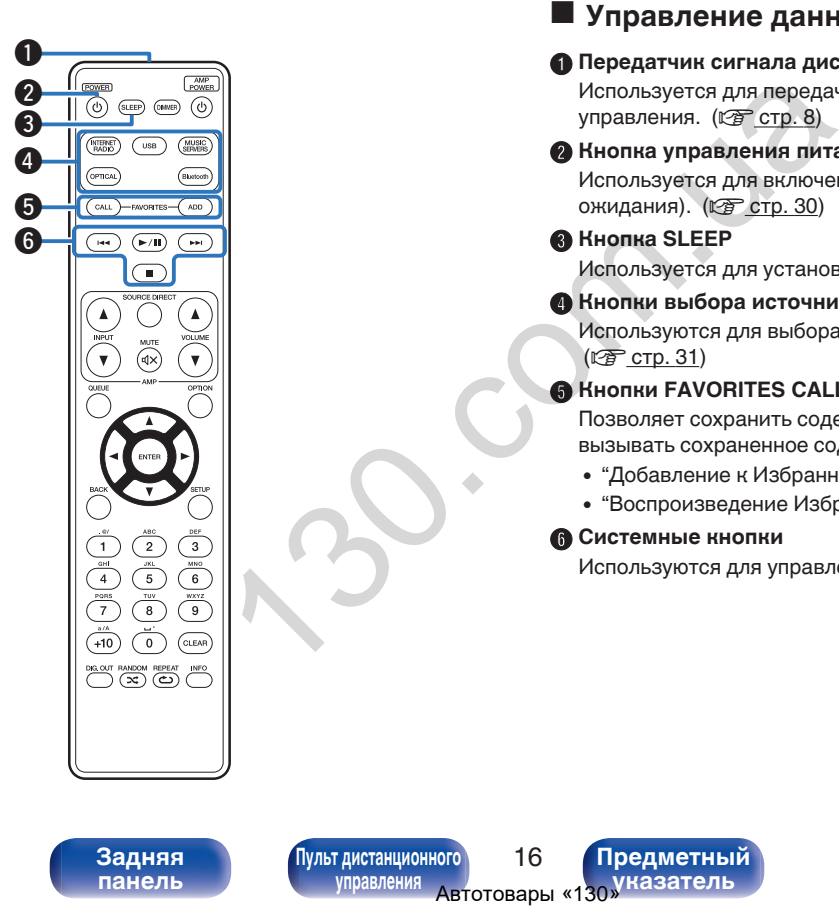

## **• Управление данным устройством**

#### A **Передатчик сигнала дистанционного управления** Используется для передачи сигналов от пульта дистанционного управления. ( $\mathscr{C}$  стр. 8)

#### **В Кнопка управления питанием (POWER**  $\phi$ **)**

Используется для включения и выключения питания (режим ожидания). (С стр. 30)

#### **@ Кнопка SLEEP**

Используется для установки таймера сна. (СВ [стр. 62\)](#page-62-0)

#### **В Кнопки выбора источника входного сигнала**

Используются для выбора источника входного сигнала. (№ стр. 31)

#### **<u>Kнопки FAVORITES CALL / ADD</u>**

Позволяет сохранить содержимое в "Избранное HEOS" и вызывать сохраненное содержимое.

- ["Добавление к Избранное HEOS" \(](#page-60-0)С стр. 60)
- ["Воспроизведение Избранное HEOS" \(](#page-61-0)С стр. 61)

#### **В Системные кнопки**

Используются для управления воспроизведением.

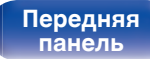

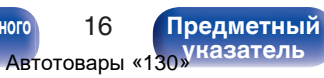

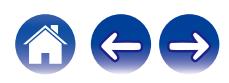

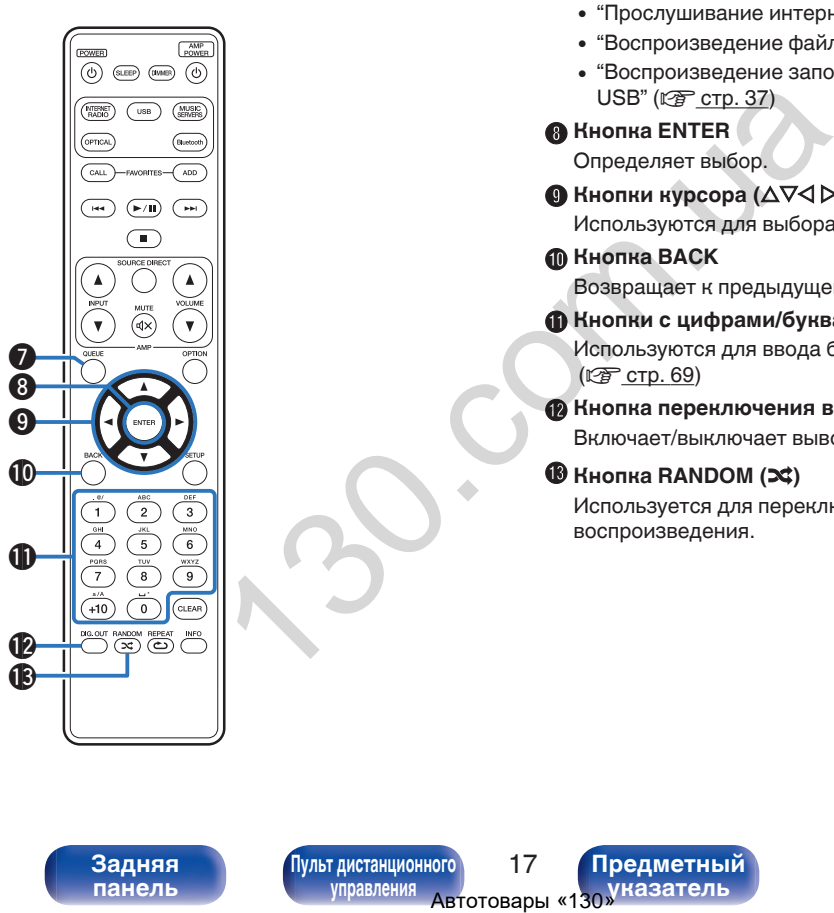

#### **B Кнопка QUEUE**

Используется для отображения очереди.

- ["Прослушивание интернет-радио" \(](#page-32-0)С стр. 32)
- ["Воспроизведение файлов с ПК или NAS" \(](#page-34-0) $\mathscr{D}$  стр. 34)
- ["Воспроизведение запоминающего устройства](#page-37-0)  $USB" (VPT CTP. 37)$
- **H** Кнопка ENTER

Определяет выбор.

#### **D** Кнопки курсора ( $\Delta \nabla \triangleleft \triangleright$ )

Используются для выбора пунктов.

**<u>M</u>** Кнопка BACK

Возвращает к предыдущему пункту.

#### **<u>П</u> Кнопки с цифрами/буквами (0 – 9, +10)**

Используются для ввода букв или цифр на устройстве. (L стр. 69)

L **Кнопка переключения вывода цифрового аудио (DIG. OUT)** Включает/выключает вывод цифрового аудио. (С [стр. 62\)](#page-62-0)

M **Кнопка RANDOM (**P**)**

Используется для переключения на режим случайного воспроизведения.

**[панель](#page-12-0)**

**[Передняя](#page-12-0) 17** Задняя ([Пульт дистанционного](#page-16-0)) 17 **[управления](#page-16-0)**

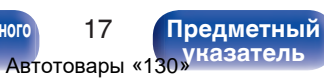

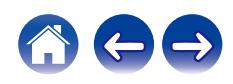

#### N **Кнопка DIMMER**

Регулировка яркости дисплея данного устройства. ( $\mathscr{C}$  [стр. 61\)](#page-61-0)

#### **© Кнопки VOLUME (** $\blacktriangle$ **▼)**

Позволяют настроить уровень громкости аудиосигнала на выходе из клемм аналогового аудиовыхода (VARIABLE) данного устройства. (С стр. 87)

#### **B** Кнопка OPTION

0 Отображает на дисплее меню опций.

0 Меню опций не отображается для некоторых источников входного сигнала.

#### $\lambda$  Кнопка MUTE ( $d$ X)

Позволяют отключить звук аудиосигнала на выходе из клемм аналогового аудиовыхода (VARIABLE) данного устройства. (№ стр. 87)

#### R **Кнопка SETUP**

Меню настройки отображается на дисплее. ( $\mathscr{C}$  [стр. 63\)](#page-63-0)

#### **M** Кнопка CLEAR

Отменяет настройки.

#### **T** Кнопка информации (INFO)

Переключение информации о дорожке, отображающейся на дисплее в процессе воспроизведения.

#### U **Кнопка REPEAT (**L**)**

Переключает в режим повторного воспроизведения.

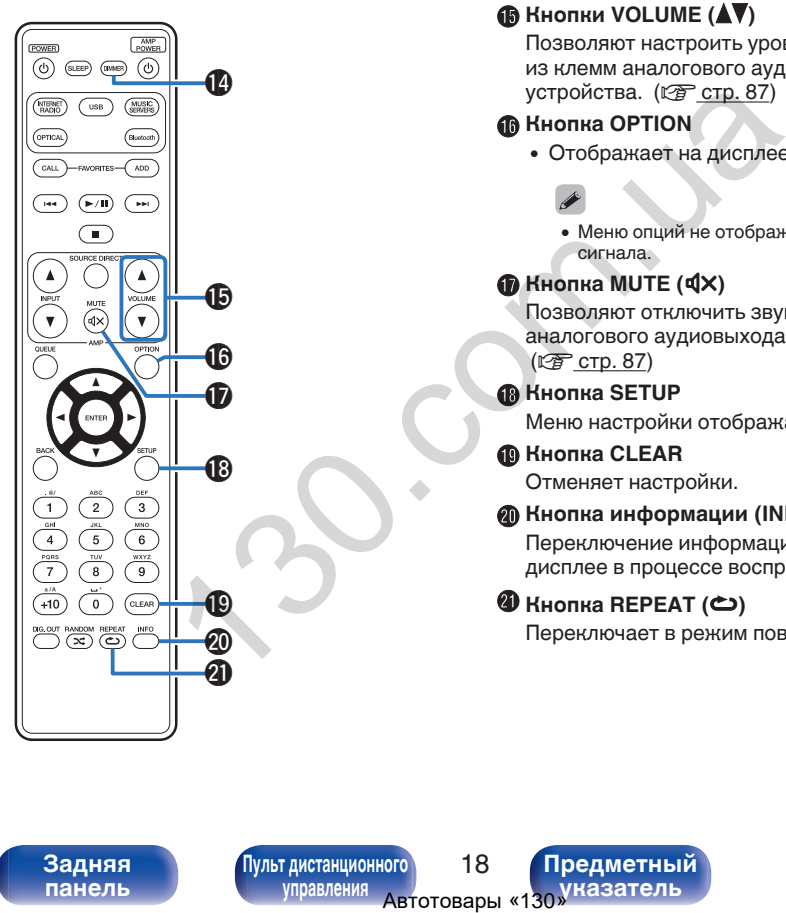

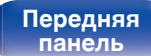

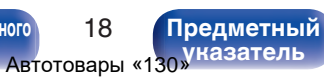

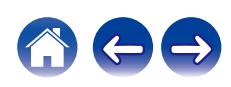

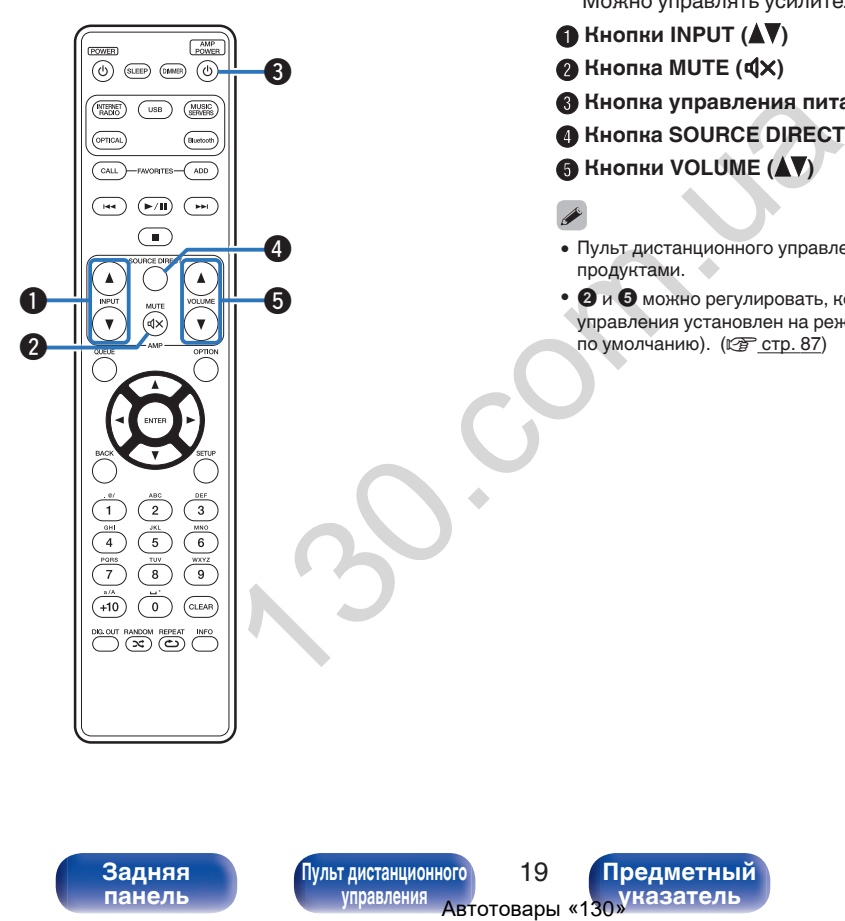

#### **• Управление усилителем**

Можно управлять усилителем Marantz.

- **B** Кнопки INPUT ( $\blacktriangle$ ▼)
- **B** Кнопка MUTE ( $\text{d} \times$ )
- **Кнопка управления питанием (AMP POWER**  $\phi$ **)**
- **D** Кнопка SOURCE DIRECT
- E **Кнопки VOLUME (**df**)**

- 0 Пульт дистанционного управления может не работать с некоторыми продуктами.
- $\Theta$  и  $\Theta$  можно регулировать, когда режим работы пульта дистанционного управления установлен на режим работы усилителя (заводская настройка по умолчанию). (С стр. 87)

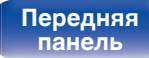

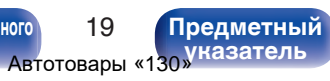

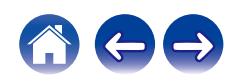

## <span id="page-20-0"></span>**• Содержание**

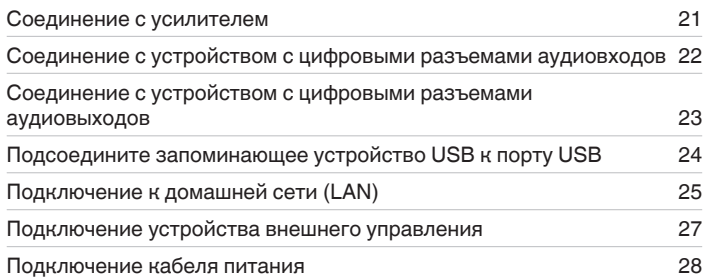

#### **ПРИМЕЧАНИЕ**

- 0 Не включайте устройство в розетку, пока не будут подсоединены все компоненты.
- Не объединяйте в один жгут шнур питания и соединительные кабели. Это может привести к возникновению фона переменного тока или другим помехам.

## **• Кабели, используемые для подключения**

К подключаемым устройствам используйте предназначенные им кабели.

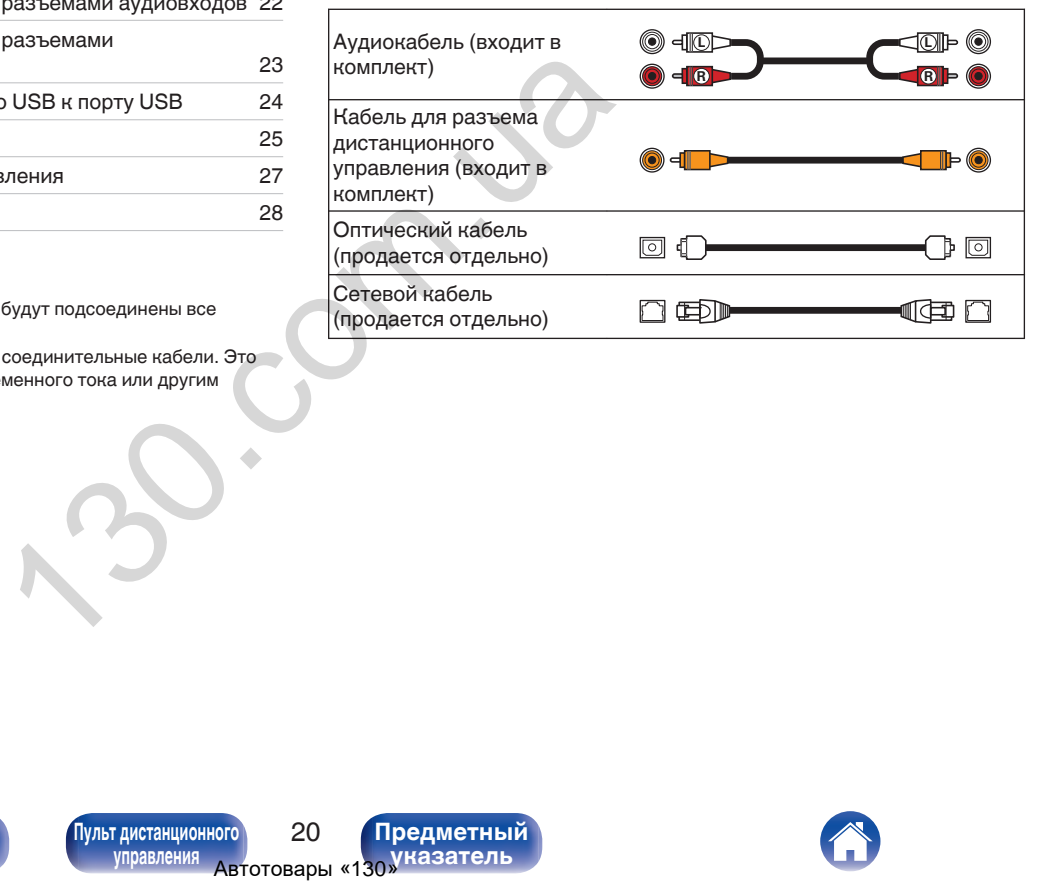

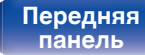

**[Передняя](#page-12-0)** 20 **[Пульт дистанционного](#page-16-0) [управления](#page-16-0)**

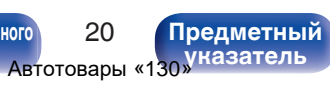

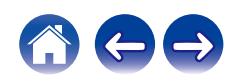

**[Передняя](#page-12-0)** 21 **[Пульт дистанционного](#page-16-0)**

**[Задняя](#page-14-0) [панель](#page-14-0)**

# <span id="page-21-0"></span>**Соединение с усилителем**

В дополнение к нормальным разъемам аналоговых аудиовыходов (FIXED) данное устройство оборудовано разъемами аналоговых аудиовыходов (VARIABLE), которые позволяют регулировать уровень громкости выходного аудиосигнала данного устройства. Подключите усилитель мощности к разъемам аналоговых аудиовыходов (VARIABLE) и нажимайте кнопки VOLUME ▲▼ на пульте дистанционного управления для регулирования уровня громкости выходного аудиосигнала данного устройства.

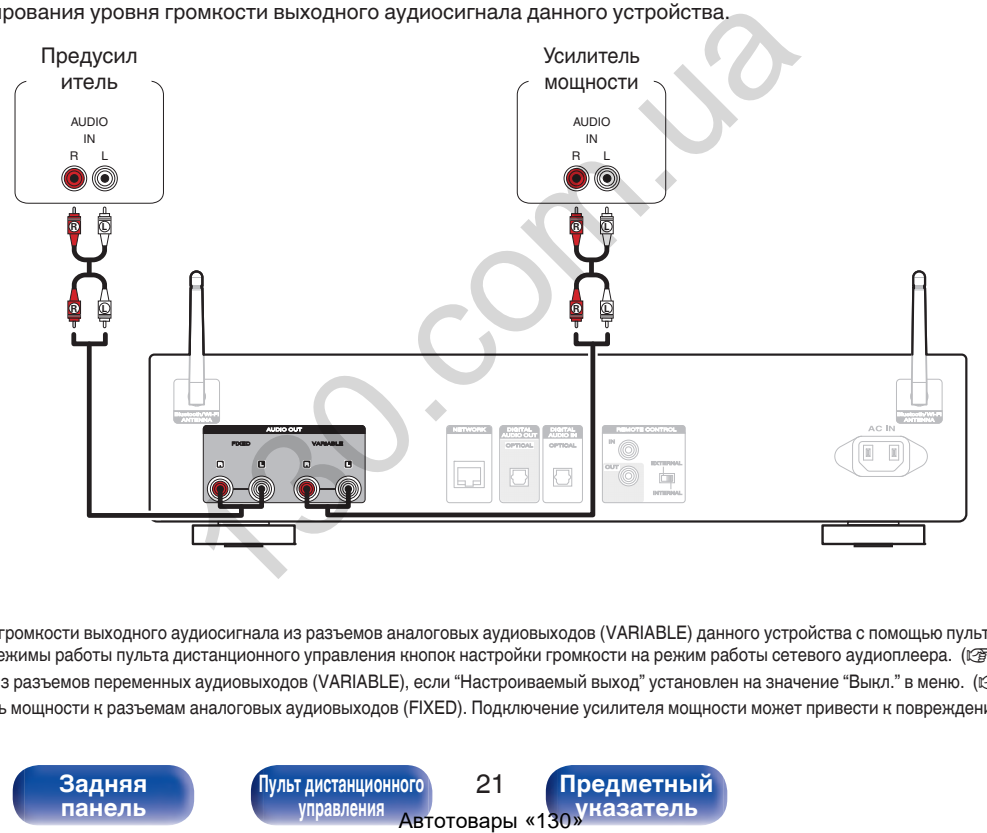

#### **ПРИМЕЧАНИЕ**

**[панель](#page-12-0)**

- Чтобы настроить уровень громкости выходного аудиосигнала из разъемов аналоговых аудиовыходов (VARIABLE) данного устройства с помощью пульта дистанционного управления, установите режимы работы пульта дистанционного управления кнопок настройки громкости на режим работы сетевого аудиоплеера. (<Fe crp. 87)
- Аудиосигнал не выходит из разъемов переменных аудиовыходов (VARIABLE), если "Настроиваемый выход" установлен на значение "Выкл." в меню. ((r) [стр. 72\)](#page-72-0)

**[управления](#page-16-0)**

0 Не подключайте усилитель мощности к разъемам аналоговых аудиовыходов (FIXED). Подключение усилителя мощности может привести к повреждению динамиков.

**[Предметный](#page-121-0) [указатель](#page-121-0)**

# <span id="page-22-0"></span>**Соединение с устройством с цифровыми разъемами аудиовходов**

Наслаждайтесь цифровым качеством воспроизведения, подключив к данному устройству AV-ресивер или цифро-аналоговый преобразователь, у которых есть цифровой аудиоразъем.

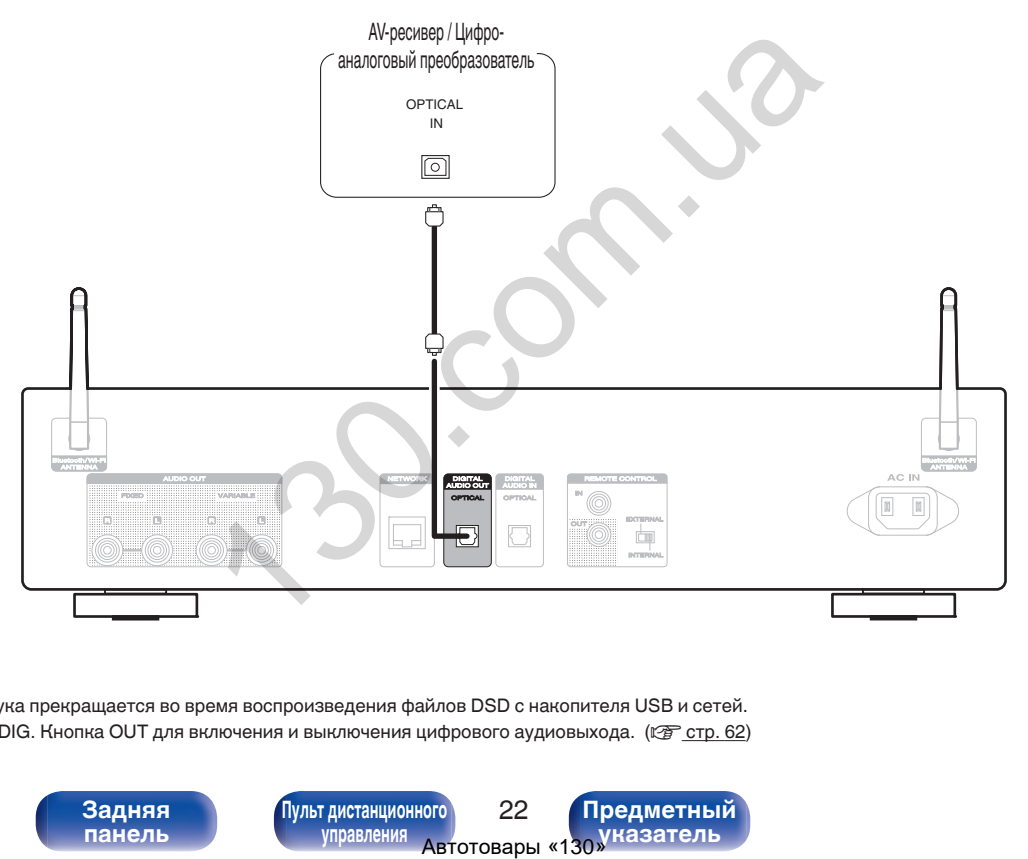

#### **ПРИМЕЧАНИЕ**

- 0 Вывод цифрового звука прекращается во время воспроизведения файлов DSD с накопителя USB и сетей.
- Используйте кнопку DIG. Кнопка OUT для включения и выключения цифрового аудиовыхода. ( $\mathbb{F}$  [стр. 62\)](#page-62-0)

**[Передняя](#page-12-0)** 22 **[Пульт дистанционного](#page-16-0) [панель](#page-12-0) [Задняя](#page-14-0) [панель](#page-14-0) [управления](#page-16-0) [Предметный](#page-121-0) [указатель](#page-121-0)**

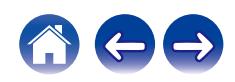

# <span id="page-23-0"></span>**Соединение с устройством с цифровыми разъемами аудиовыходов**

Используйте данное соединение для ввода цифровых аудиосигналов в данное устройство и их преобразования для воспроизведения с помощью цифро-аналогового преобразователя данного устройства. ( $\mathscr{C}$  [стр. 53\)](#page-53-0)

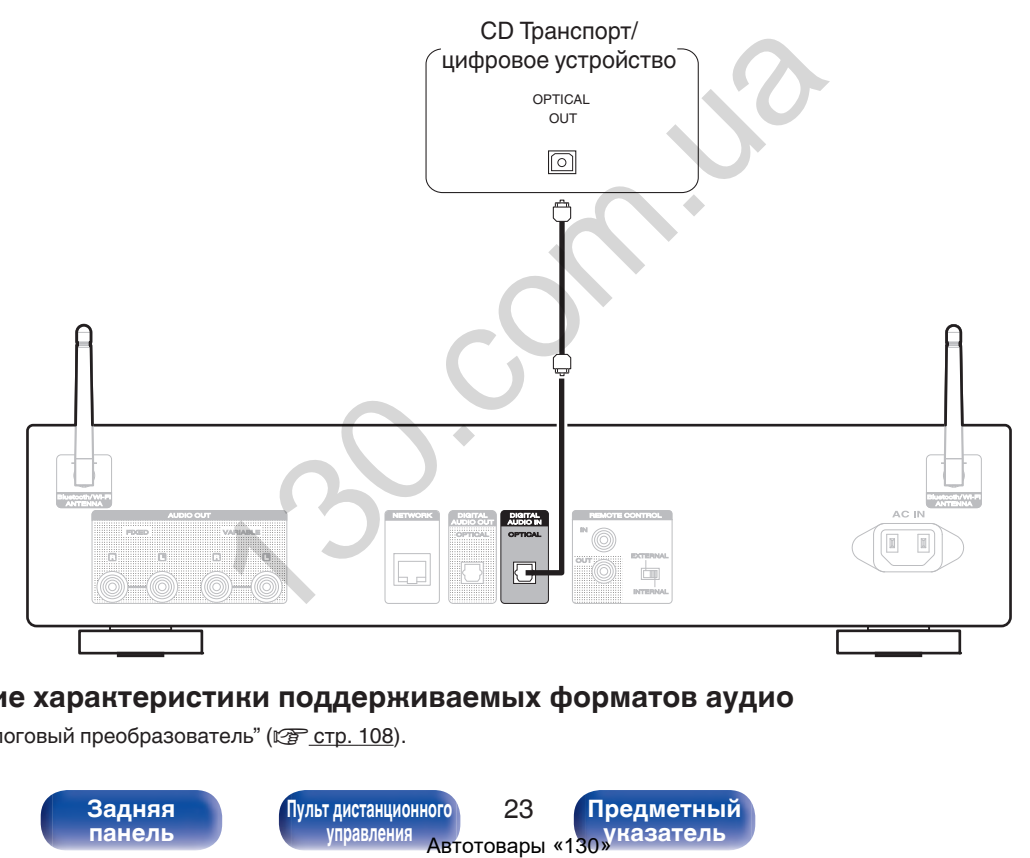

#### **• Технические характеристики поддерживаемых форматов аудио**

См. ["Цифро-аналоговый преобразователь" \(](#page-108-0)С стр. 108).

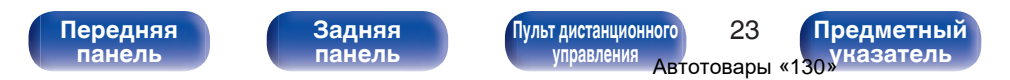

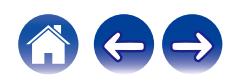

<span id="page-24-0"></span>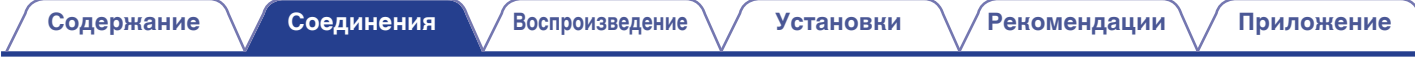

# **Подсоедините запоминающее устройство USB к порту USB**

Инструкции по управлению см. в "Воспроизведение запоминающего устройства USB". ( $\mathbb{Z}$ ) [стр. 37\)](#page-37-0)

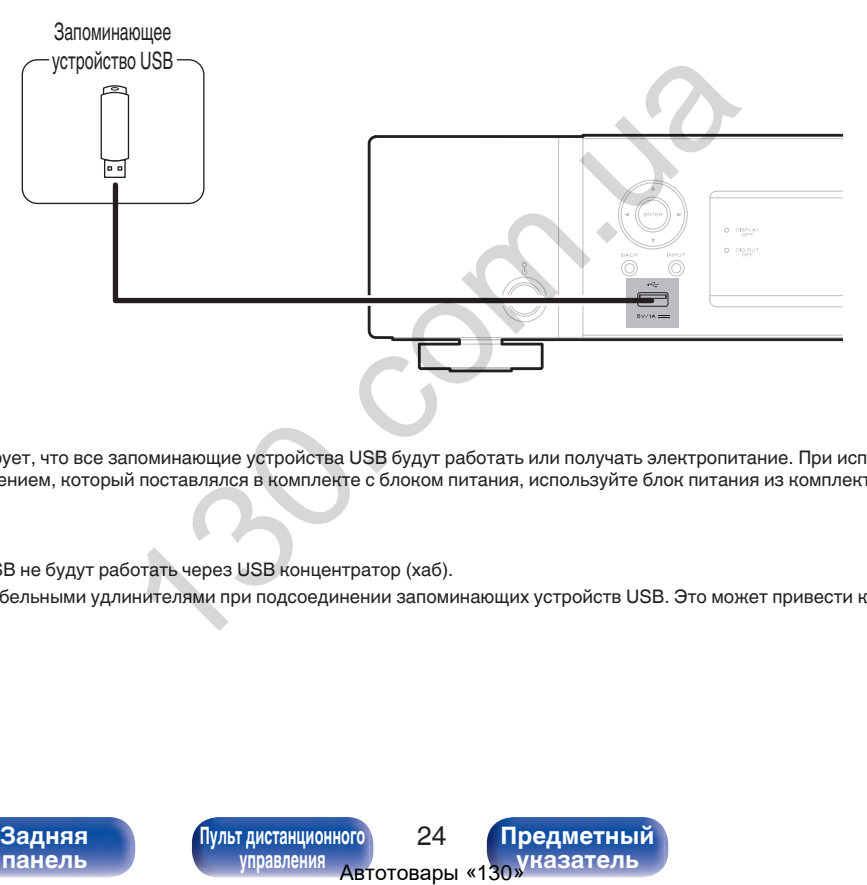

0 Компания Marantz не гарантирует, что все запоминающие устройства USB будут работать или получать электропитание. При использовании портативного жесткого диска с USB-соединением, который поставлялся в комплекте с блоком питания, используйте блок питания из комплекта.

#### **ПРИМЕЧАНИЕ**

**[панель](#page-12-0)**

• Запоминающие устройства USB не будут работать через USB концентратор (хаб).

**[Передняя](#page-12-0)** 24 **[Пульт дистанционного](#page-16-0)**

**[Задняя](#page-14-0) [панель](#page-14-0)**

• Запрещается пользоваться кабельными удлинителями при подсоединении запоминающих устройств USB. Это может привести к созданию радиопомех для другой аппаратуры.

> **[Предметный](#page-121-0) [указатель](#page-121-0)**

**[управления](#page-16-0)**

**[управления](#page-16-0)**

# <span id="page-25-0"></span>**Подключение к домашней сети (LAN)**

Данное устройство можно подключить к сети при помощи проводной или беспроводной ЛВС.

Для прослушивания различных записей, можно подключить данное устройство к домашней сети (LAN) в порядке, описанном ниже.

- Воспроизведение звука по сети из таких источников, как интернет-радио или ваш медиасервер
- Воспроизведение при помощи служб потоковой передачи музыки
- Использование функции Apple AirPlay
- 0 Управление устройством через сеть
- Использование беспроводной многокомнатной аудиосистемы **HFOS**
- Обновление встроенного программного обеспечения

**По вопросам подключения к интернету обращайтесь к провайдеру интернета или в компьютерный магазин.**

> **[Задняя](#page-14-0) [панель](#page-14-0)**

# **Проводная ЛВС**

**[Предметный](#page-121-0) [указатель](#page-121-0)**

Для выполнения соединений посредством проводной ЛВС, используйте LAN-кабель, чтобы подключить маршрутизатор к данному устройству как показано на рисунке ниже.

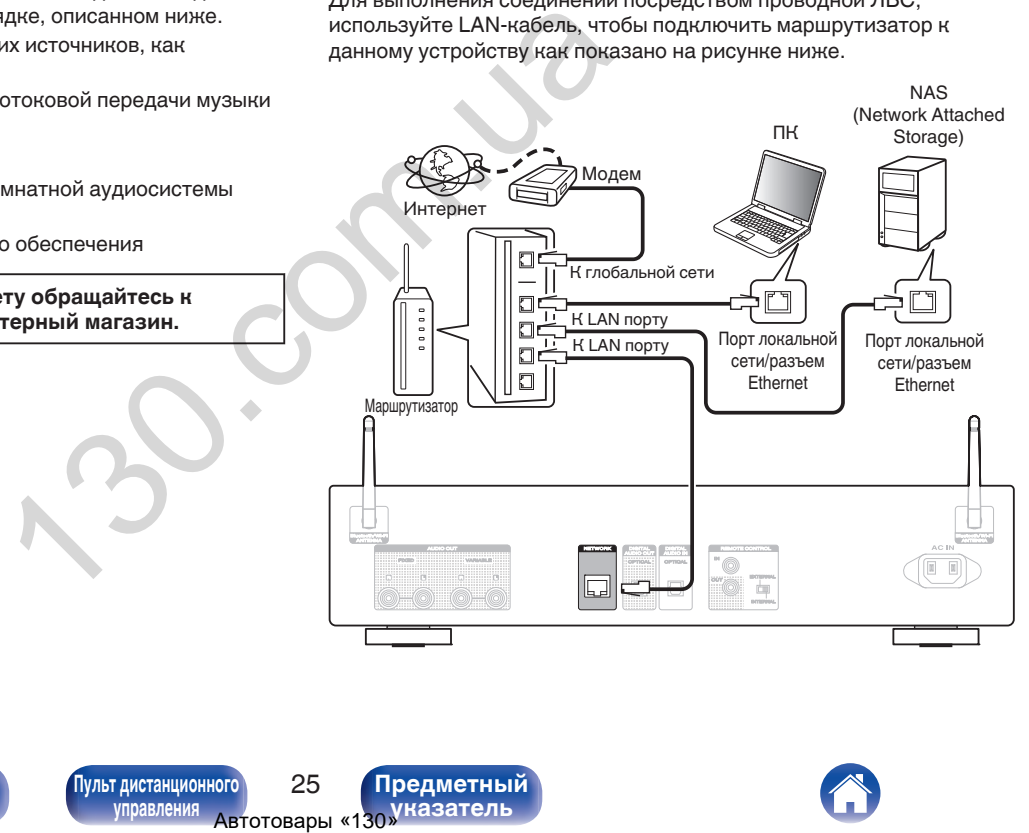

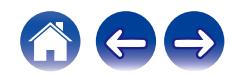

#### **[Передняя](#page-12-0)** 25 **[Пульт дистанционного](#page-16-0) [панель](#page-12-0)**

# <span id="page-26-0"></span>**Беспроводная ЛВС**

При подключении к сети через беспроводную ЛВС подключите внешние антенны для соединения по Bluetooth/беспроводной связи на задней панели и установите их в вертикальное положение. Порядок подключения к беспроводному ЛВС-маршрутизатору см. в "Wi-Fi Setup". (С [стр. 81\)](#page-81-0)

# ПВС-маршрутизатору см. в эта возможность повальной сеги.<br>
Модем в покальной сеги.<br>
Модем в высокометной состойства подключении нескольки<br>
Модем в состойства состойства состойства подключения нескольки<br>
Модем в состойства Интернет Модем  $\Box$ К глобальной  $\Box$ сети  $\Box$ **DIO 0 0 0 0**  $\square$  $\Box$ Маршрутизатор с точкой доступа シ **Fine**  $\alpha \wedge \alpha$

- 0 При совместном использовании с данным устройством мы рекомендуем Вам воспользоваться маршрутизатором, обладающим следующими возможностями:
- Встроенный сервер DHCP Эта возможность позволяет автоматически распределять IP адреса в локальной сети.
- Встроенный коммутатор 100BASE-TX При подключении нескольких устройств рекомендуется концентраторкоммутатор со скоростью 100 Мбит/с или выше.
- Пользуйтесь только экранированными сетевыми кабелями STP или ScTP LAN (доступны в свободной продаже в магазинах электроники). (рекомендуется CAT-5 или более высокая категория)
- 0 Рекомендуется использовать обычный экранированный кабель LAN. Если используется кабель квартирного типа или неэкранированный кабель, электромагнитный шум может оказывать влияние на другие устройства.
- При использовании данного устройства, подключенного к сети без использования функции DHCP, настройте IP-адрес и т. п. в "Сеть". (№ стр. 79)

#### **ПРИМЕЧАНИЕ**

- 0 Типы маршрутизаторов, которыми можно пользоваться, зависят от требований провайдера интернета. Дополнительные сведения можно получить у интернет-провайдера или у консультантов в магазине электроники.
- 0 Данное устройство несовместимо с протоколом PPPoE. Требуется совместимый с PPPoE маршрутизатор, если Ваша контрактная линия не установлена при помощи PPPoE.
- Запрещается подключать разъем NETWORK непосредственно к порту LAN/ Ethernet компьютера.
- Может прерваться обеспечение различных интерактивных услуг без предварительного уведомления.
- 0 Не носите данное устройство за антенну.

# **[панель](#page-12-0)**

**[Задняя](#page-14-0) [панель](#page-14-0)**

**[Передняя](#page-12-0)** 26 **[Пульт дистанционного](#page-16-0) [управления](#page-16-0)**

**[Предметный](#page-121-0) [указатель](#page-121-0)**

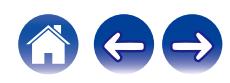

# <span id="page-27-0"></span>**Подключение устройства внешнего управления**

# **Разъемы REMOTE CONTROL**

Если данное устройство подключается к усилителю Marantz, управление усилителем можно осуществлять с данного устройства с использованием HEOS App. Кроме того, сигналы дистанционного управления, принимаемые усилителем, могут использоваться для управления данным устройством. Далее сконфигурируйте параметры "Подсоединение" и "Установка".

## **Подсоединение**

Воспользуйтесь кабелем для разъема дистанционного управления и подключите разъем REMOTE CONTROL IN данного устройства к разъему REMOTE CONTROL OUT усилителя.

## o **Установка**

Переведите переключатель EXTERNAL/INTERNAL на устройстве в положение "EXTERNAL".

- Эта настройка отключит сенсор дистанционного управления на данном устройстве.
- Для управления устройством направьте пульт на датчик усилителя.

**[панель](#page-12-0)**

• Чтобы использовать данное устройство самостоятельно, без подключения усилителя, переместите переключатель в положение "INTERNAL".

> **[Задняя](#page-14-0) [панель](#page-14-0)**

**[Передняя](#page-12-0)** 27 **[Пульт дистанционного](#page-16-0)**

**[управления](#page-16-0)**

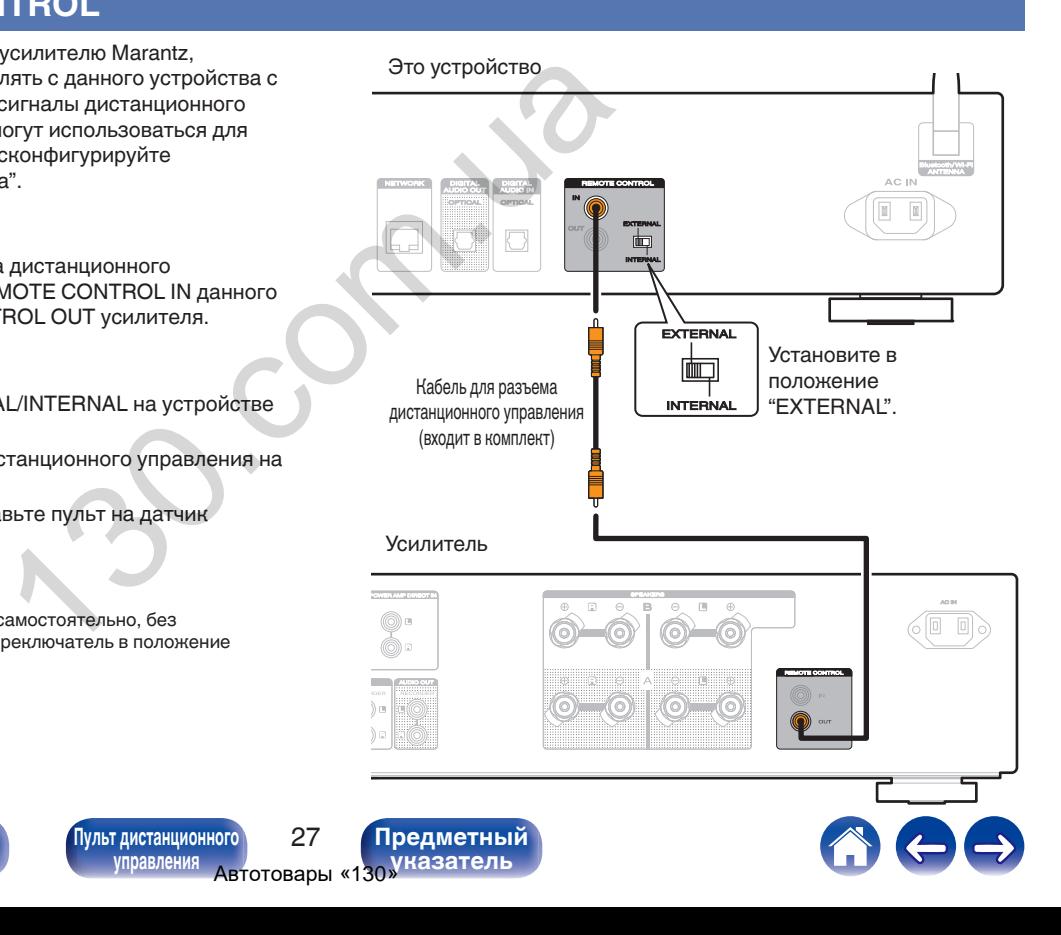

<span id="page-28-0"></span>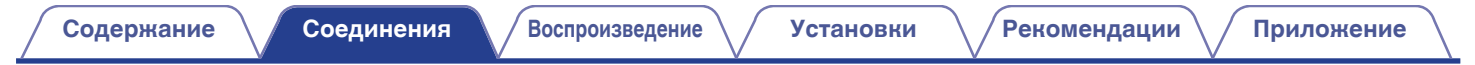

# **Подключение кабеля питания**

После подключения всех компонентов, включите устройство в розетку.

**[Передняя](#page-12-0)** 28 **[Пульт дистанционного](#page-16-0)**

**[управления](#page-16-0)**

**[Задняя](#page-14-0) [панель](#page-14-0)**

**[панель](#page-12-0)**

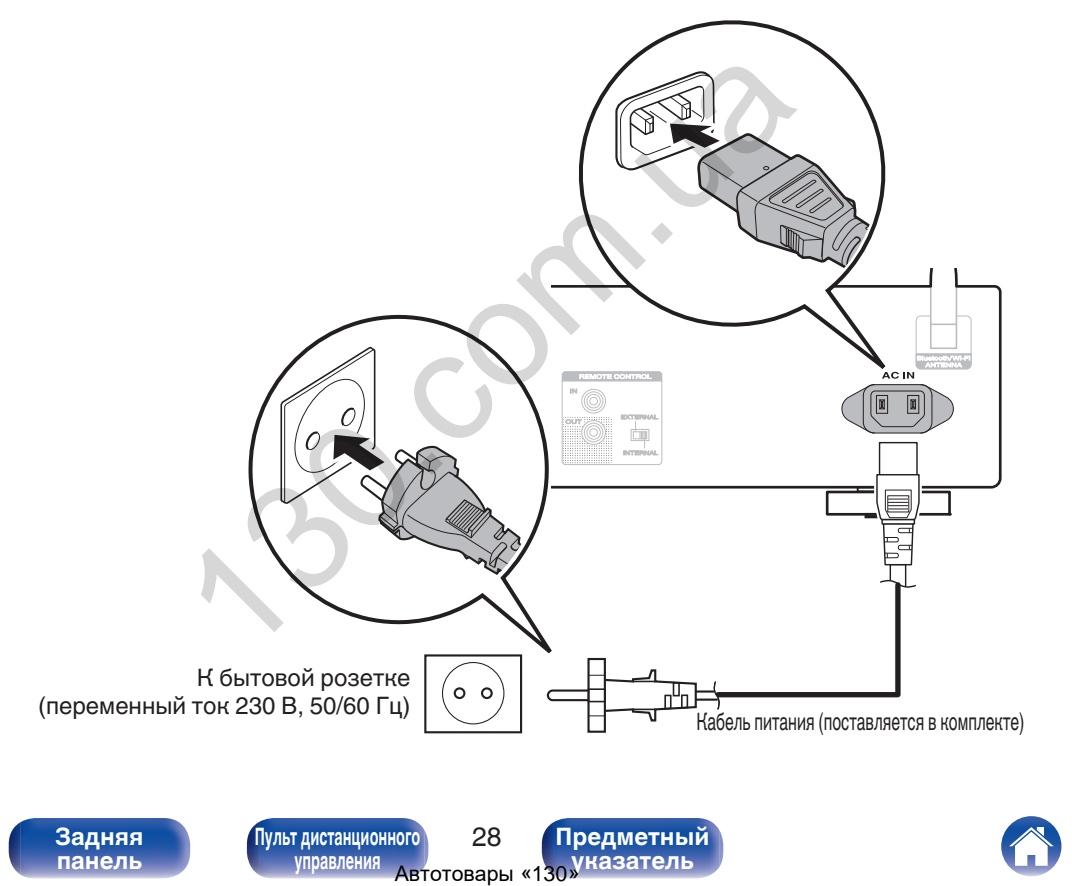

**[Предметный](#page-121-0)**

**Автотовары «130 Уназатель** 

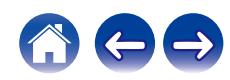

#### <span id="page-29-0"></span>**• Содержание**

## **Базовая эксплуатация**

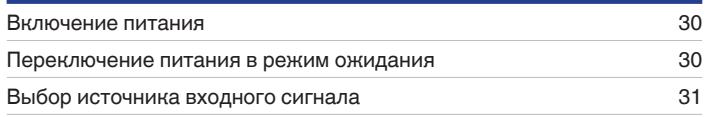

# **Воспроизведение сетевого аудио/ обслуживание**

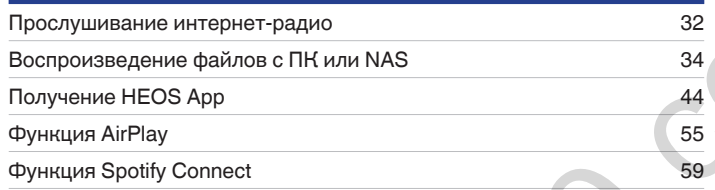

# **Воспроизведение устройства**

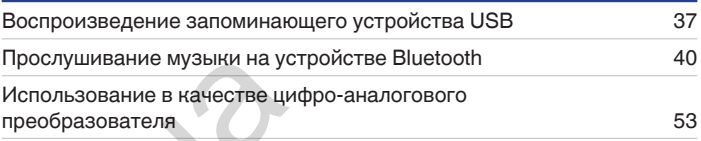

# **Удобные функции**

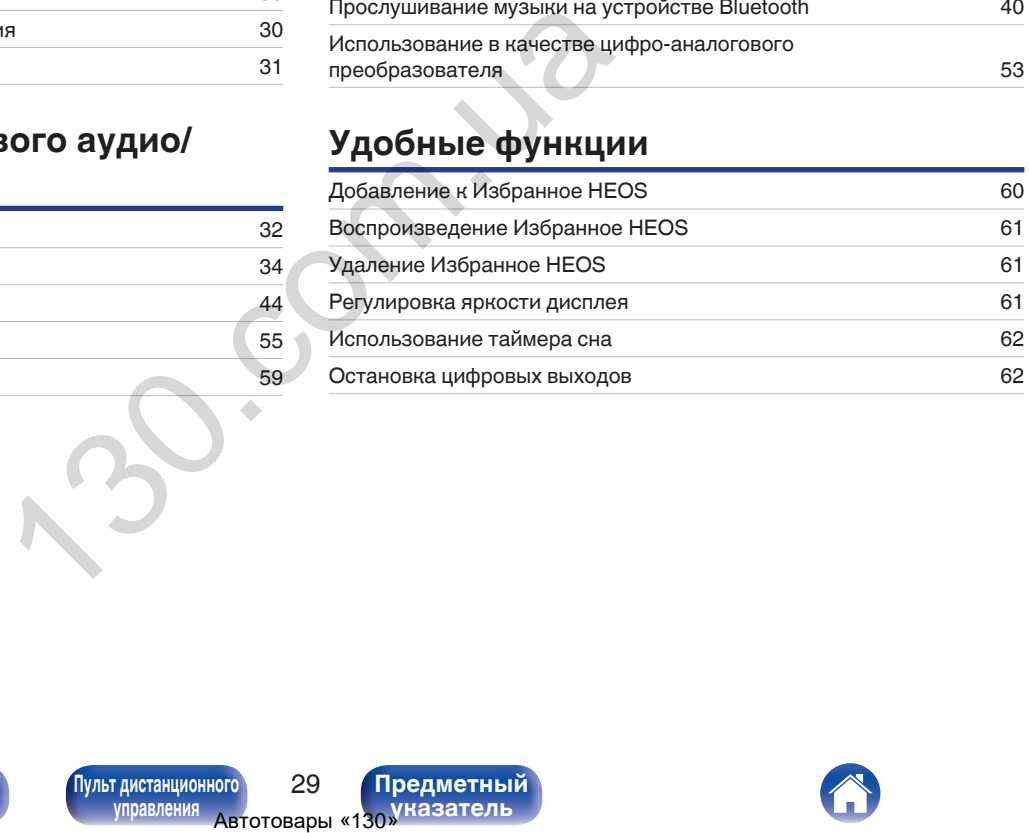

**[панель](#page-12-0)**

**[Передняя](#page-12-0)** 29 **[Пульт дистанционного](#page-16-0) [управления](#page-16-0)**

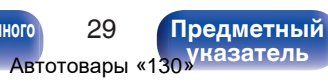

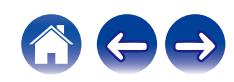

# <span id="page-30-0"></span>**Базовая эксплуатация**

**POWER**  $(b -$ **Кнопки выбора источника входного сигнала**

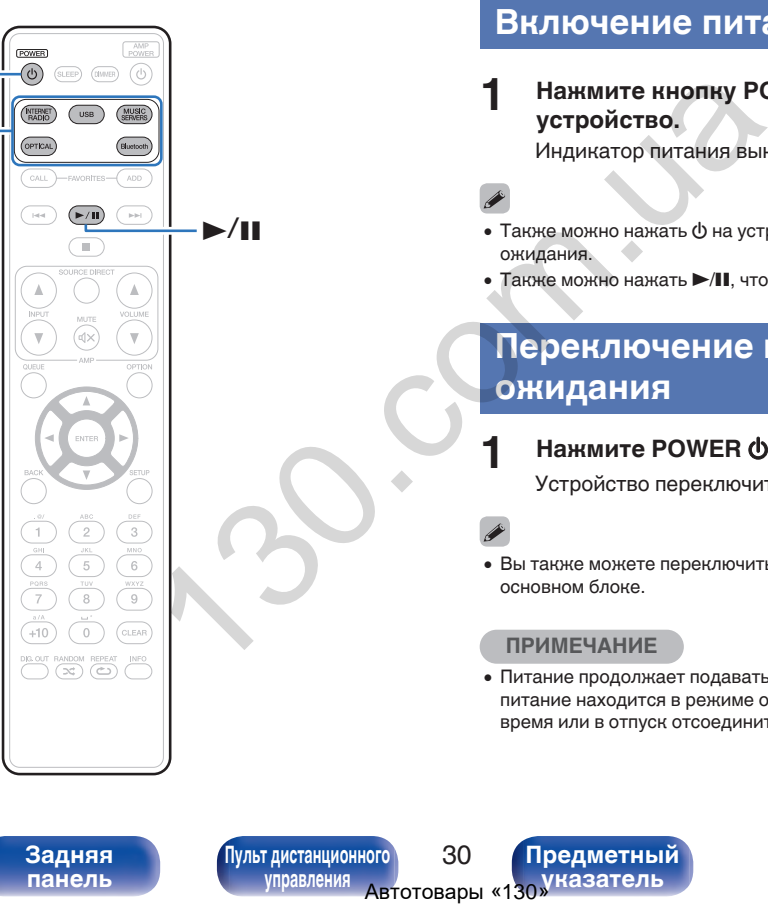

## **Включение питания**

**1 Нажмите кнопку POWER** X**, чтобы включить устройство.**

Индикатор питания выключается.

- Также можно нажать  $\Phi$  на устройстве, чтобы включить питание из режима ожидания.
- Также можно нажать  $\blacktriangleright$ /II, чтобы включить питание из режима ожидания.

# **Переключение питания в режим ожидания**

#### **Нажмите POWER**  $\Phi$ **.**

Устройство переключится в режим ожидания.

• Вы также можете переключить питание в режим ожидания, нажав  $\Phi$  на основном блоке.

#### **ПРИМЕЧАНИЕ**

• Питание продолжает подаваться на некоторые цепи даже тогда, когда питание находится в режиме ожидания. При отъезде из дома на длительное время или в отпуск отсоедините шнур питания от розетки.

# **[панель](#page-12-0)**

**[Задняя](#page-14-0) [панель](#page-14-0)**

**[Передняя](#page-12-0)** 30 **[Пульт дистанционного](#page-16-0) [управления](#page-16-0)**

**[Предметный](#page-121-0) [указатель](#page-121-0)**

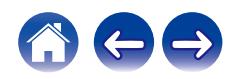

# <span id="page-31-0"></span>**Выбор источника входного сигнала**

**1 Для начала воспроизведения нажмите кнопку выбора источника входного сигнала.**

На дисплее появится выбранный источник входного сигнала.

- 
- 0 Вы также можете выбрать источник входного сигнала, нажав INPUT на основном блоке.

**[панель](#page-12-0)**

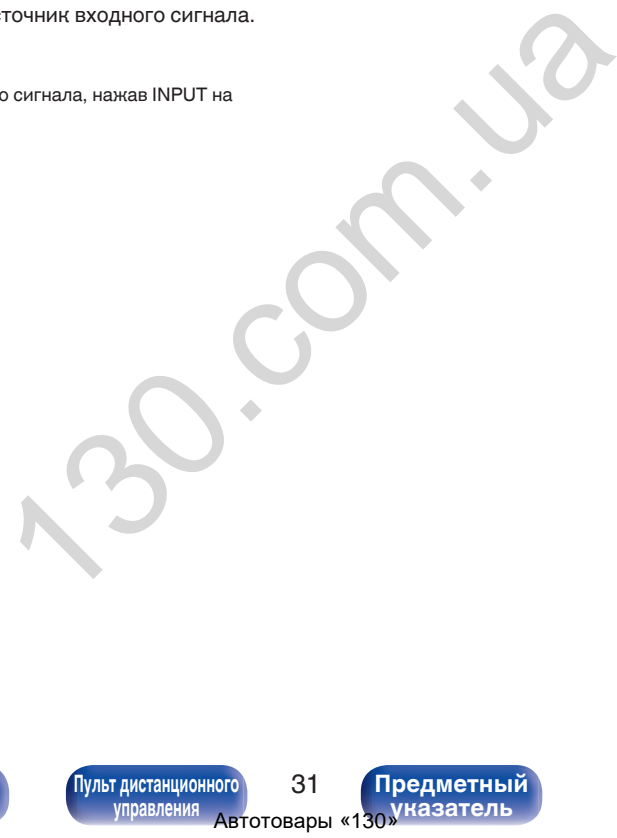

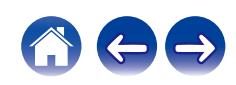

# <span id="page-32-0"></span>**Прослушивание интернет-радио**

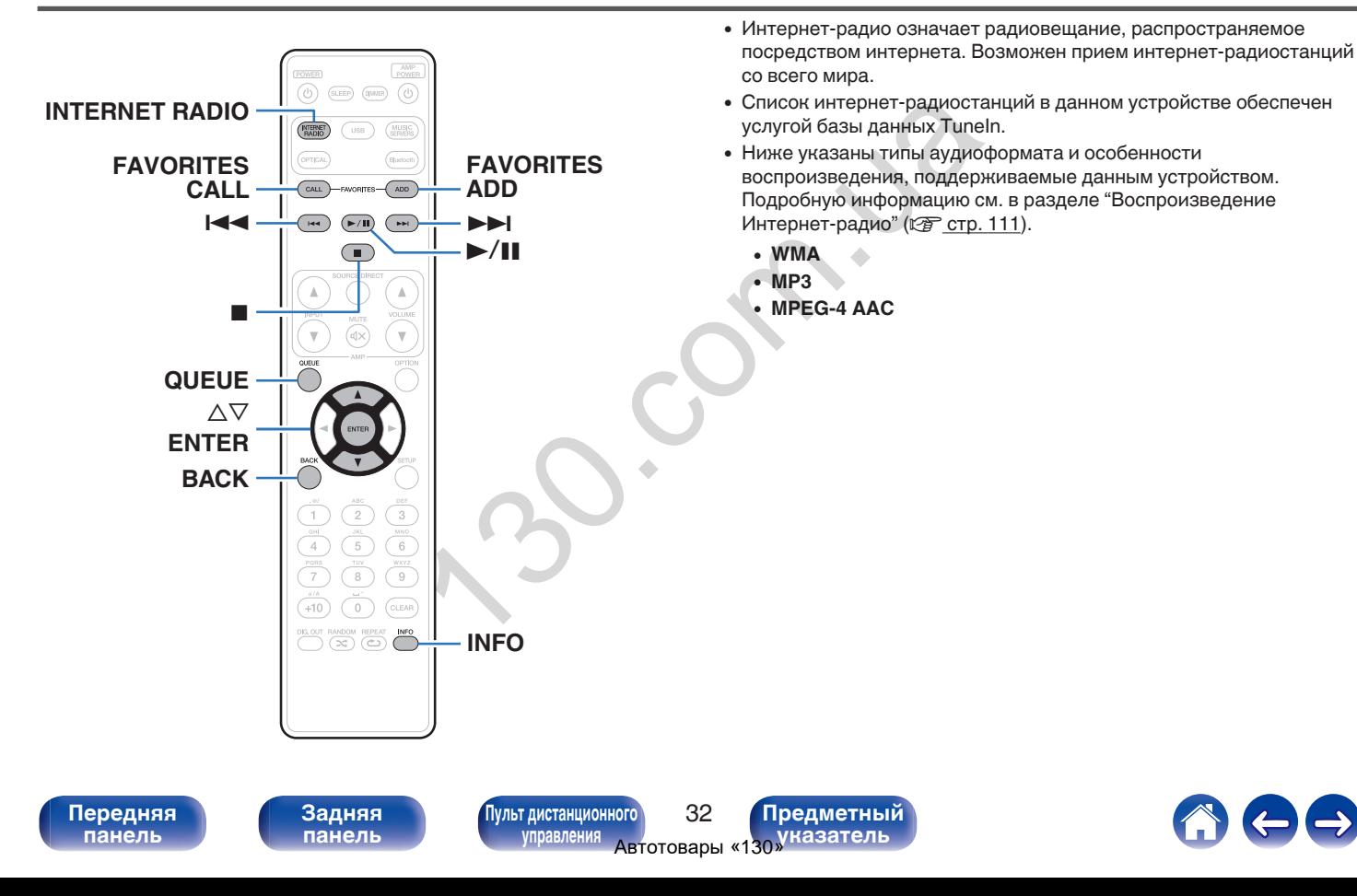

 $\overline{\rightarrow}$ 

## <span id="page-33-0"></span>**Прослушивание интернет-радио**

- **1 Нажмите кнопку INTERNET RADIO.**
- **2 Выберите станцию, которую вы ходите воспроизводить.**

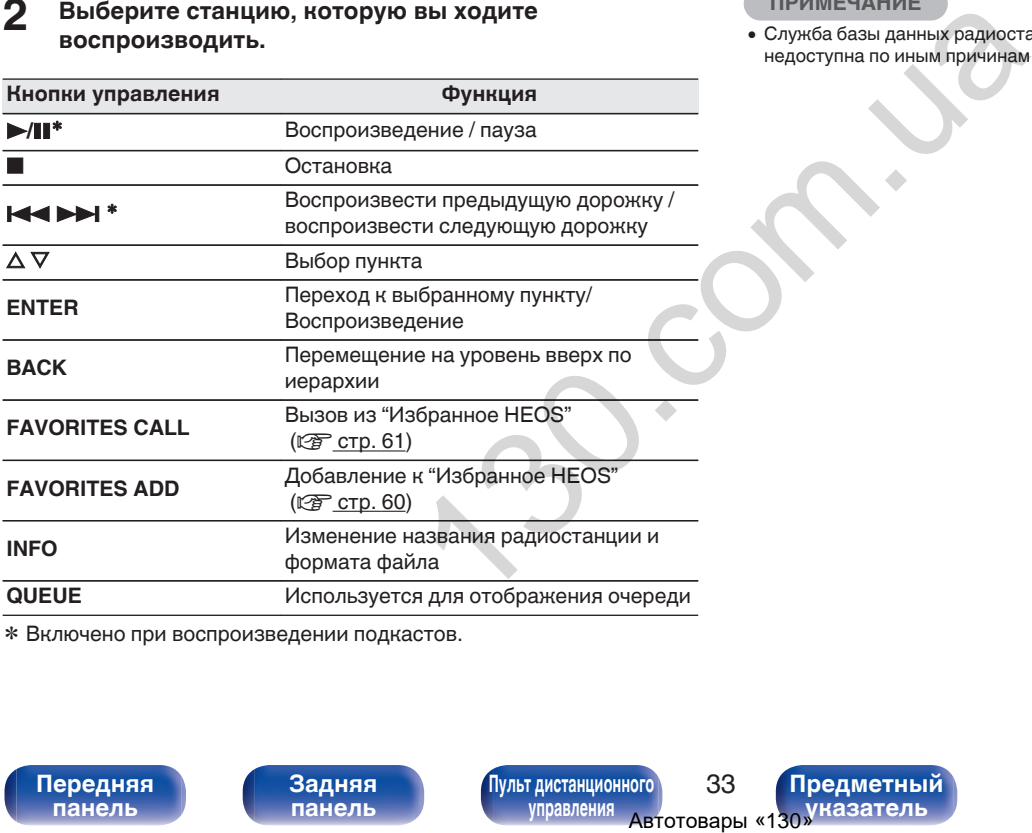

0 Любые символы, отображение которых невозможно, заменяются знаком "." (точка).

#### **ПРИМЕЧАНИЕ**

0 Служба базы данных радиостанций может приостановить работу или быть недоступна по иным причинам без предварительного уведомления.

z Включено при воспроизведении подкастов.

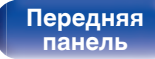

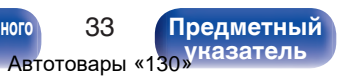

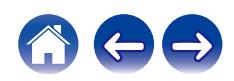

# <span id="page-34-0"></span>**Воспроизведение файлов с ПК или NAS**

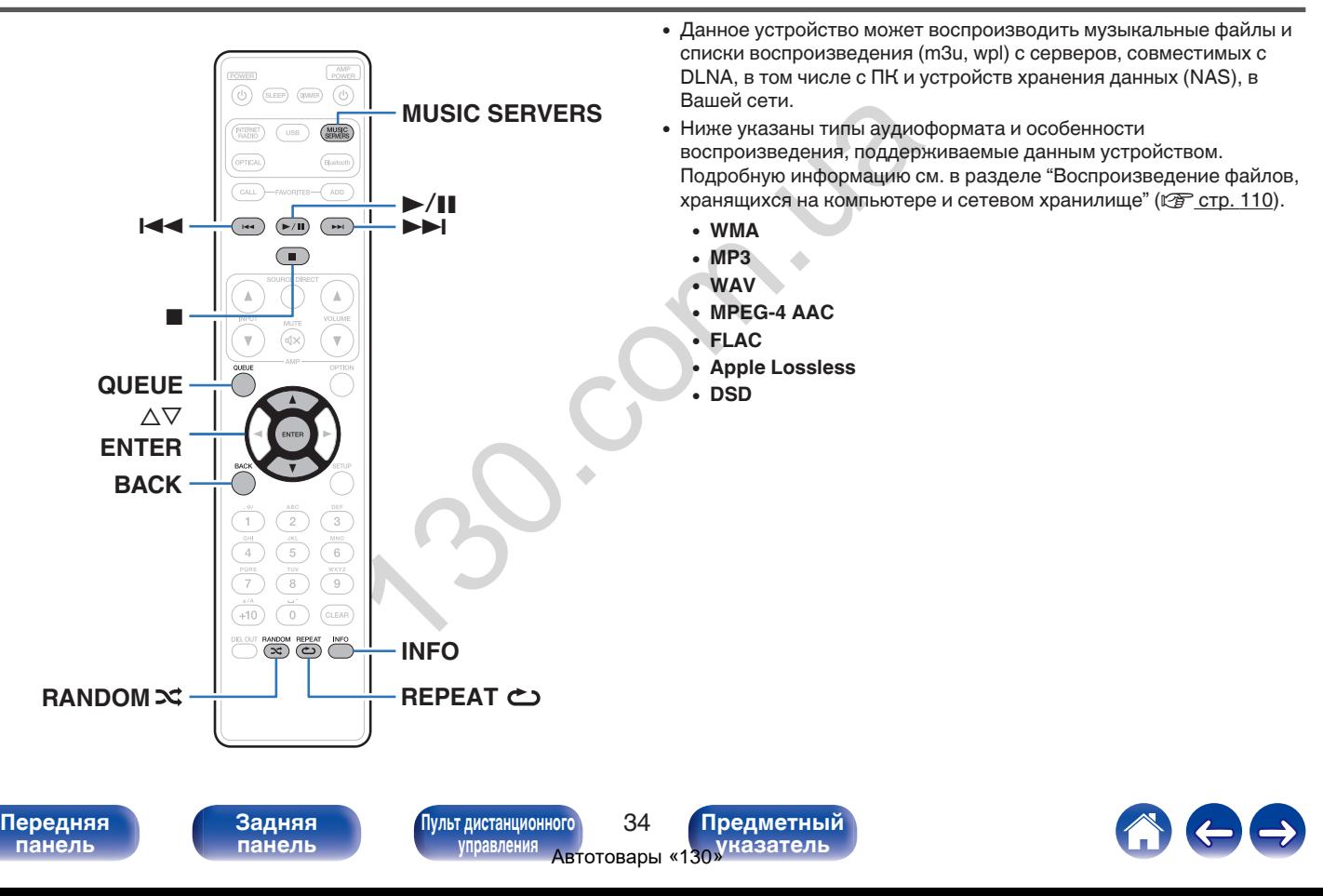

# <span id="page-35-0"></span>**Воспроизведение файлов с ПК или NAS**

Воспроизводите музыкальные файлы или списки воспроизведения, хранящиеся на файловых серверах DLNA, в Вашей локальной сети.

- **1 Нажмите кнопку MUSIC SERVERS, чтобы выбрать источник входного сигнала "Music Servers".**
- **2 Выберите имя подключенного к сети ПК или сервера NAS (Network Attached Storage).**

**3 Выполните поиск музыки на своем ПК/NAS и выберите какое-либо произведение для воспроизведения.**

0 При выборе произведений для воспроизведения Вам будет задан вопрос о желаемой Вами очередности воспроизведения.

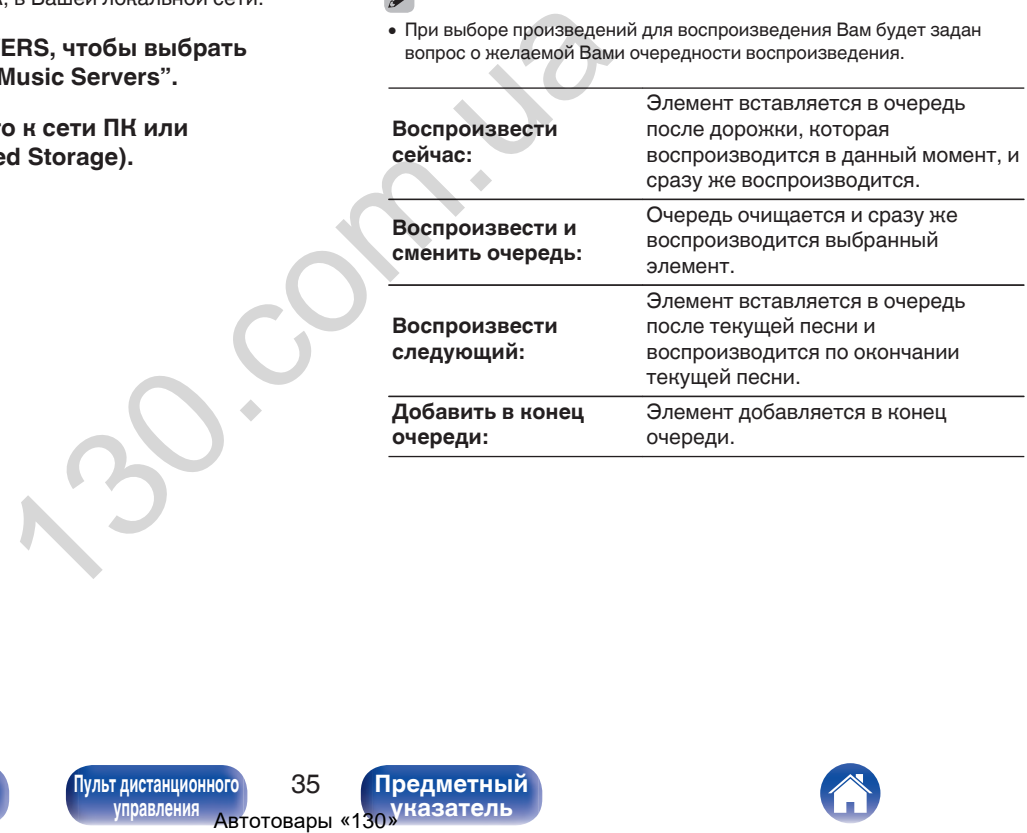

**[панель](#page-12-0)**

**[Передняя](#page-12-0)** 35 **[Пульт дистанционного](#page-16-0) [управления](#page-16-0)**

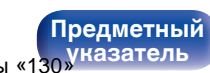

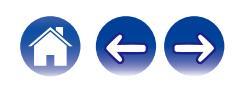
### $\Lambda$  С помощью кнопки ∆⊽ выберите пункт **"Воспроизвести сейчас" или "Воспроизвести и сменить очередь", а затем нажмите кнопку ENTER.**

Начнется воспроизведение.

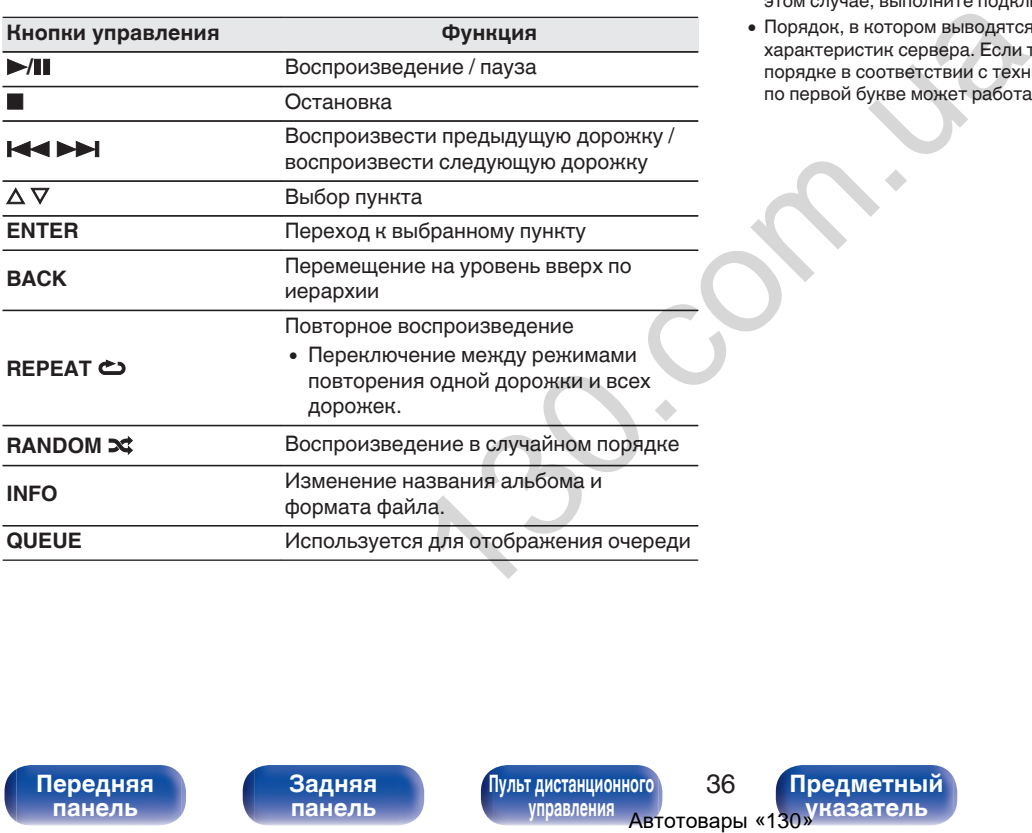

### **ПРИМЕЧАНИЕ**

- При проигрывании музыкальных файлов с компьютера или из сетевого хранилища с подключением через беспроводную ЛВС возможно прерывание аудиопотока в зависимости от беспроводной среды ЛВС. В этом случае, выполните подключение посредством проводной ЛВС.
- Порядок, в котором выводятся треки/файлы, зависит от технических характеристик сервера. Если треки/файлы выводятся не в алфавитном порядке в соответствии с техническими характеристиками сервера, поиск по первой букве может работать неправильно.

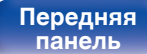

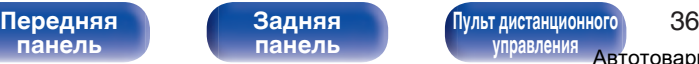

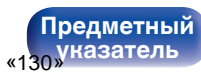

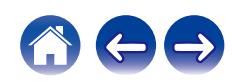

# **Воспроизведение запоминающего устройства USB**

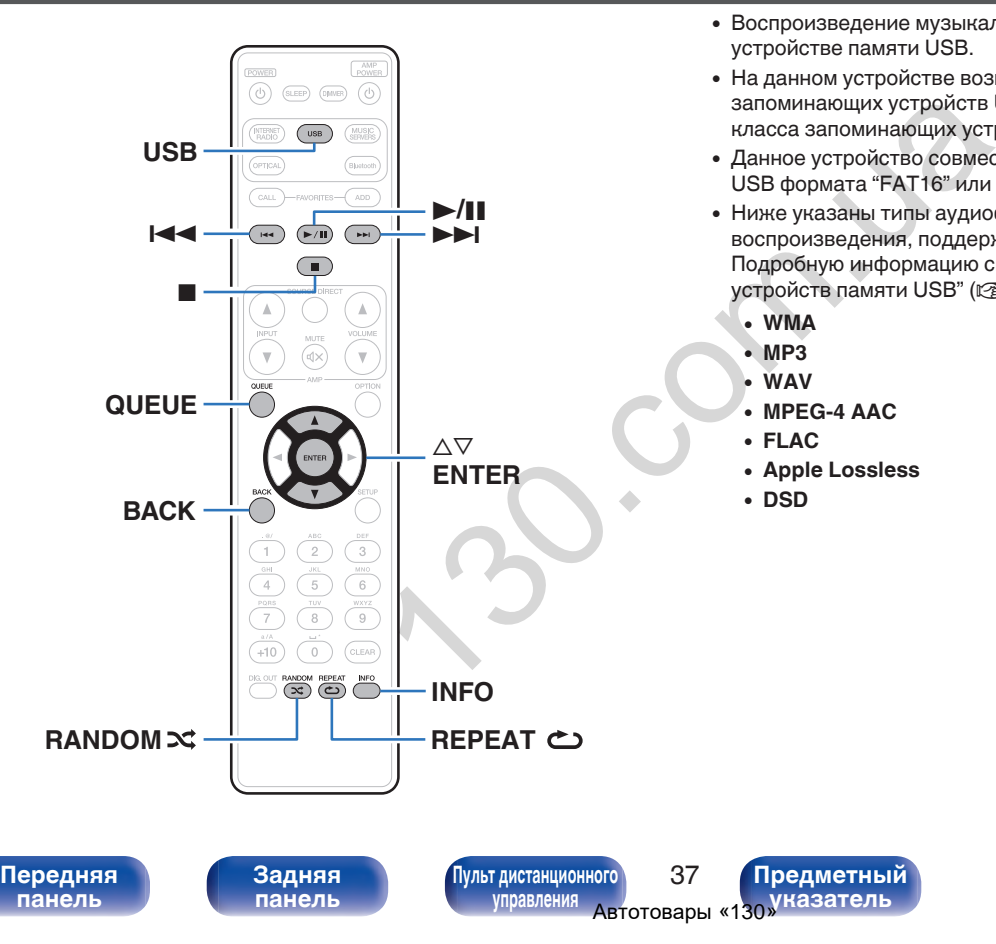

- Воспроизведение музыкальных файлов, хранящихся на устройстве памяти USB.
- На данном устройстве возможно только воспроизведение запоминающих устройств USB, соответствующих стандартам класса запоминающих устройств большой емкости.
- 0 Данное устройство совместимо с запоминающими устройствами USB формата "FAT16" или "FAT32".
- Ниже указаны типы аудиоформата и особенности воспроизведения, поддерживаемые данным устройством. Подробную информацию см. в разделе ["Воспроизведение](#page-107-0) устройств памяти USB" (С стр. 107).
	- 0 **WMA**
	- 0 **MP3**
	- 0 **WAV**
	- 0 **MPEG-4 AAC**
	- 0 **FLAC**
	- 0 **Apple Lossless**

**[Предметный](#page-121-0) [указатель](#page-121-0)**

0 **DSD**

# **Воспроизведение файлов с запоминающих устройств USB**

- **1 Вставьте устройство памяти USB в USB-порт на передней панели.**
- **2 Нажмите кнопку USB, чтобы переключить источник входного сигнала на "USB Music".**
- **3 Выберите имя данного устройства.**

**4 Выполните поиск музыки на своем запоминающем устройстве USB и выберите какое-либо произведение для воспроизведения.**

0 При выборе произведений для воспроизведения Вам будет задан вопрос о желаемой Вами очередности воспроизведения.

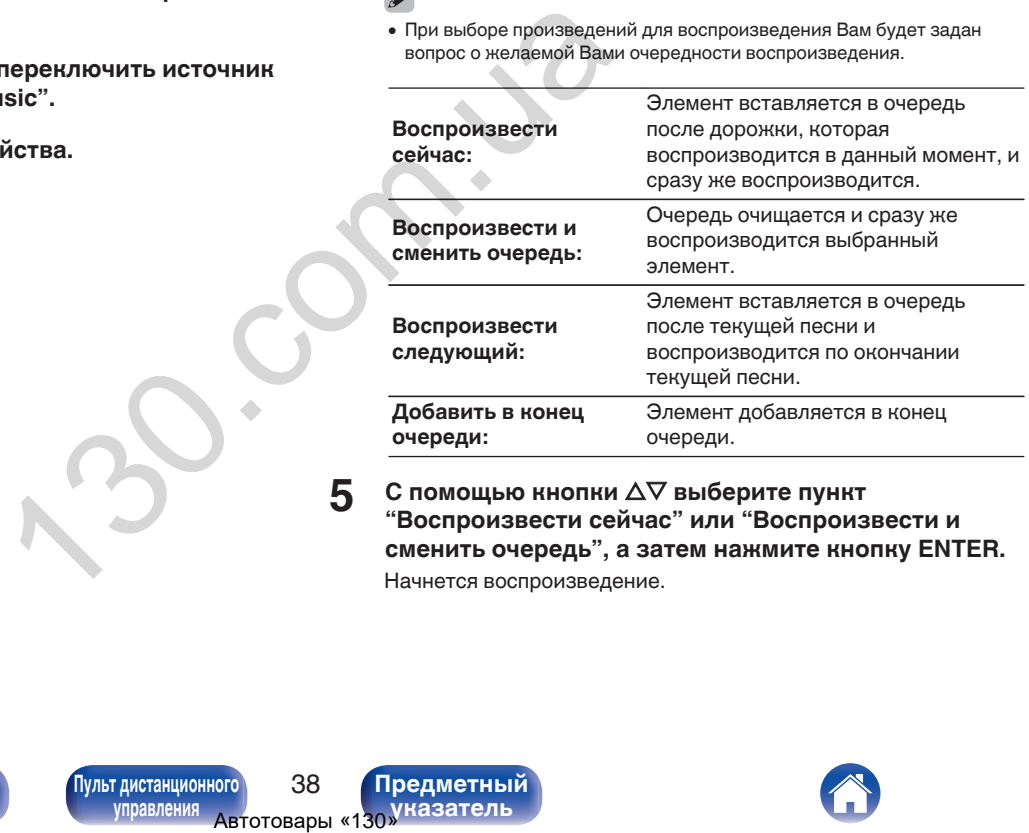

**5** С помощью кнопки ∆⊽ выберите пункт **"Воспроизвести сейчас" или "Воспроизвести и сменить очередь", а затем нажмите кнопку ENTER.** Начнется воспроизведение.

**[панель](#page-12-0)**

**[Задняя](#page-14-0) [панель](#page-14-0)**

**[Передняя](#page-12-0)** 38 **[Пульт дистанционного](#page-16-0) [управления](#page-16-0)**

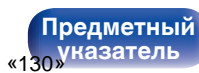

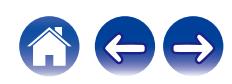

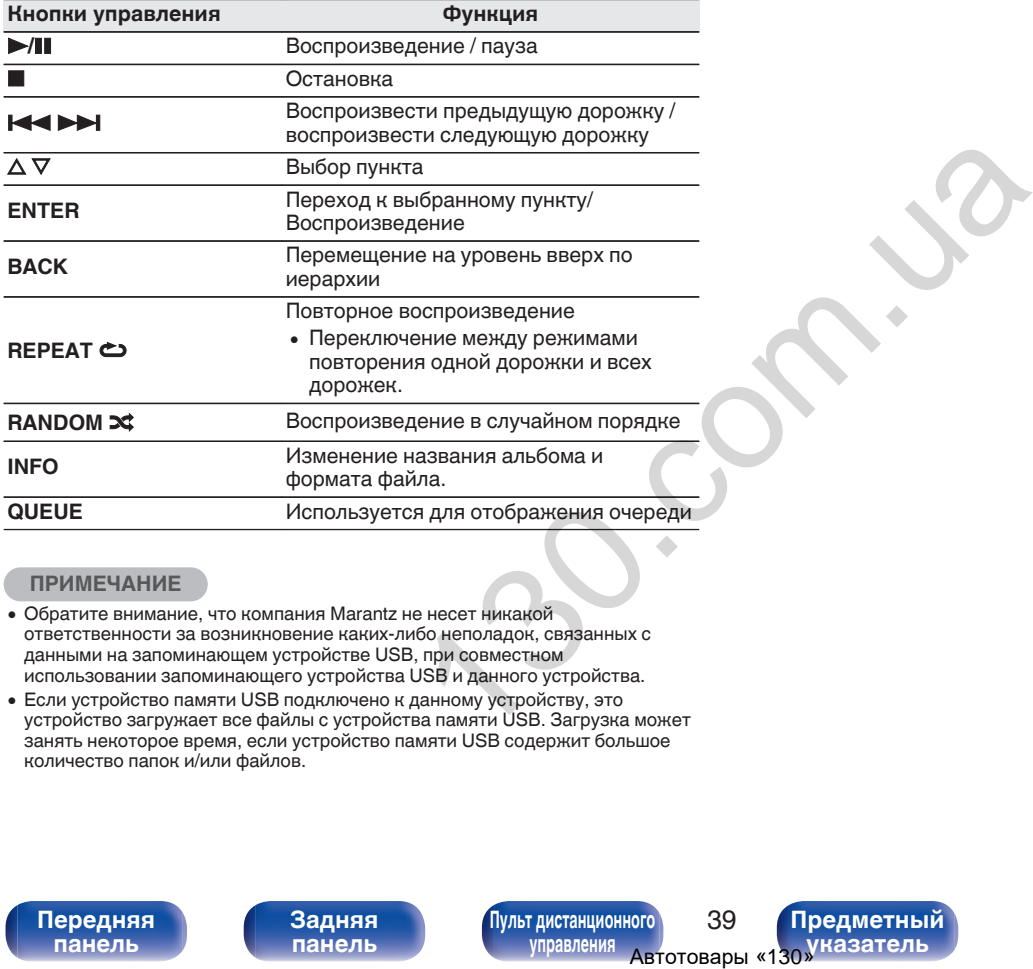

### **ПРИМЕЧАНИЕ**

- 0 Обратите внимание, что компания Marantz не несет никакой ответственности за возникновение каких-либо неполадок, связанных с данными на запоминающем устройстве USB, при совместном использовании запоминающего устройства USB и данного устройства.
- 0 Если устройство памяти USB подключено к данному устройству, это устройство загружает все файлы с устройства памяти USB. Загрузка может занять некоторое время, если устройство памяти USB содержит большое количество папок и/или файлов.

**[панель](#page-12-0)**

**[Передняя](#page-12-0)** 39 **[Пульт дистанционного](#page-16-0) [управления](#page-16-0)**

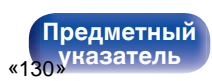

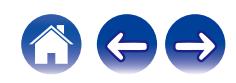

# **Прослушивание музыки на устройстве Bluetooth**

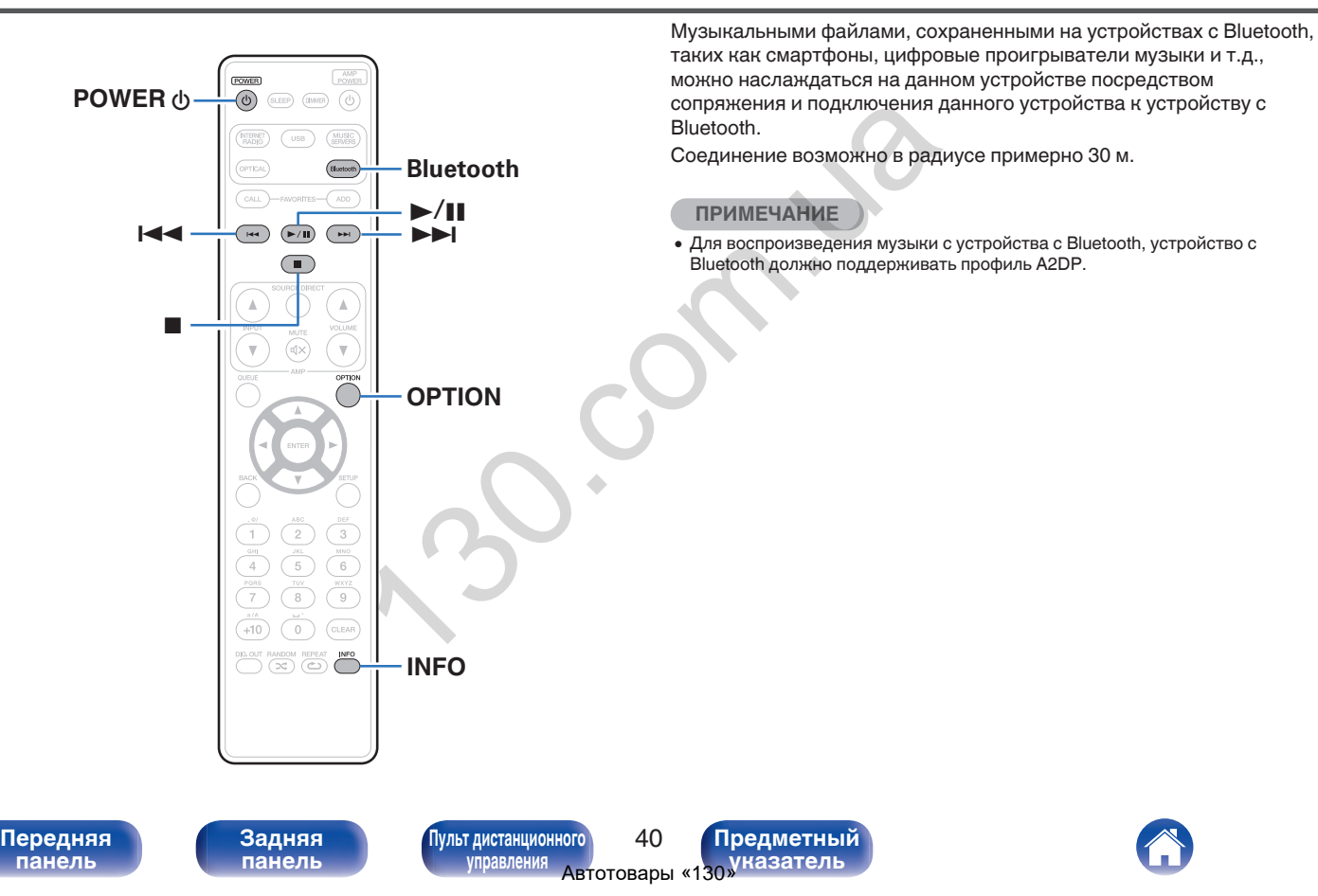

# **Прослушивание музыки на устройстве Bluetooth**

Чтобы наслаждаться музыкой с устройства с Bluetooth на данном устройстве, сначала устройство с Bluetooth должно быть сопряжено с данным устройством.

Как только устройство с Bluetooth будет сопряжено, его не нужно снова сопрягать.

### **1 Подготовьтесь к воспроизведению.**

- A Подсоедините входящие в комплект внешние антенны для соединения по Bluetooth/беспроводной связи к разъемам антенн для соединения по Bluetooth/беспроводной связи на задней панели. (С [стр. 15\)](#page-15-0)
- (2) Нажмите кнопку POWER (b, чтобы включить устройство.

### **2 Нажмите кнопку Bluetooth.**

При использовании в первый раз, устройство перейдет в режим сопряжения автоматически, а на дисплее устройства появится "Режим сопряжения Bluetooth".

**3 Включите настройки Bluetooth на мобильном устройстве.**

### **4 Выберите данное устройство, когда его название появится в списке устройств, отображенном на экране устройства с Bluetooth.**

Подключите к устройству с Bluetooth, когда "Режим сопряжения Bluetooth" отображается на дисплее устройства. Выполните соединение с устройством Bluetooth рядом с устройством (примерно 1 м).

- **5 Воспроизведите музыку с помощью какого-либо приложения на используемом Bluetoothустройстве.**
	- Устройством с Bluetooth также можно управлять при помощи пульта дистанционного управления данного устройства.
	- При последующем нажатии на кнопку Bluetooth на пульте дистанционного управления данное устройство автоматически подключается к последнему Bluetoothустройству, с которым было установлено соединение.

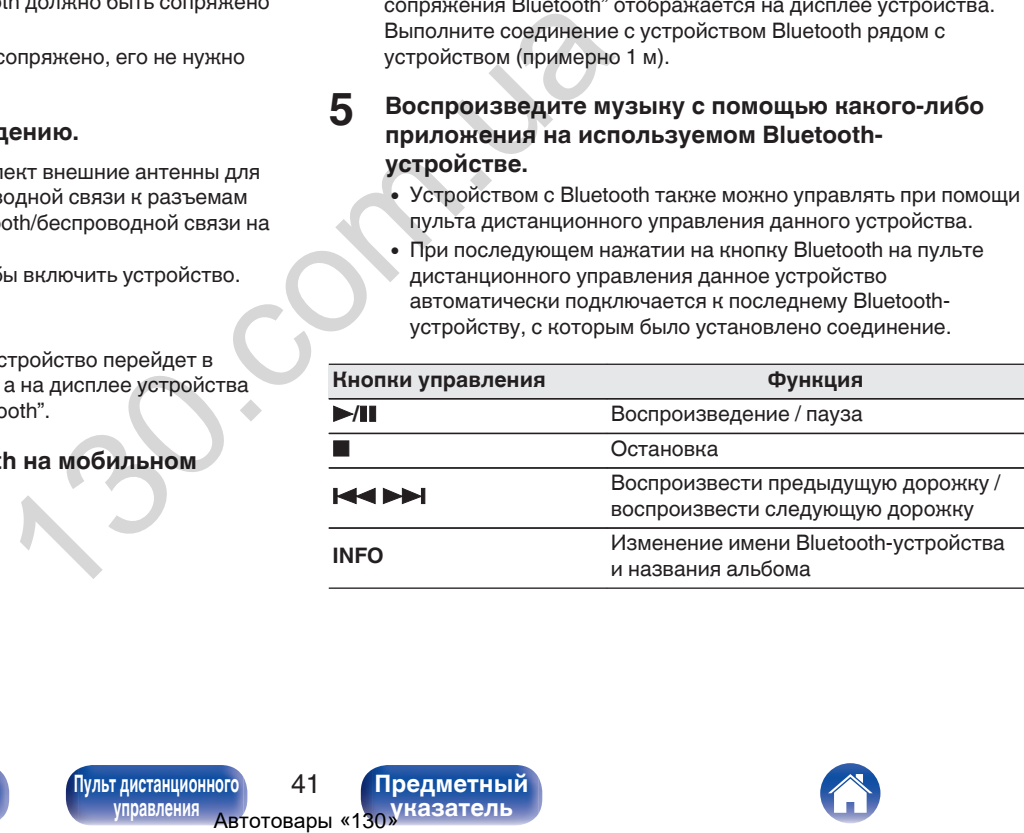

**[Передняя](#page-12-0) 1 Задняя ([Пульт дистанционного](#page-16-0)** 41 **[управления](#page-16-0)**

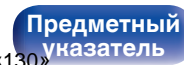

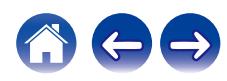

# **Сопряжение с другими Bluetoothустройствами**

Сопрягите устройство с Bluetooth с данным устройством.

- **1 Включите настройки Bluetooth на мобильном устройстве.**
- **2 Нажмите на пульте дистанционного управления и удерживайте не менее 3 секунд кнопку Bluetooth.** Данное устройство войдет в режим сопряжения. A H на мобильном следом:<br>
• Для некоторых Bluetooth-<br>
устройстве, связана с громкос<br>
аналоговых аудиовыходов (VA<br>
нд кнопку Bluetooth.<br>
сопряжения.<br>
• Могда его название<br>
отображенном на<br>
• Семеному Отображения с<br>
совмест
- **3 Выберите данное устройство, когда его название появится в списке устройств, отображенном на экране устройства с Bluetooth.**

- 0 Данное устройство может быть сопряжено максимум с 8 устройствами с Bluetooth. Когда сопрягается 9-ое устройство с Bluetooth, оно будет зарегистрировано вместо самого старого зарегистрированного устройства.
- В режим сопряжения также можно войти, нажав кнопку OPTION во время отображения экрана воспроизведения Bluetooth и выбрав в отображаемом меню настроек "Режим сопряжения".

### **ПРИМЕЧАНИЕ**

- $\bullet$  Чтобы управлять устройством с Bluetooth при помощи пульта ДУ данного устройства, устройство с Bluetooth должно поддерживать профиль AVRCP.
- 0 Пульт ДУ данного устройства не гарантирует работу со всеми устройствами с Bluetooth.
- Для некоторых Bluetooth-устройств громкость, установленная на Bluetoothустройстве, связана с громкостью выходного аудиосигнала из клемм аналоговых аудиовыходов (VARIABLE) данного устройства.

**[панель](#page-12-0)**

**[Передняя](#page-12-0)** 42 **[Пульт дистанционного](#page-16-0) [управления](#page-16-0)**

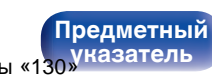

# **Повторное подключение к данному устройству с Bluetooth-устройства**

После выполнения сопряжения Bluetooth-устройство можно подключить, не выполняя каких-либо действий на данном устройстве.

Эту процедуру также необходимо выполнить при переключении Bluetooth-устройства в режим воспроизведения.

- **1 Если в настоящий момент подключено Bluetoothустройство, выключите настройку Bluetooth этого устройства, чтобы отключить его.**
- **2 Включите настройку Bluetooth на Bluetoothустройстве, которое требуется подключить.**
- **3 Выберите данное устройство в списке Bluetoothустройств используемого Bluetooth-устройства.**
- **4 Воспроизведите музыку с помощью какого-либо приложения на используемом Bluetoothустройстве.**
- 
- Когда включено питание данного устройства и активирована функция Bluetooth данного устройства, источник входного сигнала будет автоматически переключается на "Bluetooth", если подключено Bluetoothустройство.
- Когда настройка "Сетевое управление" данного устройства установлена на "Вкл.", а Bluetooth-устройство подключено к устройству в состоянии режима ожидания, питание устройства будет включено автоматически. (г [стр. 80\)](#page-80-0) стьям на данном<br>ить при переключении<br>дения.<br>**пить в списке Bluetooth-**<br>**FORMAL SURFANOMITS.**<br>**B списке Bluetooth-**<br>**B списке Bluetooth-**<br>**B списке Bluetooth-**<br>**MOULED NARION-PTOP CONTER**<br>**MOULED NARION-PTOP CONTER**<br><br>MOULE

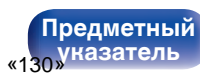

# <span id="page-44-0"></span>**Получение HEOS App**

Вы можете воспользоваться большим количеством онлайн-служб потоковой передачи музыки с помощью HEOS App. В зависимости от географического положения имеется несколько вариантов для выбора.

Загрузите HEOS App для iOS или Android – для этого введите в строке поиска "HEOS" в App Store, Google Play или Amazon Appstore.

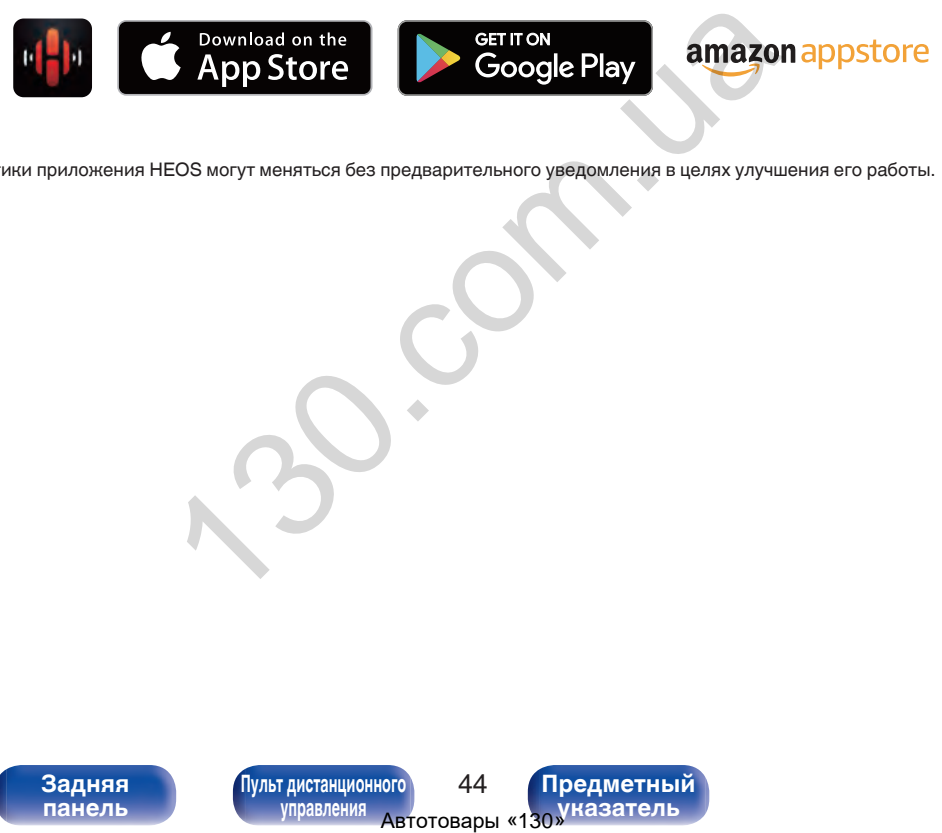

• Технические характеристики приложения HEOS могут меняться без предварительного уведомления в целях улучшения его работы.

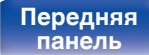

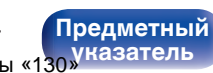

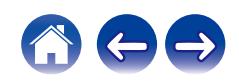

# **HEOS Аккаунт**

Учетные записи HEOS можно зарегистрировать в "HEOS Аккаунт" (CF [стр. 86\)](#page-86-0) в меню данного устройства или коснувшись "Музыка" значка – "Настройки" вкладки  $\circledast$  в HEOS App.

# ■ Что такое HEOS Аккаунт?

HEOS Аккаунт – это основная учетная запись или "связка ключей" для управления всеми Вашими музыкальными службами HEOS при помощи одного единственного имени пользователя и пароля.

## ■ Зачем мне нужен HEOS Аккаунт?

При наличии HEOS Аккаунт Вам необходимо будет ввести свое имя пользователя для входа в систему музыкальных служб и пароль только один раз. Это позволит Вам просто и быстро пользоваться большим количеством приложений управления на различных устройствах.

Вы просто входите в систему под своим HEOS Аккаунт на любом устройстве и получаете доступ ко всем связанным музыкальным службам, истории воспроизведения и пользовательским спискам воспроизведения, даже если Вы слушаете музыку у друга дома при помощи его системы HEOS.  $\begin{array}{ll}\n & \text{500cm}\n\end{array}$  3 апись или "связка из  $\begin{array}{ll}\n & \text{50cm}\n\end{array}$  и музыкальными службами<br>
ого имени пользователя и<br> **СИМЕНИЕТРОВА** ИЗМЕНИЕТРОВ И ИЗМЕНИЕТРОВ СВЕДИЛИЕТРОВ И ИЗМЕНИЕТРОЙ 3<br>
МИ НЕОБ АККАУНТ НА любом

## **• Регистрация HEOS Аккаунт**

**[панель](#page-12-0)**

Вам будет предложено зарегистрировать HEOS Аккаунт, когда вы впервые попытаетесь получить доступ к каким-либо музыкальным службам из главного меню "Музыка" приложения HEOS App. Чтобы завершить выполнение операции, следуйте инструкциям в приложении HEOS App.

> **[Задняя](#page-14-0) [панель](#page-14-0)**

## o **Изменение Вашего HEOS Аккаунт**

- **1 Нажмите вкладку "Музыка".**
- **Выберите значок Настройки в верхнем левом углу экрана.**
- **3 Выберите "HEOS Аккаунт".**
- **4 Измените свое местоположение, измените свой пароль, удалите свою учетную запись или выйдите из своей учетной записи.**

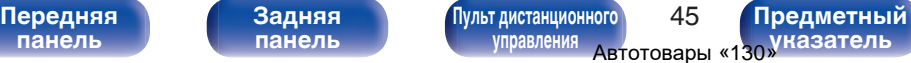

**[управления](#page-16-0)**

# **Воспроизведение при помощи служб потоковой передачи музыки**

Музыкальная служба – это музыкальная компания, предоставляющая доступ к обширным музыкальным коллекциям посредством бесплатной и/или платной подписки в режиме онлайн. В зависимости от географического положения имеется несколько вариантов для выбора.

## ■ Выбор помещения/устройства

- **1 Нажмите вкладку "Помещения". Выберите "Marantz NA6006", если имеется несколько устройств HEOS.**
- Коснитесь значка карандаша  $\ell$  в верхнем правом углу, чтобы переключиться в режим правки. Вы можете изменить отображаемое имя.

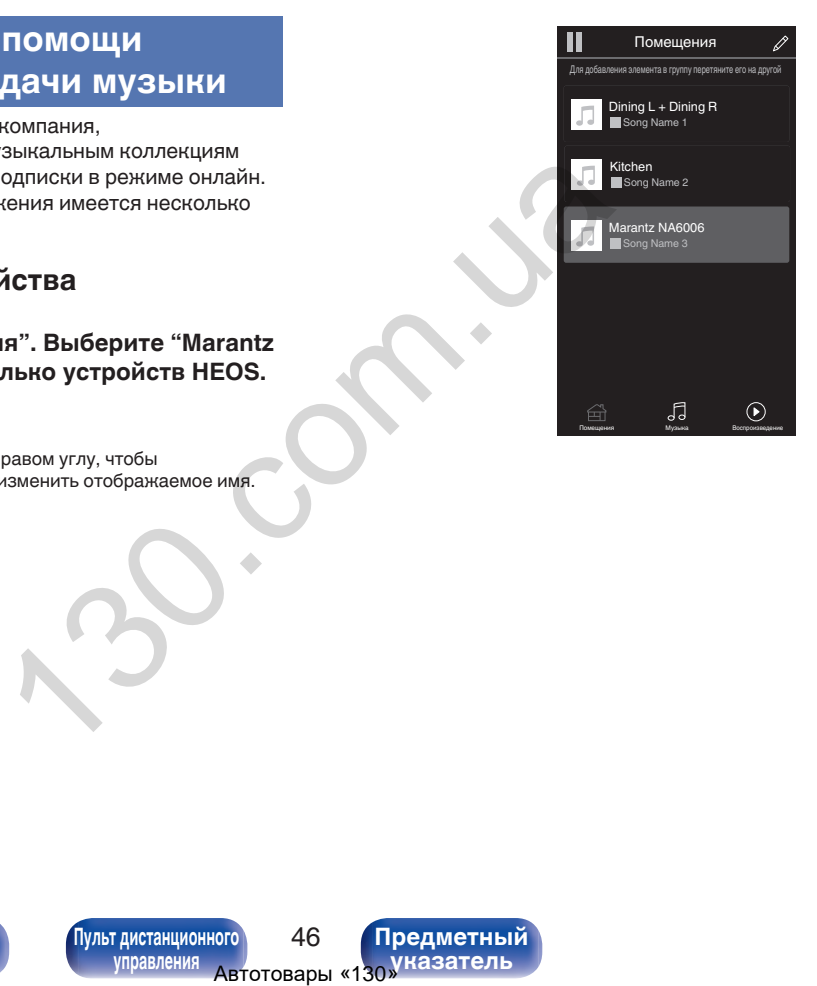

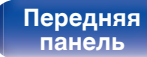

**[Передняя](#page-12-0) 16 Задняя ([Пульт дистанционного](#page-16-0)** 46 **[управления](#page-16-0)**

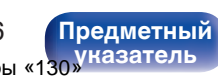

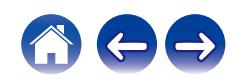

## **Выбор музыкальной дорожки или станции из музыкальных источников**

- **1 Коснитесь вкладки "Музыка" и выберите музыкальный источник.**
	- $\overline{\mathcal{L}}$
	- 0 Все музыкальные сервисы, отображаемые могут быть недоступны в вашем регионе.

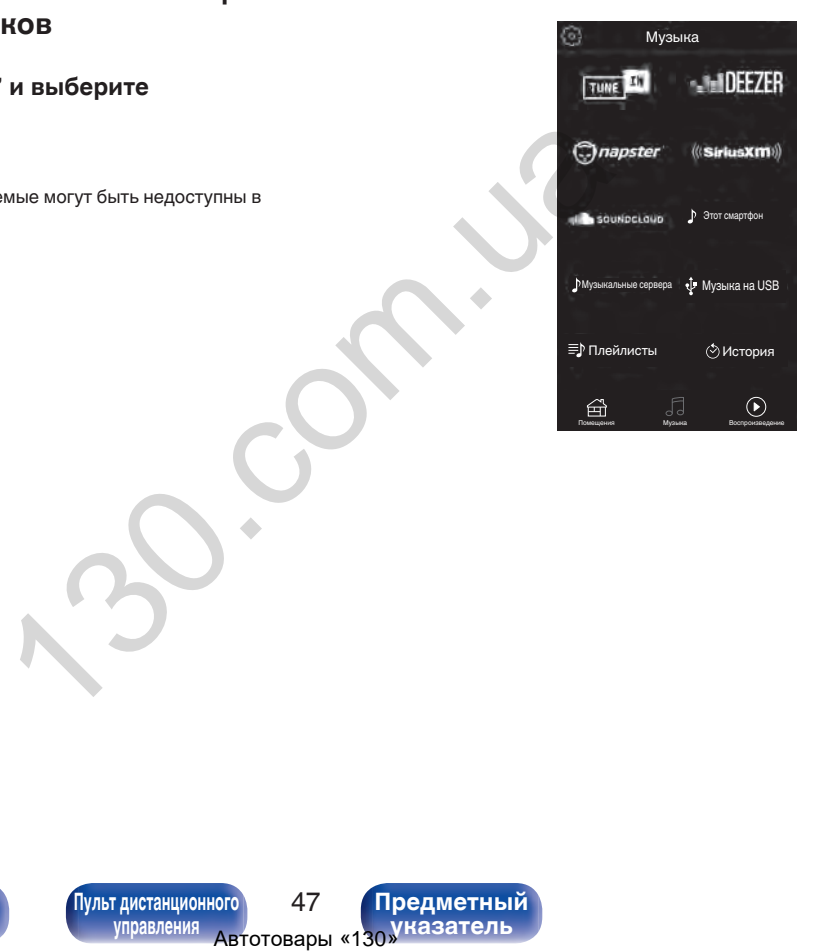

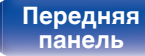

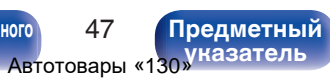

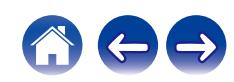

### **2 Выполните поиск музыки для воспроизведения.**

После выбора музыкальной дорожки или радиостанции приложение автоматически перейдет к экрану "Воспроизведение".

0 При выборе музыкальной дорожки для воспроизведения Вам будет задан вопрос о желаемой Вами очередности воспроизведения.

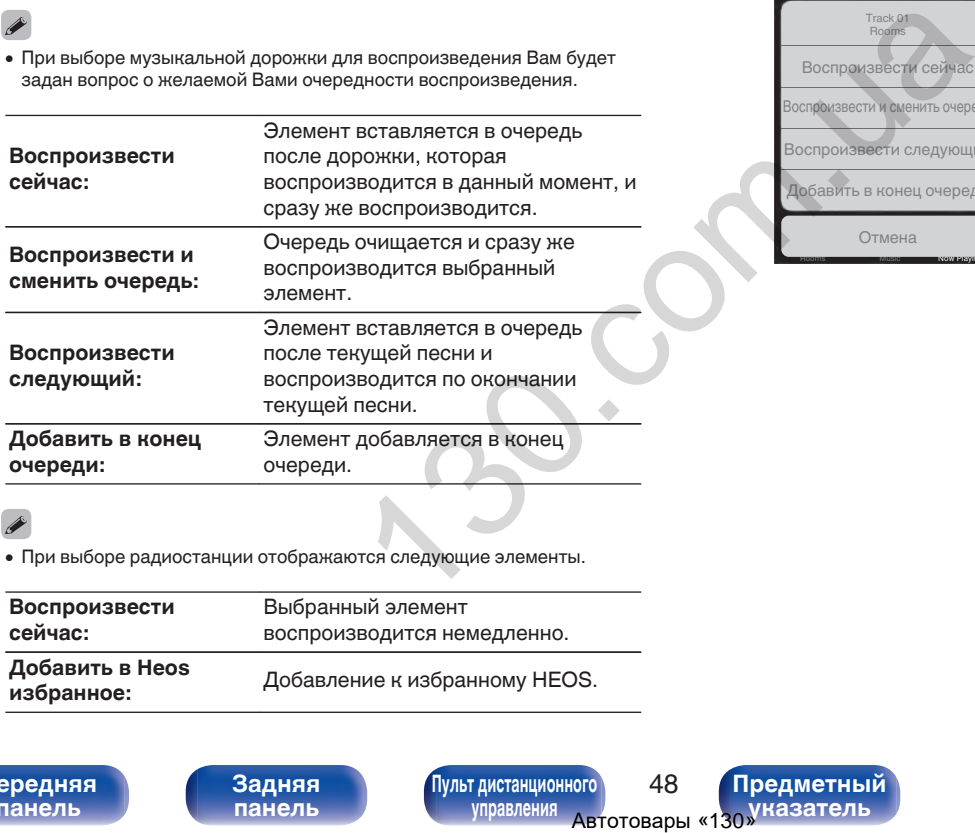

## Album BEST O Artist Album 10 Tracks,60 Mins.,2014 Track 01 Rooms Воспроизвести сейчас Воспроизвести и сменить очередь Воспроизвести следующий Добавить в конец очереди Отмена

Rooms Music Now Playing

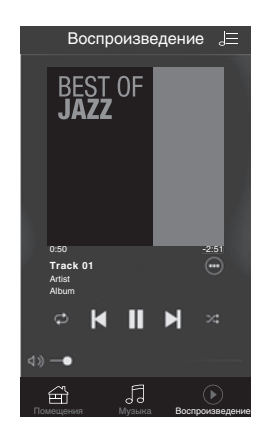

### $\overline{\mathscr{L}}$

• При выборе радиостанции отображаются следующие элементы.

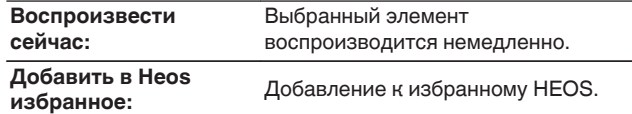

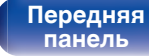

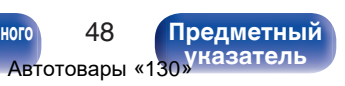

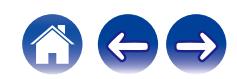

**[Содержание](#page-2-0) [Соединения](#page-20-0) [Воспроизведение](#page-29-0) [Установки](#page-63-0) [Рекомендации](#page-89-0) [Приложение](#page-107-0)**

# **Прослушивание одной и той же музыки в нескольких помещениях**

Система HEOS – это настоящая многокомнатная аудиосистема, которая автоматически синхронизирует воспроизведение аудио между несколькими устройствами HEOS таким образом, что аудио, поступающее из различных помещений, оказывается точно синхронизированным и всегда звучит отменно! Вы можете легко добавить до 32 устройств HEOS к своей системе HEOS. Вы можете объединить или сгруппировать до 16 отдельных устройств HEOS в группу устройств HEOS, которая будет работать так, как если бы это было одно единственное устройство HEOS.

## **П** Группирование помещений

- **1 Нажмите и удерживайте палец на помещении, в котором не воспроизводится музыка.**
- **2 Перетяните его на помещение, в котором воспроизводится музыка и поднимите палец.**
- **3 В результате эти два помещения будут сгруппированы в одну группу устройств, и в обоих помещениях будет воспроизводиться одна и та же точно синхронизированная музыка.**

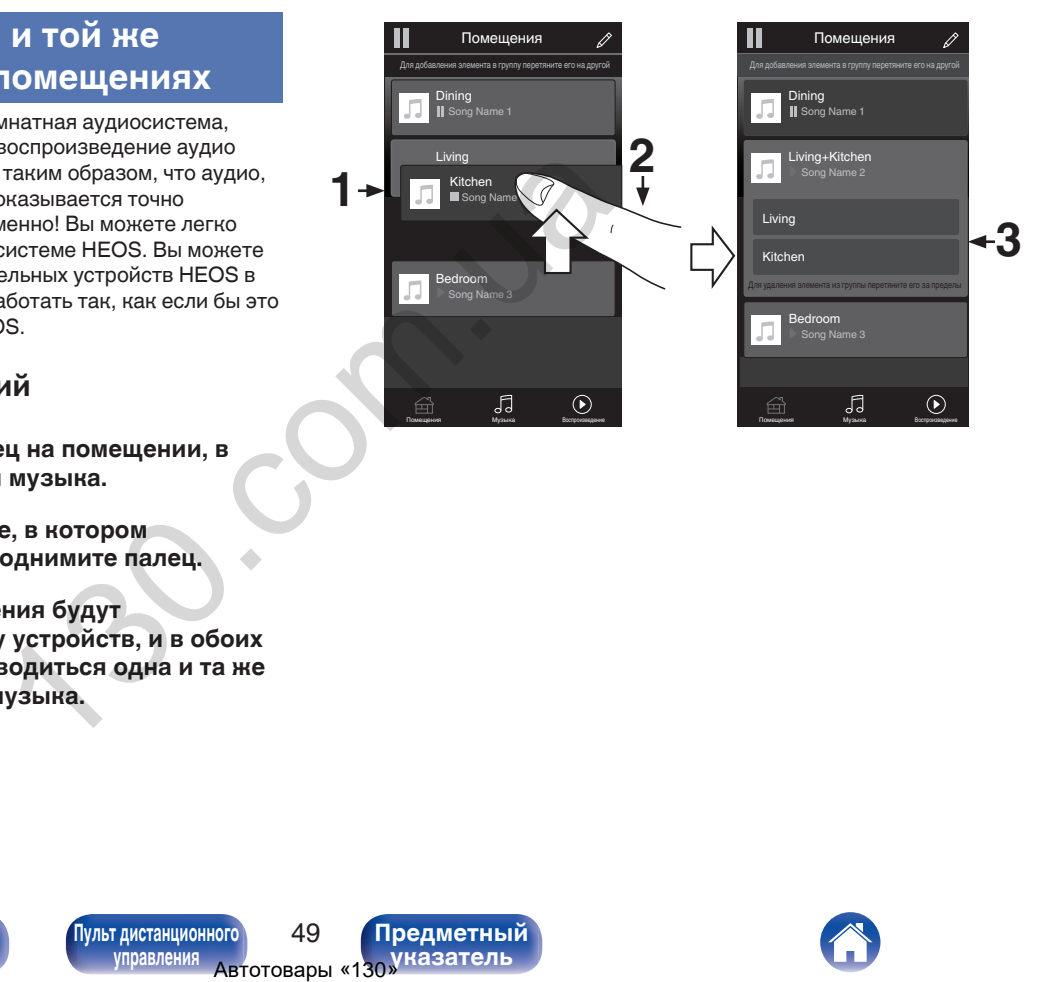

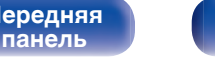

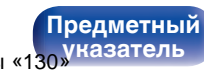

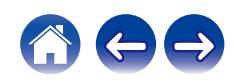

## **• Разгруппирование помещений**

- **1 Нажмите и удерживайте палец на помещении, которое Вы хотите удалить из группы.**
- **2 Перетяните его по направлению из группы и поднимите палец.**

### **ПРИМЕЧАНИЕ**

0 Вы не можете удалить первое помещение, в котором началось воспроизведение музыки до создания группы.

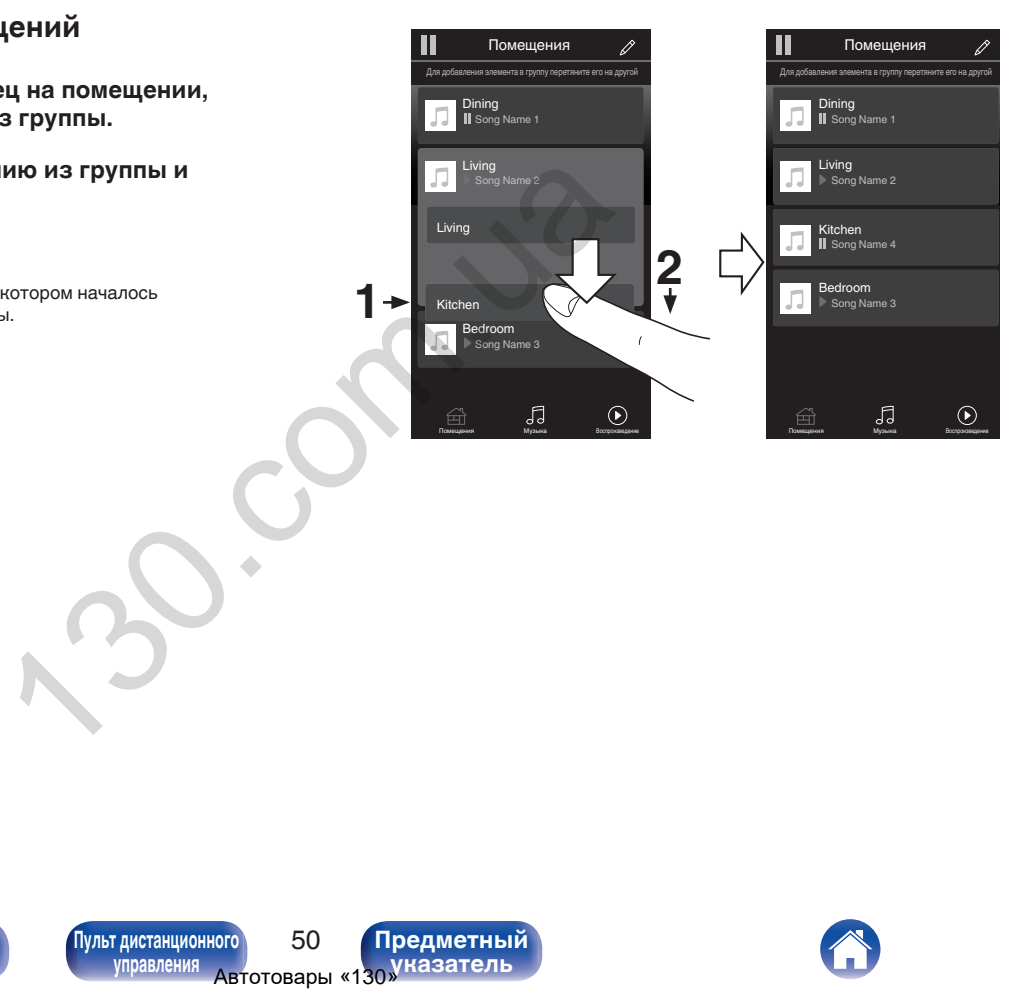

**[панель](#page-12-0)**

**[Передняя](#page-12-0)** 50 **[Пульт дистанционного](#page-16-0) [управления](#page-16-0)**

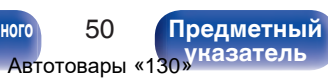

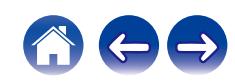

**[Содержание](#page-2-0) [Соединения](#page-20-0) [Воспроизведение](#page-29-0) [Установки](#page-63-0) [Рекомендации](#page-89-0) [Приложение](#page-107-0)**

## **П** Группирование всех помещений (режим **вечеринки)**

Вы можете легко сгруппировать вместе 16 помещений в режиме вечеринки при помощи движения "стягивания".

- **1 Поставьте два пальца на экран, охватив список помещений.**
- **2 Быстро сведите два пальца вместе и поднимите.**
- **3 Все Ваши помещения будут объединены и начнут воспроизводить одну и ту же точно синхронизированную музыку.**

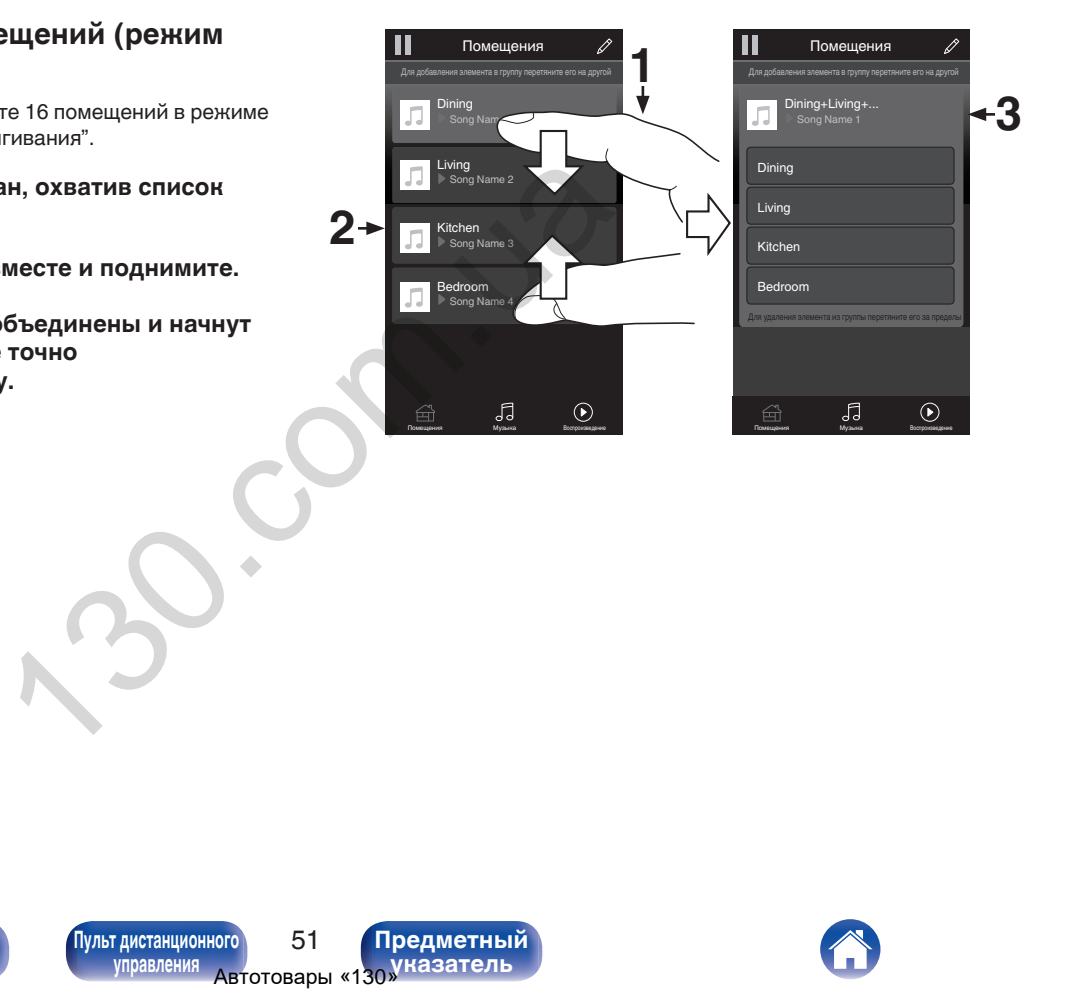

**[панель](#page-12-0)**

**[Передняя](#page-12-0)** 51 **[Пульт дистанционного](#page-16-0) [управления](#page-16-0)**

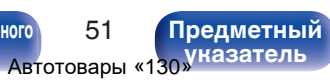

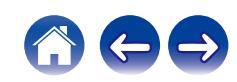

**[Содержание](#page-2-0) [Соединения](#page-20-0) [Воспроизведение](#page-29-0) [Установки](#page-63-0) [Рекомендации](#page-89-0) [Приложение](#page-107-0)**

## **• Разгруппирование всех помещений**

Вы можете легко разгруппировать все свои помещения и выйти из режима вечеринки при помощи движения "растягивания".

- **1 Поставьте рядом два пальца на экран, охватив список помещений.**
- **2 Быстро разведите два пальца в стороны и поднимите.**
- **3 Все помещения будут разгруппированы.**

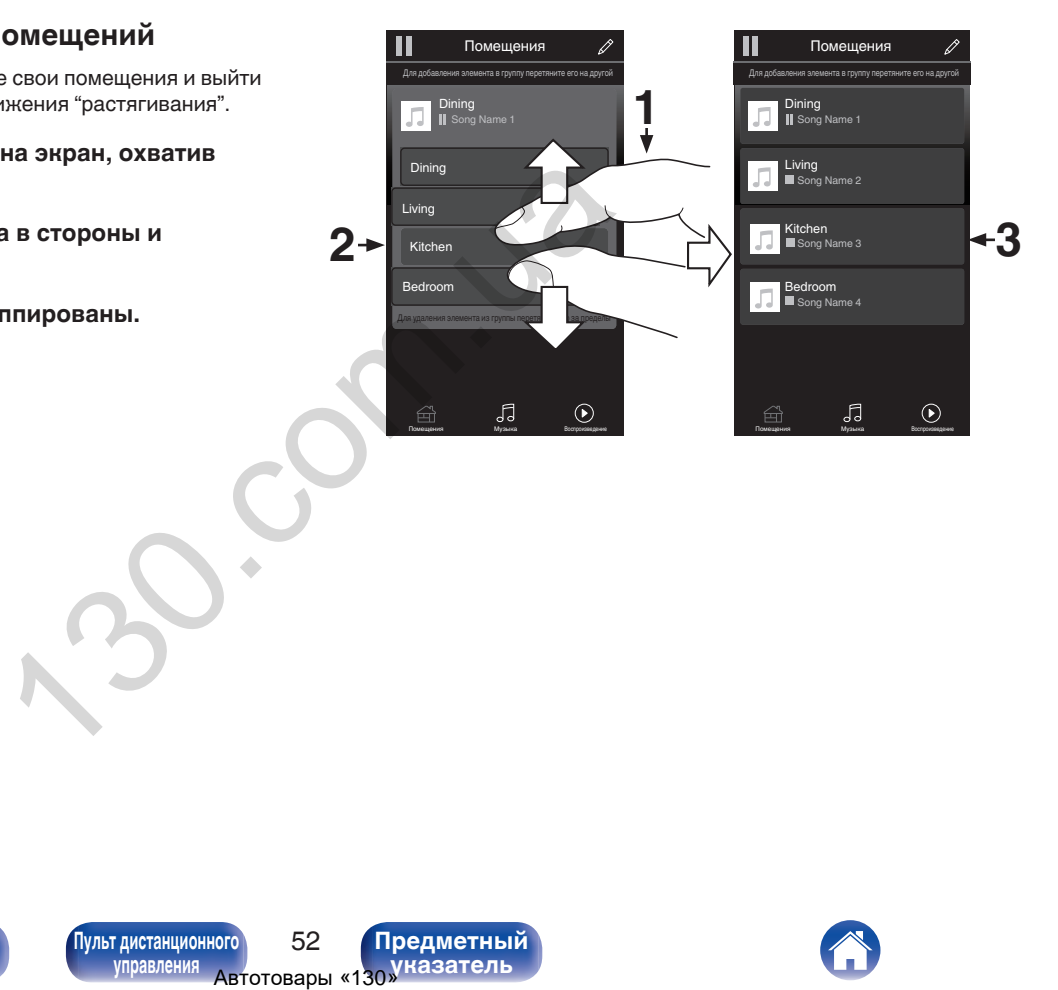

**[панель](#page-12-0)**

**[Передняя](#page-12-0)** 52 **[Пульт дистанционного](#page-16-0) [управления](#page-16-0)**

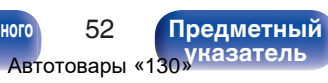

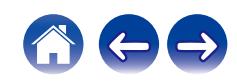

# **Использование в качестве цифро-аналогового преобразователя**

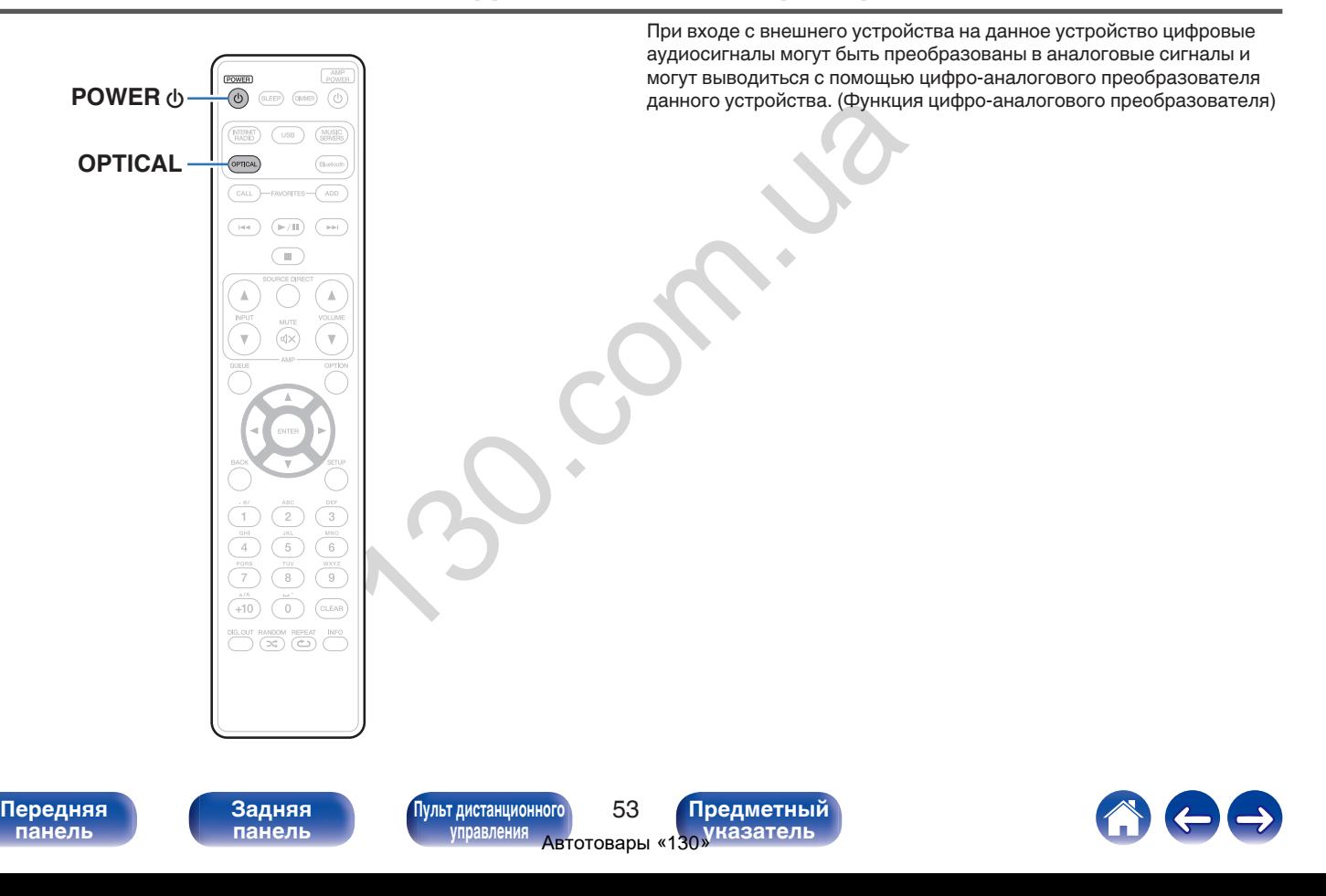

# **Подключение цифрового устройства и воспроизведение с него (оптический вход)**

### **1 Нажмите кнопку OPTICAL, чтобы переключить источник входного сигнала "Optical".**

- Если частоту дискретизации невозможно определить. отобразится "Утеря сигнала".
- Отображается "Не поддерживается", когда аудиосигналы, которые не поддерживаются при помощи этого устройства, являются входящими. обы переключить<br>Optical".<br>
эзможно определить,<br>
помощи этого устройства,<br> **140.**<br> **140.**<br> **140.**<br> **140.**<br> **150.**<br> **140.**<br> **140.**<br> **140.**<br> **140.**<br> **140.**<br> **140.**<br> **140.**<br> **140.**<br> **140.**<br> **140.**<br> **140.**<br> **140.**<br> **140.**<br> **14**

## **Пехнические характеристики поддерживаемых форматов аудио**

См. ["Цифро-аналоговый преобразователь" \(](#page-108-0)С стр. 108).

### **ПРИМЕЧАНИЕ**

• Не следует подавать на вход сигналы, отличные от PCM, например Dolby Digital или DTS. Это приведет к возникновению шумов и возможному повреждению акустической системы.

**[панель](#page-12-0)**

**[Передняя](#page-12-0)** 54 **[Пульт дистанционного](#page-16-0) [управления](#page-16-0)**

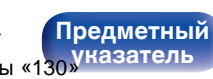

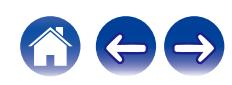

# **Функция AirPlay**

Музыкальные файлы, сохраненные на iPhone, iPod touch, iPad или iTunes, могут воспроизводиться на данном устройстве через сеть.

- Когда начнется воспроизведение AirPlay, источник входного сигнала переключится на "AirPlay".
- 0 Остановить воспроизведение AirPlay можно посредством выбора другого источника сигнала.
- Подробнее об использовании приложения iTunes см. Помощь для iTunes.
- Вид экрана может быть разным в зависимости от версий операционной системы и программного обеспечения.

### **ПРИМЕЧАНИЕ**

• Когда AirPlay используется при подключенном к данному устройству усилителе мощности, уровень громкости выходного сигнала совпадает с уровнем громкости, установленным на устройстве iPhone, iPod touch, iPad или в программе iTunes. До начала воспроизведения снизьте громкость iPhone, iPod touch, iPad или iTunes, а затем настройте ее на нужный уровень.

### **Данное устройство поддерживает AirPlay 2.**

Синхронизируйте совместимые с AirPlay 2 устройства/динамики для одновременного воспроизведения.

• Данное устройство поддерживает AirPlay 2 и требует iOS 11.4 или более позднюю версию.

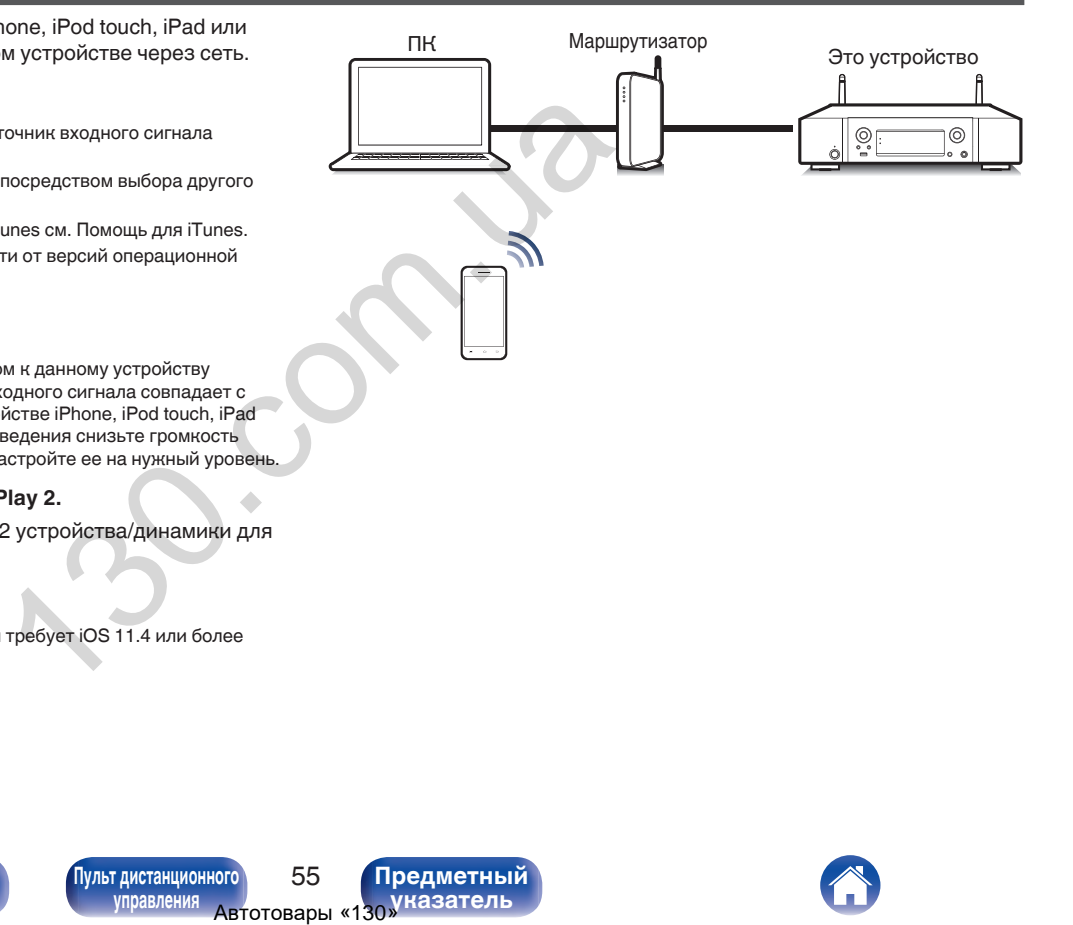

# **[панель](#page-12-0)**

**[Передняя](#page-12-0)** 55 **[Пульт дистанционного](#page-16-0) [управления](#page-16-0)**

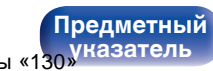

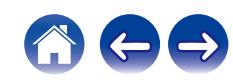

**[Предметный](#page-121-0) [указатель](#page-121-0)**

# **Воспроизведение музыки с iPhone, iPod touch или iPad**

При обновлении операционной системы "iPhone/iPod touch/iPad" до iOS 4.2.1 или более новой версии появляется возможность направления потока музыкальных данных из "iPhone/iPod touch/iPad" непосредственно в данное устройство.

- **1 Подключите ваш iPhone, iPod touch или iPad Wi-Fi к той же сети, к которой подключено данное устройство.**
	- Подробнее см. в руководстве пользователя к устройству.
- **2 Включите композицию на iPhone, iPod touch или iPad.**

Значок AirPlay отображается на экране iPhone, iPod touch или iPad.

**3 Щелкните значок AirPlay.**

**[панель](#page-12-0)**

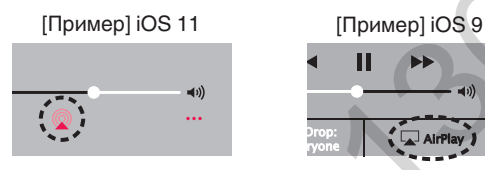

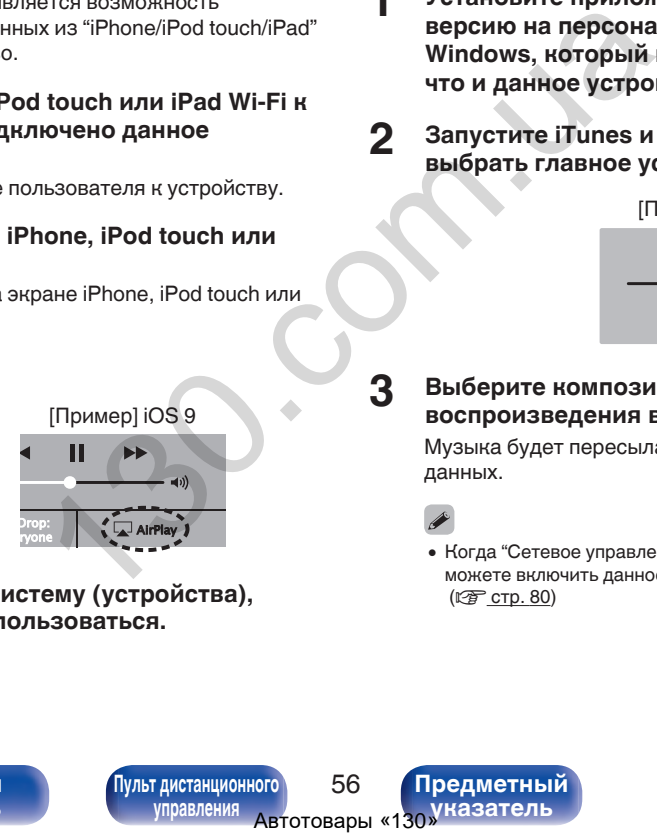

**[управления](#page-16-0)**

**4 Выберите акустическую систему (устройства), которой собираетесь воспользоваться.**

> **[Задняя](#page-14-0) [панель](#page-14-0)**

**[Передняя](#page-12-0)** 56 **[Пульт дистанционного](#page-16-0)**

# **Воспроизведение музыки с iTunes на этом устройстве**

- **1 Установите приложение iTunes 10 или более новую версию на персональный компьютер Mac или Windows, который подключен к той же самой сети, что и данное устройство.**
- **2 Запустите iTunes и щелкните значок AirPlay, чтобы выбрать главное устройство.**

[Пример] iTunes

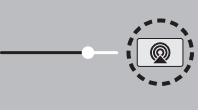

**3 Выберите композицию и щелкните на значке**

**воспроизведения в окне iTunes.** Музыка будет пересылаться в данное устройство в виде потока данных.

0 Когда "Сетевое управление" установлен на значение "Вкл.", вы можете включить данное устройство через iTunes.  $(\sqrt{2}C$  [стр. 80\)](#page-80-0)

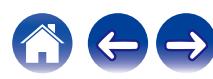

# **Выполнение операций воспроизведения iTunes с пульта ДУ данного устройства**

С помощью пульта ДУ данного устройства можно выполнять операции воспроизведения, приостановки и автоматического поиска (по меткам) для песен iTunes. а можно выполнять<br>
и и автоматического поиска<br>
"Параметры..." в меню<br>
ерите пункт<br>
затем нажмите "ОК".<br>
и птиве версии 12 или более<br>
"И тите версии 12 или более<br>
"Мирамения - Двтотовары «130 Уназатель"<br>
"Управления - Двто

- **1 Выберите "Редактировать" "Параметры..." в меню iTunes.**
- **2 В окне настройки iTunes выберите пункт "Устройства".**
- **3 Выберите "рaзреwить удаленной aудиосистемe управлять звуком в iTunes", а затем нажмите "OK".**

0 Этого не требуется делать при использовании iTunes версии 12 или более поздней.

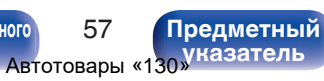

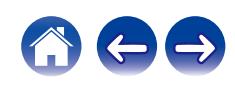

# **Воспроизводите композицию со своего iPhone, iPod touch или iPad на различных синхронизированных устройствах (AirPlay 2)**

Композиции с iPhone, iPod touch или iPad с iOS 11.4 или более поздней версии можно синхронизировать с различными поддерживаемыми устройствами, совместимыми с AirPlay 2, и воспроизводить их одновременно. AirPlay 2.<br>
C iOS 11.4 или более<br>
C различными<br>
C iPhone, iPod touch или<br>
are iPhone, iPod touch или<br>
3 **Hoching Sales Starts**<br>
Mone bloparts past<br>
Mone bloparts past<br>
Mone bloparts past<br>
Mone bloparts past<br>
Mone bloparts

### **1 Включите композицию на iPhone, iPod touch или iPad.**

Значок AirPlay отображается на экране iPhone, iPod touch или iPad.

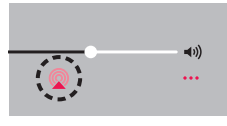

## **2 Щелкните значок AirPlay.**

На дисплей выводится список устройств/динамиков, через которые можно воспроизводить аудио в той же сети.

0 Кружок отображается справа от устройств, совместимых с AirPlay 2.

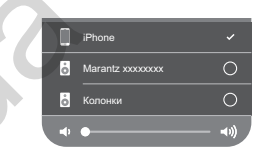

- **3 Коснитесь устройств/динамиков, которые хотите использовать.**
	- 0 Можно выбрать различные устройства, совместимые с AirPlay 2.
	- Уровень громкости можно регулировать как отдельно для каждого устройства, так и одновременно для всех синхронизированных устройств.

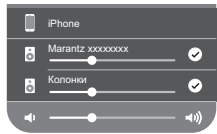

**[панель](#page-12-0)**

**[Передняя](#page-12-0)** 58 **[Пульт дистанционного](#page-16-0) [управления](#page-16-0)**

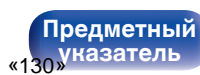

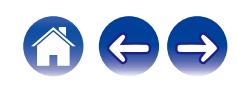

# **Функция Spotify Connect**

Spotify является самой популярной в мире службой потоковой передачи. Если Вы подпишитесь на Spotify Premium, Вы сможете управлять Вашей новой акустической системой при помощи Вашего телефона или планшета. Поскольку Spotify встроен в акустическую систему, Вы сможете делать звонки или использовать другие приложения - музыка никогда не остановится.

Сведения о настройке и использовании функции соединения Spotify см. на веб-сайте www.spotify.com/connect

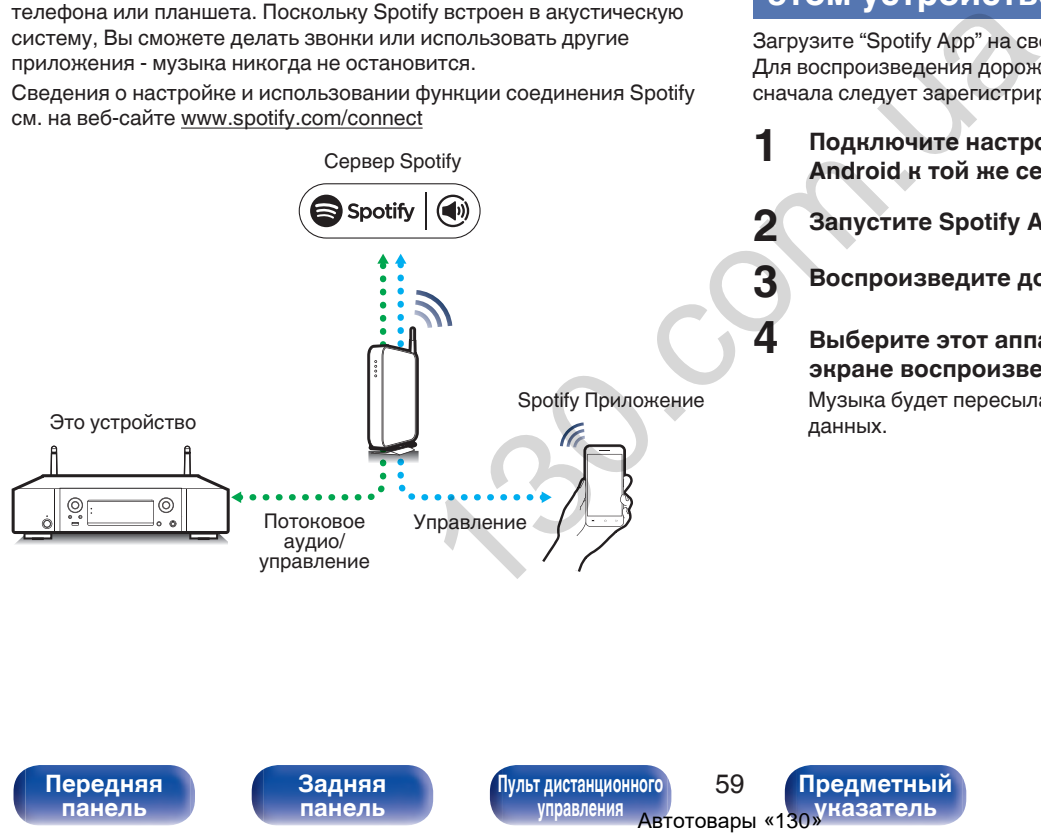

# **Воспроизведение музыки Spotify на этом устройстве**

Загрузите "Spotify App" на свое устройство Android или iOS заранее. Для воспроизведения дорожки Spotify на данном устройстве вам сначала следует зарегистрироваться в премиум-аккаунте Spotify.

- **1 Подключите настройки Wi-Fi устройства iOS или Android к той же сети, что и данное устройство.**
- **2 Запустите Spotify App.**

**3 Воспроизведите дорожку Spotify.**

### **4 Выберите этот аппарат, нажав** b**, отображаемый на экране воспроизведения.**

Музыка будет пересылаться в данное устройство в виде потока данных.

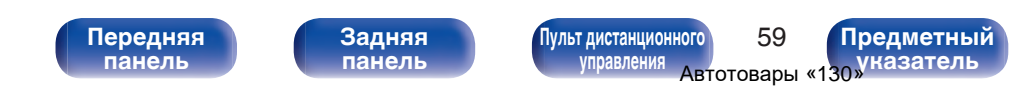

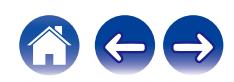

**[Предметный](#page-121-0) [указатель](#page-121-0)**

# **Удобные функции**

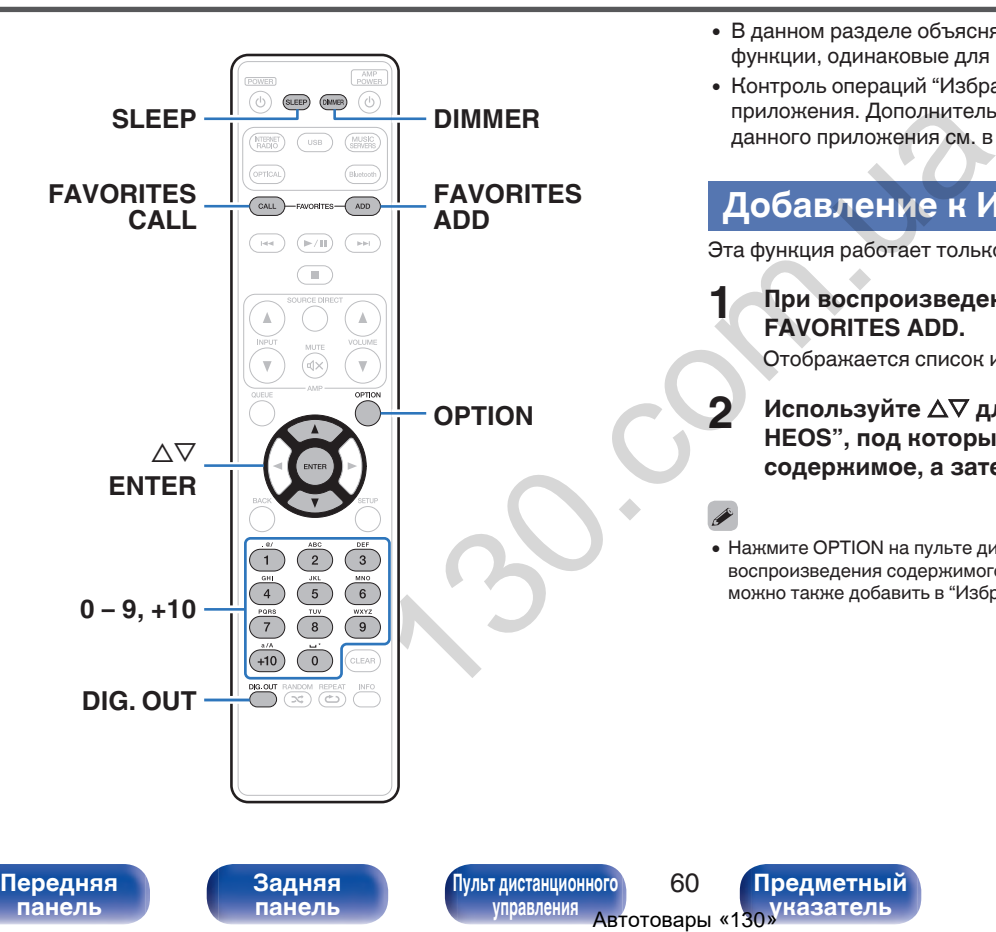

- В данном разделе объясняется, как использовать удобные функции, одинаковые для всех источников входного сигнала.
- Контроль операций "Избранное HEOS" оптимизирован для этого приложения. Дополнительную информацию о приобретении данного приложения см. в ["Получение HEOS App" \(](#page-44-0) $\mathbb{Q}$  стр. 44).

# **Добавление к Избранное HEOS**

Эта функция работает только для потоковых данных.

**1 При воспроизведении контента нажмите кнопку FAVORITES ADD.**

Отображается список избранного HEOS.

- **2 Используйте** ui **для выбора номера "Избранное HEOS", под которым вы хотите сохранить свое содержимое, а затем нажмите ENTER.**
- Нажмите OPTION на пульте дистанционного управления во время воспроизведения содержимого для отображения меню опций. Содержимое можно также добавить в "Избранное HEOS" из пеню опций.

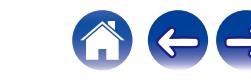

# **Воспроизведение Избранное HEOS**

### **1 Нажмите FAVORITES CALL.**

Появится индикация "Избранное HEOS".

 $C$  помощью кнопок  $\Delta \nabla$  выберите содержимое. **которое хотите воспроизвести, а затем нажмите ENTER.**

0 Вы можете выбрать содержимое для воспроизведения из Избранное HEOS, нажав 0 – 9 и +10.

# **Удаление Избранное HEOS**

- **1 Во время отображения списка контента Избранное HEOS с помощью ∆⊽ выберите элемент, который вы хотите удалить из Избранное HEOS, и нажмите ENTER.** и, а затем нажмите<br>
и, а затем нажмите<br>
• Каждый раз при наж<br>
изведения из Избранное НЕОS,<br>
• Когда дисплей выключен, на нажне и временно выключенся.<br>
• Круссть дисплея по умолчании<br>
НЕОS<br>
на контента Избранное<br>
ное НЕОS
- **2 С помощью кнопки ∆**⊽ выберите пункт "Удаление **из Heos избранное", а затем нажмите кнопку ENTER.**

## **Регулировка яркости дисплея**

Яркость дисплея можно отрегулировать, выбрав один из четырех уровней. Выключение дисплея устраняет один из источников шума, влияющих на качество звука, повышая качество воспроизведения звука.

### **1 Нажмите кнопку DIMMER.**

• Каждый раз при нажатии кнопки яркость дисплея меняется.

- 0 Когда дисплей выключен, на нем горит индикатор "DISPLAY OFF".
- Когда установлено значение "Выкл.", при использовании кнопок дисплей временно выключается.
- 0 Яркость дисплея по умолчанию установлена на максимальное значение.

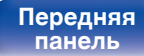

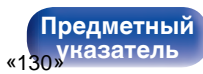

# **Использование таймера сна**

По истечении заданного времени устройство может быть автоматически переведено в режим ожидания. Это удобно для прослушивания музыки во время засыпания.

### **1 Нажмите кнопку SLEEP во время воспроизведения и выберите время установки.**

- Таймер отключения может быть установлен до 90 минут с интервалами в 10 минут.
- Примерно через 5 секунд вводится значение, и дисплей возвращается к предыдущему состоянию.

## **Для отмены автоматического отключения**

**1 Нажмите кнопку SLEEP и выставите значение** "Sleep ▶ Выкл.".

- Настройка таймера сна отменяется, когда устройство переключается на режим ожидания.
- 0 Для проверки времени, оставшегося до включения таймера автоматического отключения, нажмите кнопку SLEEP.

# **Остановка цифровых выходов**

Остановка цифрового аудиовыхода устраняет один из источников шума, влияющих на качество звука, повышая качество воспроизведения звука.

### **1 Нажмите кнопку DIG. OUT.**

При каждом нажатии этой кнопки цифровой аудиовыход включается и выключается.

• Когда цифровой выход выключен, на дисплее горит индикатор "DIG. OUT OFF".

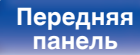

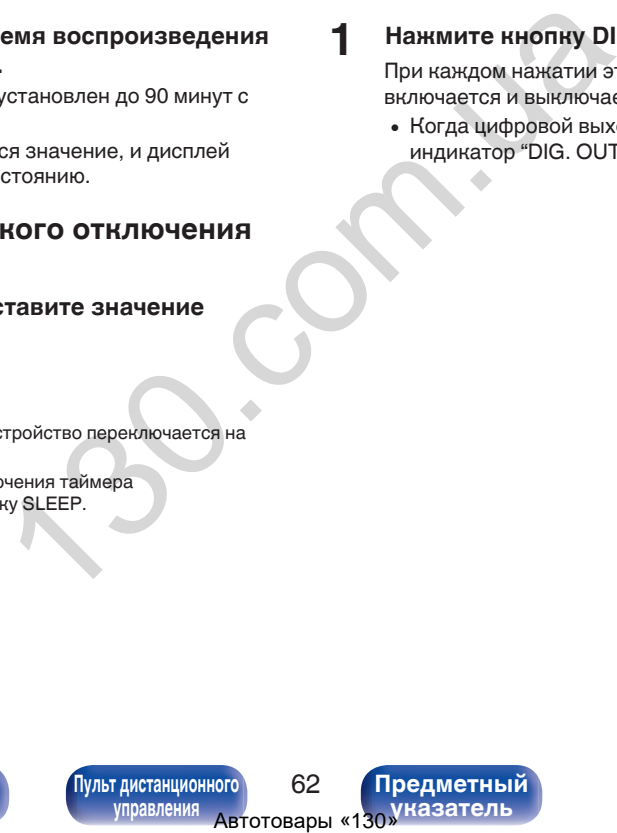

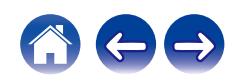

### <span id="page-63-0"></span>**[Содержание](#page-2-0)**  $\setminus$  [Соединения](#page-20-0)  $\setminus$  [Воспроизведение](#page-29-0) **Установки [Рекомендации](#page-89-0)** / [Приложение](#page-107-0)

# **Карта меню**

Для работы с меню см. следующую страницу.

По умолчанию, на устройстве установлены рекомендованные настройки. Можно настроить устройство в соответствии с существующей системой и Вашими предпочтениями.

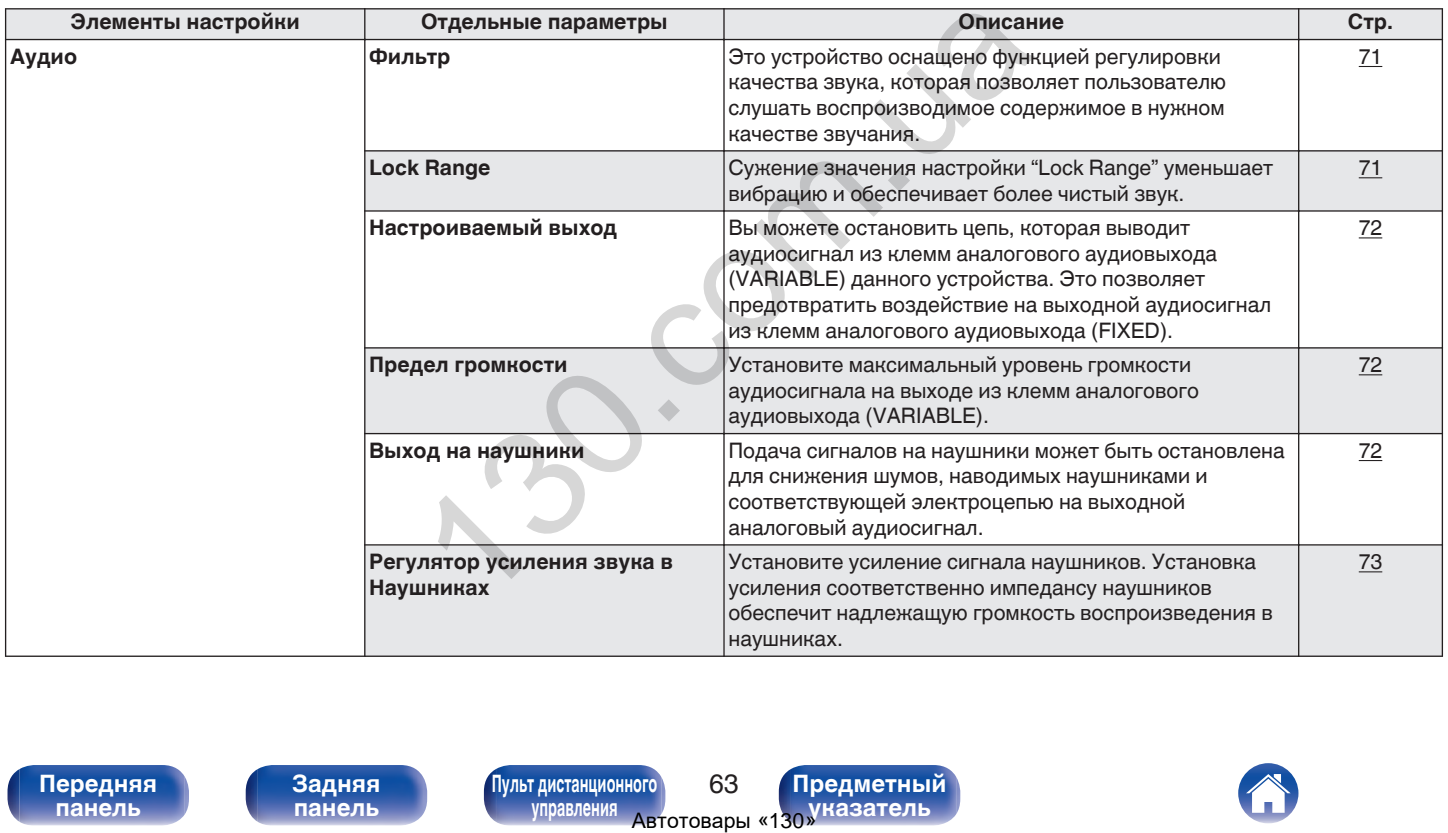

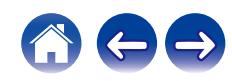

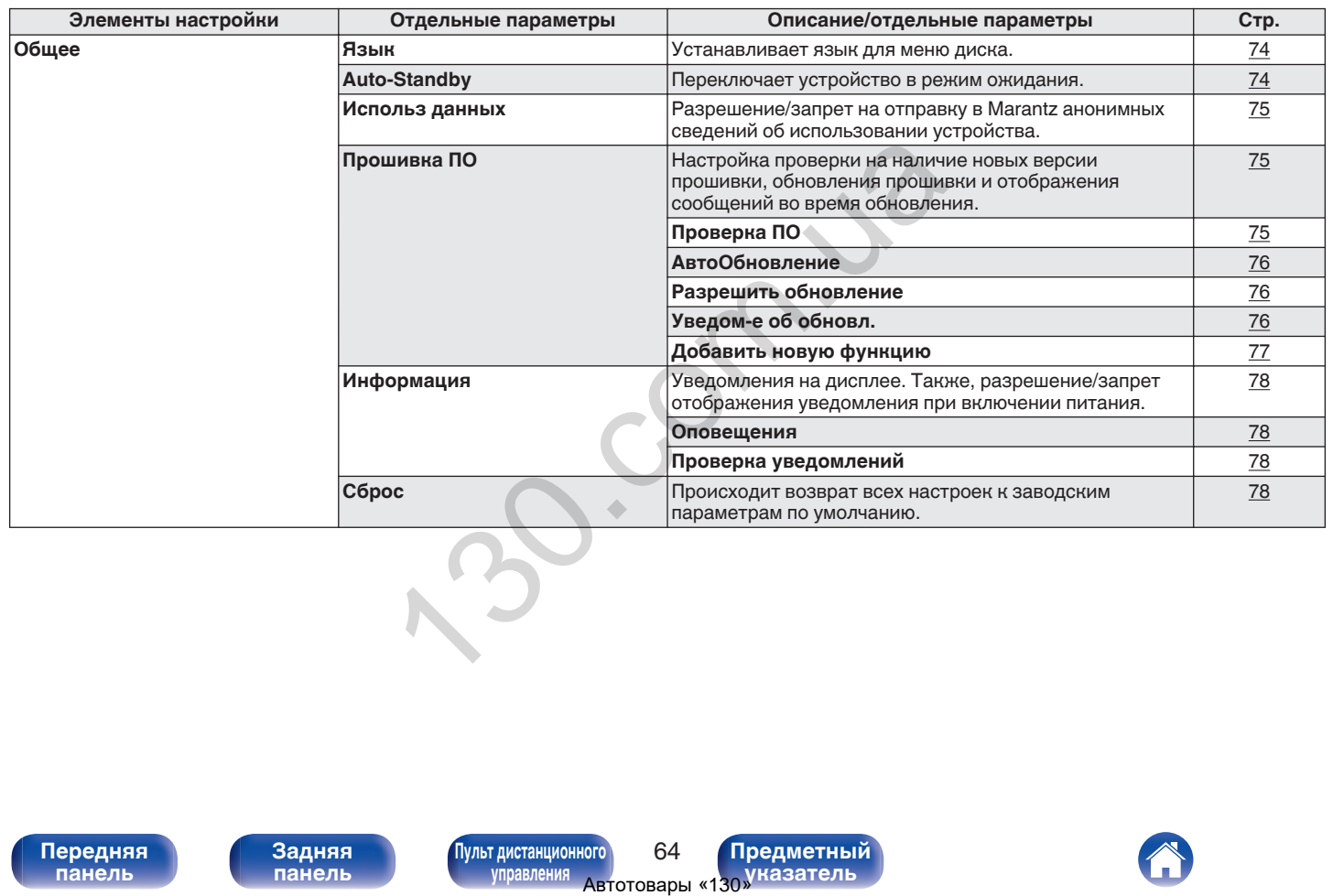

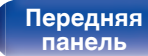

**[Передняя](#page-12-0) (Задняя Пультдистанционного 64**<br>**Гланель** панель иправления **[Пульт дистанционного](#page-16-0)**

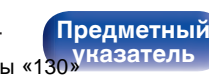

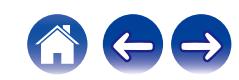

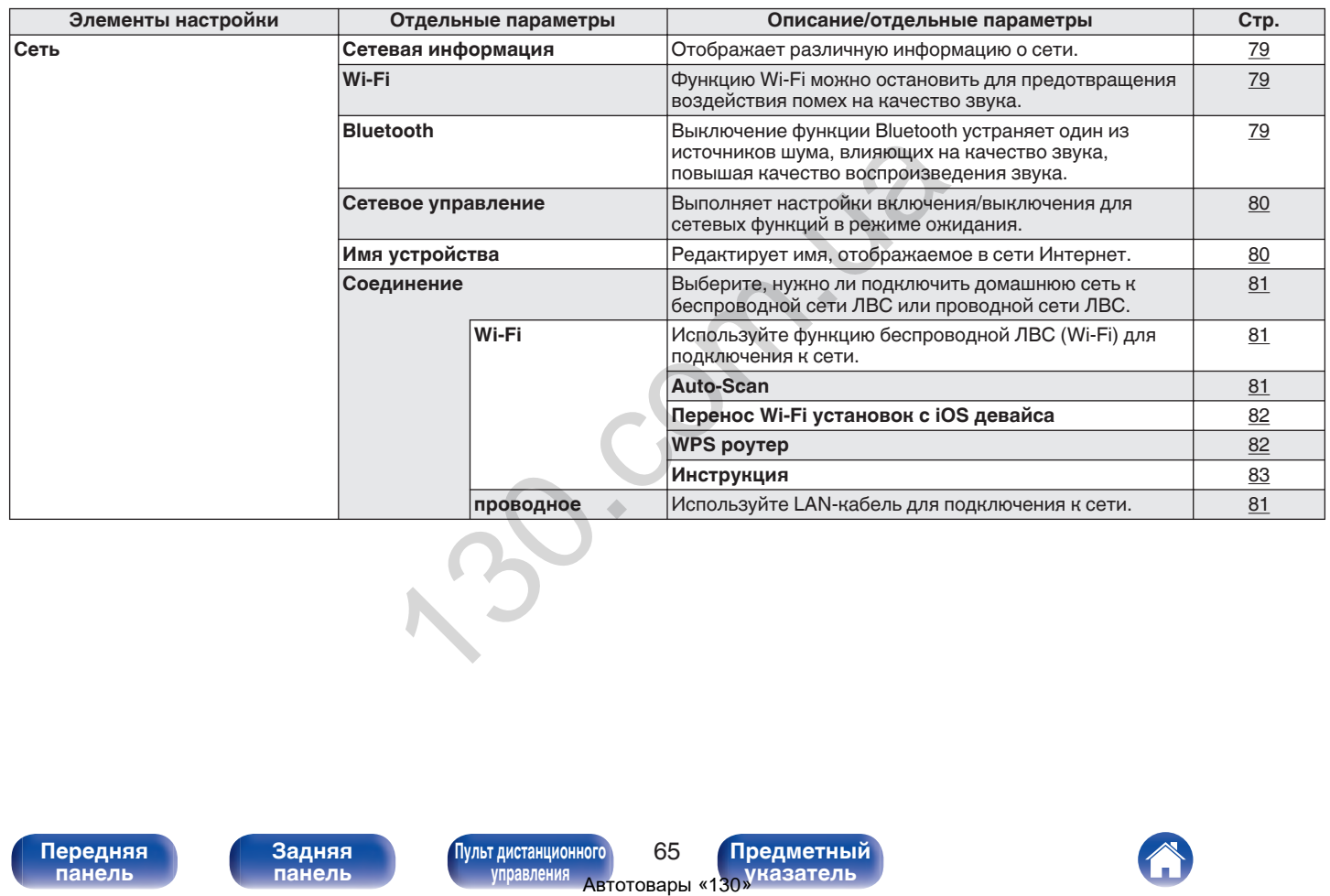

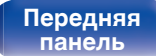

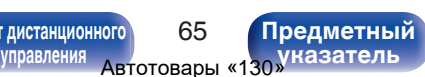

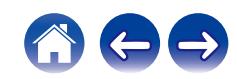

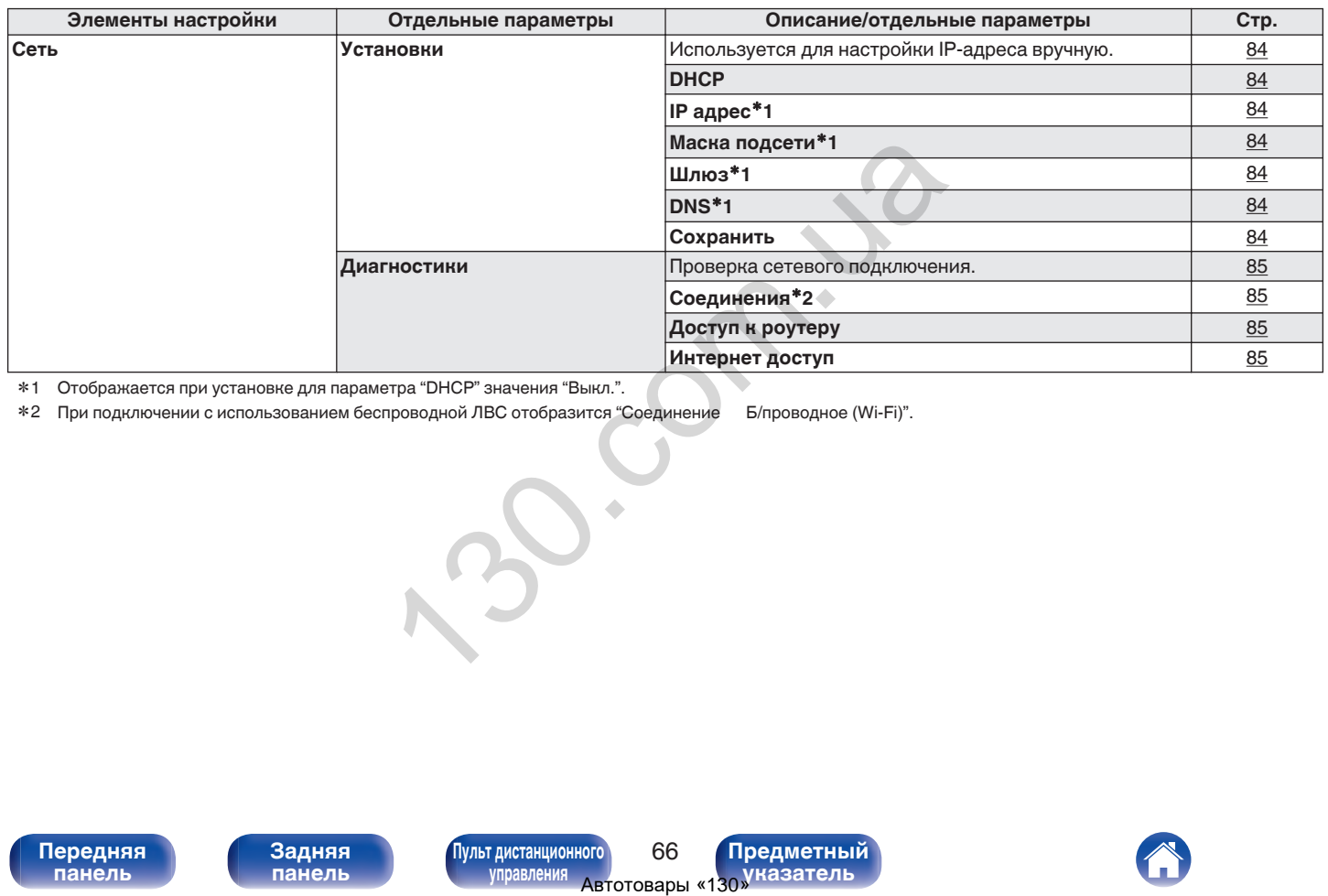

\*1 Отображается при установке для параметра "DHCP" значения "Выкл.".

z2 При подключении с использованием беспроводной ЛВС отобразится "Соединение Б/проводное (Wi-Fi)".

**[панель](#page-12-0)**

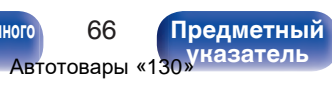

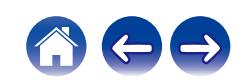

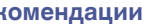

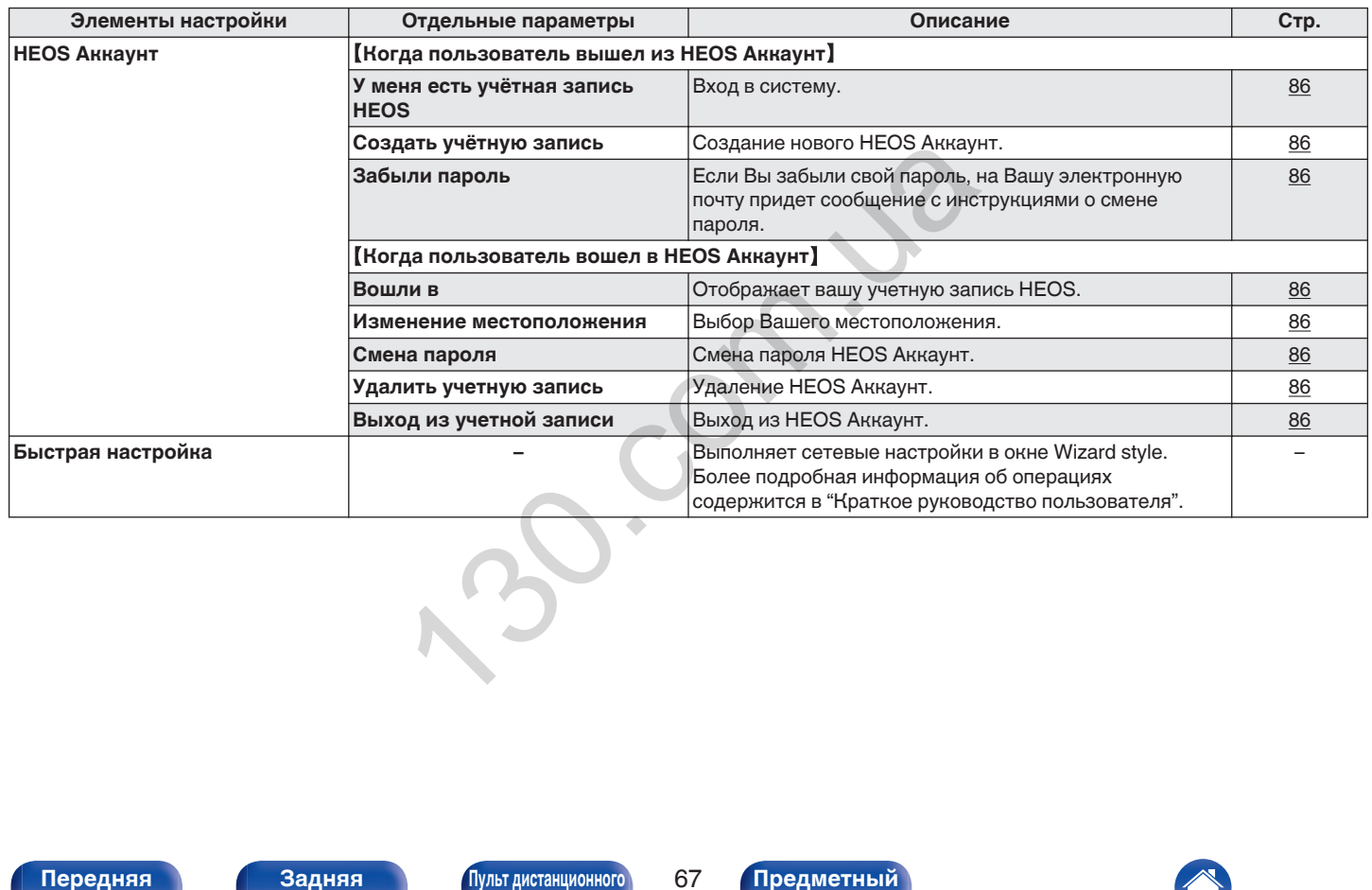

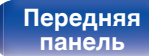

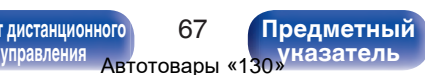

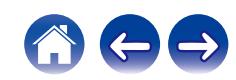

(www. .<br>Optica **2** С помощью  $\Delta \nabla$  вы настройки или управления или управления ( $\Delta \nabla$  - Для возврата к пред $\Delta \nabla$  - Для возврата к пред $\Delta \nabla$  - Для возврата к пред $\Delta \nabla$  - Для возврата к пред $\Delta \nabla$  - Для выхода из меню.<br>
S  $\overline{AB}$  $_{\rm{red}}$  $(\blacktriangleright\sqrt{11})$  $\overline{\phantom{a}}$  $\subset$ CE DIRE  $\Lambda$  $\Delta \nabla$ **ENTER BACK SETUP**  $\mathcal{R}$  $6\overline{6}$  $\overline{9}$  $+10$  $\circ$ CLEAR  $\begin{picture}(120,110) \put(0,0){\line(1,0){10}} \put(15,0){\line(1,0){10}} \put(15,0){\line(1,0){10}} \put(15,0){\line(1,0){10}} \put(15,0){\line(1,0){10}} \put(15,0){\line(1,0){10}} \put(15,0){\line(1,0){10}} \put(15,0){\line(1,0){10}} \put(15,0){\line(1,0){10}} \put(15,0){\line(1,0){10}} \put(15,0){\line(1,0){10}} \put(15,0){\line$ 

## **Управление меню**

**1 Нажмите кнопку SETUP.**

На дисплее появится меню.

- **2** С помощью  $\Delta \nabla$  выберите пункт меню для **настройки или управления, а затем нажмите ENTER.**
- **3** С помощью ∆⊽ измените необходимую настройку.
- **4 Нажмите кнопку ENTER, чтобы ввести параметр.**
	- Для возврата к предыдущему элементу нажмите кнопку BACK.
	- Для выхода из меню нажмите кнопку SETUP во время отображения меню. Дисплей возвращается к обычному состоянию.

**[панель](#page-12-0)**

[Передняя](#page-12-0) **Веропания (Главянская в [Пульт дистанционного](#page-16-0)** 68 **[управления](#page-16-0)**

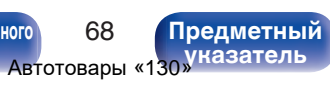

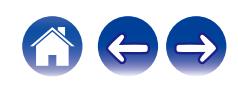

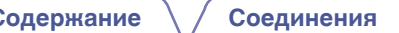

# **Ввод символов**

На этом устройстве можно изменить названия, отображаемые в указанных ниже экранах.

- Имя устройства  $(\sqrt{\mathcal{F}}\text{ crp. }80)$
- 0 Ввод символов для сети

# **Использование кнопок с цифрами**

- **1 Вызовите меню для ввода символов.**
	- Для изменения символа воспользуйтесь  $\triangleleft\triangleright$ , чтобы навести курсор на символ, который требуется изменить.
- **2 Нажмите +10, чтобы выбрать тип символа (верхний регистр, нижний регистр, символы с диакритическими знаками или цифры).**
- **3 Нажимайте 0 9, +10, пока не появится нужный символ.**
	- Ниже перечислены типы символов, которые можно ввести.

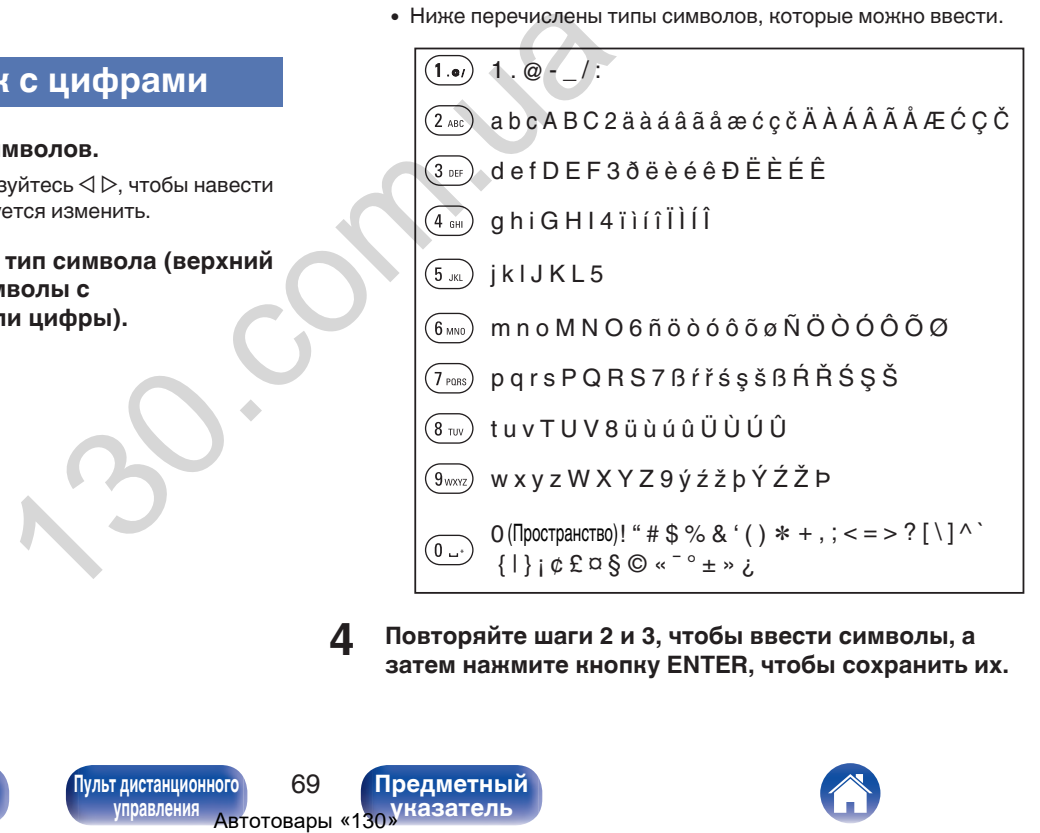

**4 Повторяйте шаги 2 и 3, чтобы ввести символы, а затем нажмите кнопку ENTER, чтобы сохранить их.**

**[панель](#page-12-0)**

**[Передняя](#page-12-0) 1 Задняя ([Пульт дистанционного](#page-16-0)** 69 **[управления](#page-16-0)**

**[Предметный](#page-121-0) [указатель](#page-121-0)**

## **Использование кнопок курсора**

### **1 Вызовите меню для ввода символов.**

• Для изменения символа воспользуйтесь  $\triangleleft\triangleright$ , чтобы навести курсор на символ, который требуется изменить.

### **Используйте ∆** $\nabla$  **для изменения символа.**

• Ниже перечислены типы символов, которые можно ввести.

### [Символы нижнего регистра]

abcdefghijklmnopqrstuvwxyz

### ABCDEFGHIJKLMNOPQRSTUVWXYZ [Символы верхнего регистра]

### G**Символы**H

 $1.45\%$  & '() \* +, -, /:; < = >? @ [ \ ] ^ \_ ` { | } ~ ¡ ¢ £ ¤ § © « ¯ ° ± » ¿

äàáâãåæćçčðëèéêïìíîñöòóôõøßŕřśşšüùúûýźžþ G**Буквы нижнего регистра (символы с диакритическими знаками)**H

0123456789 (Пространство) ÄÀÁÂÃÅÆĆÇČÐËÈÉÊÏÌÍÎÑÖÒÓÔÕØŔŘŚŞŠÜÙÚÛÝŹŽÞ G**Буквы верхнего регистра (символы с диакритическими знаками)**H G**Цифры**H Автотовары «130» 130.com.ua

### **3 Повторяйте шаг 2, чтобы ввести символы, а затем нажмите кнопку ENTER, чтобы сохранить их.**

- 0 Нажмите CLEAR, чтобы стереть выбранный символ.
- Нажмите и удерживайте кнопку CLEAR на протяжении 3 или более секунд. чтобы стереть все символы.
- Нажмите кнопку  $\blacktriangleright$  Для ввода пробела.

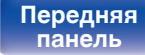

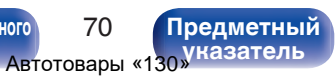

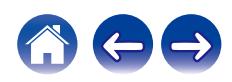

# <span id="page-71-0"></span>**Аудио**

Настройки, связанные со звуком.

# **Фильтр**

Это устройство оснащено функцией регулировки качества звука, которая позволяет пользователю слушать воспроизводимое содержимое в нужном качестве звучания. Устройство поддерживает сигналы PCM.

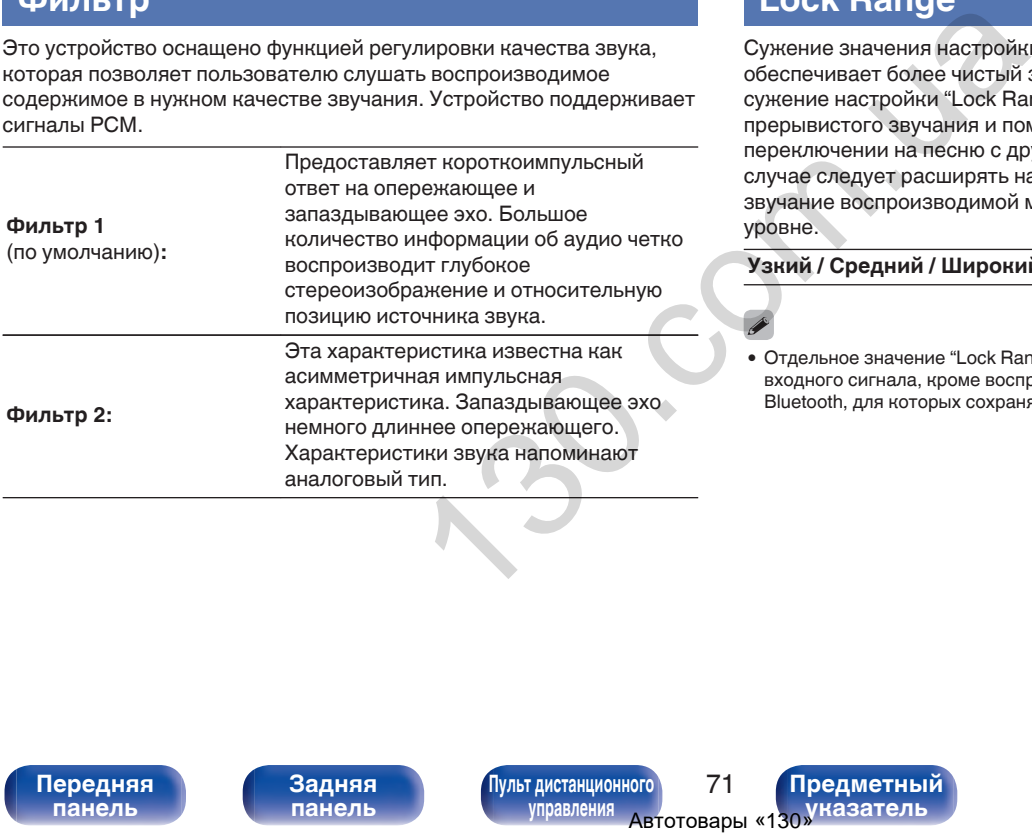

# **Lock Range**

Сужение значения настройки "Lock Range" уменьшает вибрацию и обеспечивает более чистый звук. Однако при этом чрезмерное сужение настройки "Lock Range" может стать причиной прерывистого звучания и помех во время воспроизведения или при переключении на песню с другой частотой дискретизации. В таком случае следует расширять настройку "Lock Range" до тех пор, пока звучание воспроизводимой музыки не установится на нормальном уровне.

**Узкий / Средний / Широкий** (По умолчанию : Широкий)

0 Отдельное значение "Lock Range" сохраняется для каждого источника входного сигнала, кроме воспроизведения сети, устройства памяти USB и Bluetooth, для которых сохраняется общее значение.

**[панель](#page-12-0)**

**[Передняя](#page-12-0)** 71 **[Пульт дистанционного](#page-16-0) [управления](#page-16-0)**

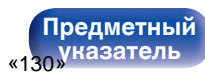

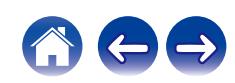
# <span id="page-72-0"></span>**Настроиваемый выход**

Вы можете остановить цепь, которая выводит аудиосигнал из клемм аналогового аудиовыхода (VARIABLE) данного устройства. Это позволяет предотвратить воздействие на выходной аудиосигнал из клемм аналогового аудиовыхода (FIXED). Если вы не будете использовать клеммы аналогового аудиовыхода (VARIABLE), то отключение этой настройки позволит получить более высокое качество звука. и выходной аудиоситнал из<br>
выходной аудиоситнал из<br>
выход (VARIABLE), то (По умолчанию):<br>
учить более высокое Выкл.: (По умолчанию):<br>
еременный аудиовыход.<br>
еременный аудиовыход.<br>
еременный аудиовыход.<br>
высоким качественн

### **Вкл.**

(По умолчанию): Включает переменный аудиовыход.

**Выкл.:** Выключает переменный аудиовыход.

## **Предел громкости**

Установите максимальный уровень громкости аудиосигнала на выходе из клемм аналогового аудиовыхода (VARIABLE).

**Выкл.** (По умолчанию): Не устанавливайте максимальный уровень громкости. (100 (+6dB))

**95 (+1dB) / 90 (-4dB) / 85 (-9dB) / 80 (-14dB)**

## **Выход на наушники**

Подача сигналов на наушники может быть остановлена для снижения шумов, наводимых наушниками и соответствующей электроцепью на выходной аналоговый аудиосигнал.

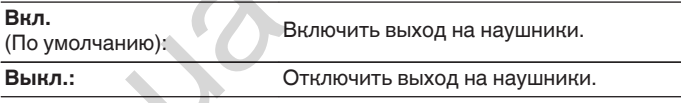

0 Когда вы не используете наушники, то можете наслаждаться более высоким качественным звуком при выкл. режиме Off.

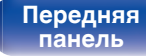

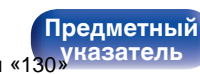

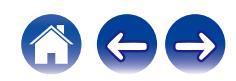

## <span id="page-73-0"></span>**Регулятор усиления звука в Наушниках**

Установите усиление сигнала наушников. Установите его соответственно импедансу подключенных наушников. Рекомендуется, чтобы это было установлено на "Низкий" стороне, если наушники имеют низкий импеданс, и на "Высокий" стороне, если они имеют высокий импеданс.

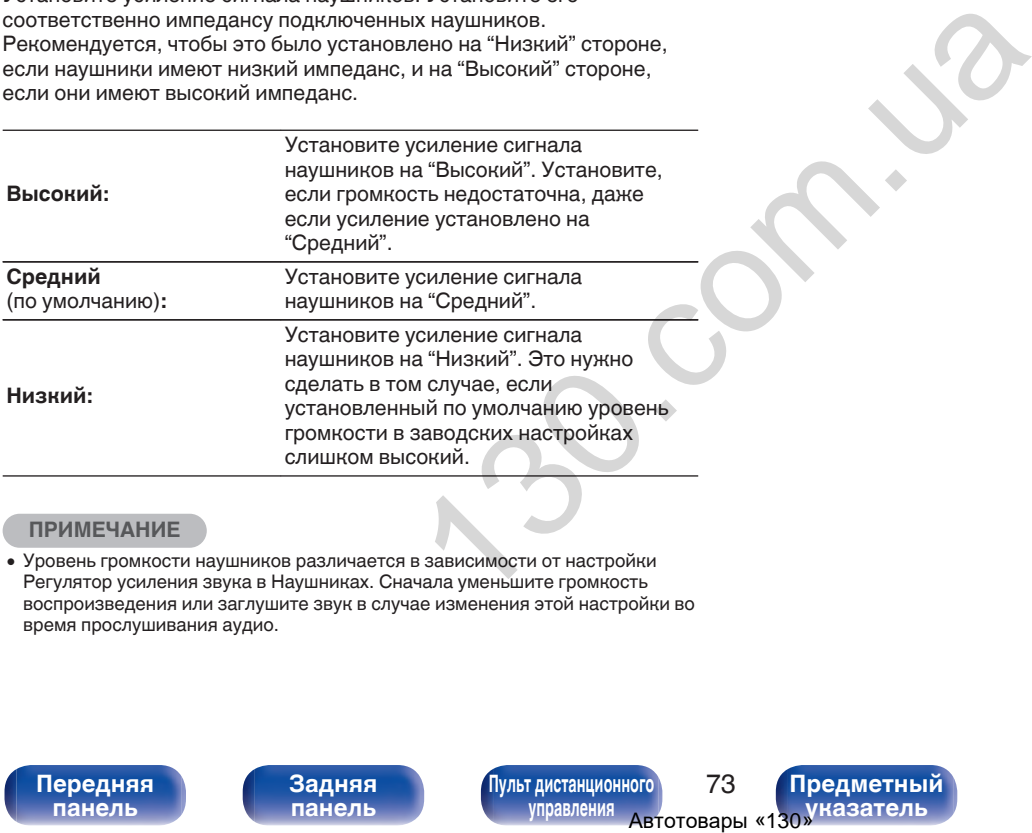

### **ПРИМЕЧАНИЕ**

• Уровень громкости наушников различается в зависимости от настройки Регулятор усиления звука в Наушниках. Сначала уменьшите громкость воспроизведения или заглушите звук в случае изменения этой настройки во время прослушивания аудио.

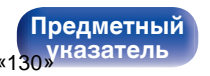

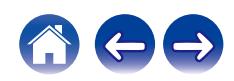

# <span id="page-74-0"></span>**Общее**

## **Язык**

Устанавливает язык для меню диска.

**English / Deutsch / Français / Italiano / Español / Nederlands / Svenska / Русский / Polski** (По умолчанию: English)

# **Auto-Standby**

Установите время, по истечении которого устройство автоматически перейдет в режим ожидания, если устройство не используется или отсутствует входной сигнал.

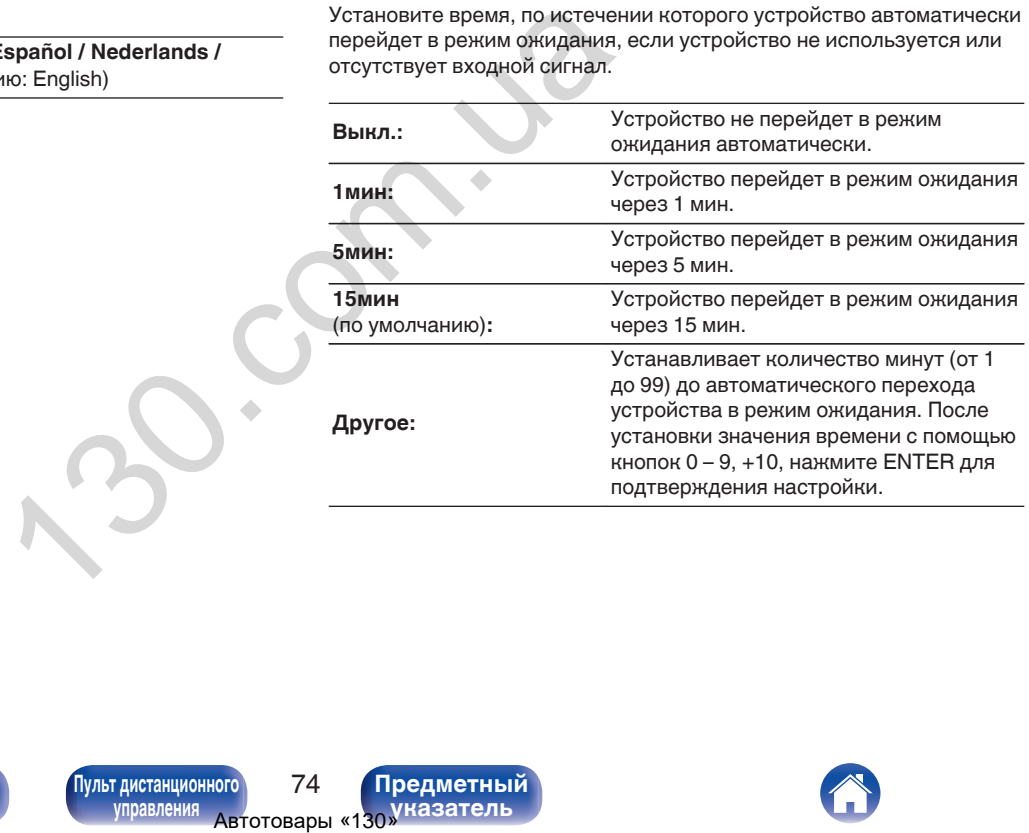

**[панель](#page-12-0)**

**[Передняя](#page-12-0)** 74 **[Пульт дистанционного](#page-16-0) [управления](#page-16-0)**

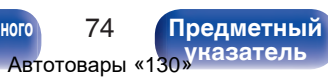

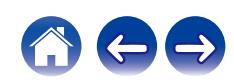

## **Использ данных**

Для усовершенствования изделия отправляйте информацию по настройкам и работе функций устройства в компанию Marantz. Предоставленная покупателями информация будет использована в качестве справочного материала для разработки новых изделий. Marantz не предоставляет собранные сведения третьим лицам.

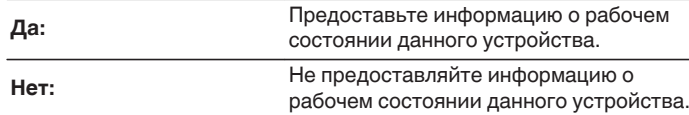

## **Прошивка ПО**

Осуществляет проверку наличия информации о последних обновлениях системного программного обеспечения и устанавливает обновления системного программного обеспечения. Также настраивает отображение уведомлений об обновлениях.

# ■ Проверка ПО

Проверьте обновление программного обеспечения. Программное обеспечение можно обновить, если было выпущено новое программное обеспечение.

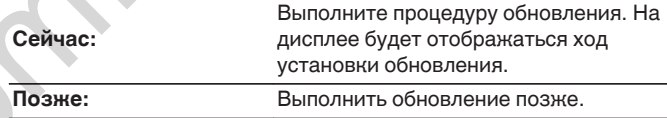

• Данное устройство автоматически повторит попытку, если обновление не удалось осуществить. Если обновление по-прежнему не удается выполнить, на дисплее появится сообщение "Update Error". Просмотрите "Устранение неполадок" – ["Обновить сообщения об ошибках"](#page-105-0) для получения информации об обновлении сообщений об ошибках.  $(\sqrt{pT}$  стр. 105) работки новых изделий. Также настраивает отображ<br>
е информацию о рабочем проверьте обновление при делить на проверьте обновление при делить на проверьте обновление обеспечении данного устройства.<br>
Влияте информацию о прог

Проверьте состояния в соответствии с инструкциями в сообщении и повторите попытку обновления.

0 Это меню недоступно для выбора, когда для параметра "Разрешить обновление" установлено значение "Выкл.".

**[панель](#page-12-0)**

**[Задняя](#page-14-0) [панель](#page-14-0)**

**[Передняя](#page-12-0)** 75 **[Пульт дистанционного](#page-16-0) [управления](#page-16-0)**

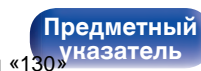

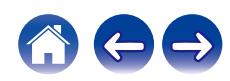

### **[Содержание](#page-2-0) [Соединения](#page-20-0) [Воспроизведение](#page-29-0) [Установки](#page-63-0) [Рекомендации](#page-89-0) [Приложение](#page-107-0)**

### $\blacksquare$  **АвтоОбновление**

Данное устройство будет автоматически обновлять системное программное обеспечение до последней версии в режиме ожидания.

## n **АвтоОбновление**

Данное устройство будет автоматически обновлять системное программное обеспечение до последней версии в режиме ожидания.

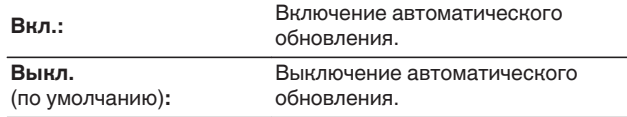

### n **Часовой пояс**

Измените часовой пояс.

Установите часовой пояс, соответствующий месту Вашего проживания.

0 Это меню недоступно для выбора, когда для параметра "Разрешить обновление" установлено значение "Выкл.".

### o **Разрешить обновление**

Включение и отключение обновлений и модернизаций для данного устройства.

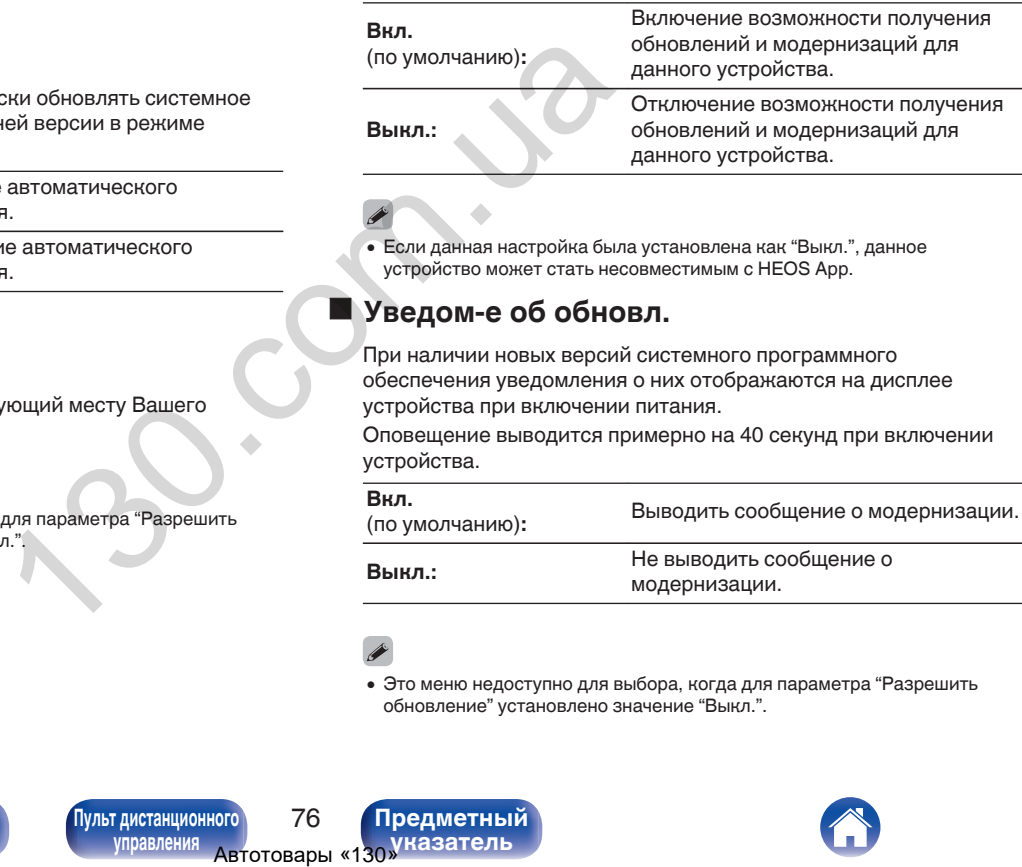

0 Если данная настройка была установлена как "Выкл.", данное устройство может стать несовместимым с HEOS App.

## o **Уведом-е об обновл.**

При наличии новых версий системного программного обеспечения уведомления о них отображаются на дисплее устройства при включении питания.

Оповещение выводится примерно на 40 секунд при включении устройства.

![](_page_76_Picture_248.jpeg)

0 Это меню недоступно для выбора, когда для параметра "Разрешить обновление" установлено значение "Выкл.".

# **[панель](#page-12-0)**

**[Передняя](#page-12-0) 76** Задняя ([Пульт дистанционного](#page-16-0) 76 **[управления](#page-16-0)**

![](_page_76_Picture_29.jpeg)

![](_page_76_Picture_30.jpeg)

## ■ Добавить функцию

Показать новые функции, которые можно загрузить в устройство, и выполнить обновление.

![](_page_77_Picture_272.jpeg)

- Информация о функциях "Обновление" и "Добавить функцию" публикуется на веб-сайте компании Marantz по мере выхода обновлений. Подробные сведения об обновлениях см. на веб-сайте Marantz.
- 0 По завершении процедуры в меню будет показано "Зарегистрирован", после чего можно выполнить обновление. Если процедура не была выполнена, будет показано сообщение "Не зарегистрирован".
- Если обновление не увенчалось успехом, на дисплее появляется сообщение "Upgrade Error". Просмотрите "Устранение неполадок" – ["Обновить сообщения об ошибках"](#page-105-0) для получения информации об обновлении сообщений об ошибках. ( $\sqrt{2}$  стр. 105) Проверьте настройки и сетевое окружение, а затем выполнить обновление еще раз.
- 0 Это меню недоступно для выбора, когда для параметра "Разрешить обновление" установлено значение "Выкл.".

**Примечания относительно использования "Обновление" и "Добавить функцию"**

- Чтобы Вы могли воспользоваться данными функциями, необходимо иметь соответствующие системные требования и настройки подключения к Интернету. ( $\mathbb{F}$  [стр. 25\)](#page-25-0)
- Не выключать питание до завершения обновления.
- Даже при наличии подключения к сети Интернет потребуется около 20 минут для завершения процедуры обновления/ модернизации.
- После запуска обновления нормальная работа этого устройства невозможна до окончания процесса обновления. Кроме того, возможны ситуации, когда могут быть сброшены резервные данные для параметров и т. д., установленные на этом устройстве.
- Если обновление не удается выполнить, нажмите и удерживайте кнопку (<sup>I</sup>) на основном блоке более 5 секунд, или отсоедините и снова вставьте кабель питания. Приблизительно через 1 минуту на экране появится "Please wait" и начнется обновление. Если ошибка все равно повторяется, проверьте свою сетевую среду.

![](_page_77_Picture_20.jpeg)

![](_page_77_Picture_23.jpeg)

![](_page_77_Picture_24.jpeg)

## **Информация**

### **• Оповещения**

Устанавливает разрешение или запрет отображения уведомления при включении питания.

![](_page_78_Picture_155.jpeg)

### **Проверка уведомлений**

Уведомления на дисплее.

## **Сброс**

Выполните эту процедуру, если показания дисплея выглядят ненормально или в случае невозможности управления. Значение всех настроек сбрасывается до заводских значений. Восстановите желаемые параметры.

![](_page_78_Picture_156.jpeg)

![](_page_78_Picture_15.jpeg)

![](_page_78_Picture_18.jpeg)

![](_page_78_Picture_19.jpeg)

# <span id="page-79-0"></span>**Сеть**

Для использования устройства в домашней сети (LAN), необходимо выполнить настройку сети.

Если домашняя сеть (LAN) настраивается через DHCP, установите "DHCP" в положение "Вкл.". (Используйте значение по умолчанию.) Это позволит устройству подключиться к Вашей домашней сети (LAN).

Если IP-адрес для каждого устройства назначается вручную, необходимо использовать для этого параметры "IP адрес" и ввести в нем параметры вашей домашней сети (LAN), такие как адрес шлюза, маску подсети и т. д.  $\footnotesize{\begin{tabular}{|c|c|} \hline \textbf{BAW4APCTAB} \hline \textbf{BAW4BPCTAB} \hline \textbf{BAW4BPCTAB} \hline \textbf{BAW4BPCTAB} \hline \textbf{BAW4BPCTAB} \hline \textbf{BAW4BPCTAB} \hline \textbf{BAW4BPCTAB} \hline \textbf{BAW4BPCTAB} \hline \textbf{BAW4BPCTAB} \hline \textbf{BAW4BPCTAB} \hline \textbf{BAWABPCTAB} \hline \textbf{BAWABPCTAB} \hline \textbf{BAWABPCTAB} \hline \textbf{BAWABPC$ 

## **Сетевая информация**

Отображение информации о сети.

**Имя устройства / Соединение / SSID (Мощность сигнала Wi-Fi) / DHCP / IP адрес / MAC адрес (Ethernet) / MAC адрес (Wi-Fi)**

## **Wi-Fi**

Функцию Wi-Fi можно остановить для предотвращения воздействия помех на качество звука. Использование проводной ЛВС для подключения данного устройства к сети включает воспроизведение звука высокого качества.

![](_page_79_Picture_178.jpeg)

# **Bluetooth**

Выключение функции Bluetooth устраняет один из источников шума, влияющих на качество звука, повышая качество воспроизведения звука.

![](_page_79_Picture_179.jpeg)

**[панель](#page-12-0)**

**[Передняя](#page-12-0) 79** Задняя ([Пульт дистанционного](#page-16-0) 79 **[управления](#page-16-0)**

![](_page_79_Picture_22.jpeg)

![](_page_79_Picture_23.jpeg)

<span id="page-80-0"></span>**[Содержание](#page-2-0) [Соединения](#page-20-0) [Воспроизведение](#page-29-0) [Установки](#page-63-0) [Рекомендации](#page-89-0) [Приложение](#page-107-0)**

## **Сетевое управление**

Включение сетевого взаимодействия в режиме ожидания.

![](_page_80_Picture_189.jpeg)

0 При использовании HEOS App используйте настройку "Сетевое управление", установленную на "Вкл.".

### **ПРИМЕЧАНИЕ**

**[панель](#page-12-0)**

0 При установке режима "Сетевое управление" в положение "Вкл." устройство потребляет больше электроэнергии, чем в обычном режиме ожидания.

**[Передняя](#page-12-0) Ведняя ([Пульт дистанционного](#page-16-0)** 80

**[управления](#page-16-0)**

**[Задняя](#page-14-0) [панель](#page-14-0)**

## **Имя устройства**

Приемлемое имя — это имя данного устройства, отображающееся в сети. Можно изменить дружественное имя согласно вашим предпочтениям.

## o **Имя устройства**

Выбирает Friendly Name из списка.

При выборе "Другое", можно изменить дружественное имя согласно Вашим предпочтениям.

**Текущее понятное имя / Home Theater / Living Room / Family Room / Guest Room / Kitchen / Dining Room / Master Bedroom / Bedroom / Den / Office / Marantz NA6006 / Другое**

![](_page_80_Picture_19.jpeg)

• Можно ввести до 30 символов.

**[Предметный](#page-121-0) [указатель](#page-121-0)**

- Сведения о вводе символов см. в разделе ["Ввод символов" \(](#page-69-0) $\mathbb{F}$  стр. 69).
- 0 Понятное имя по умолчанию при первом включении: "Marantz NA6006".

### <span id="page-81-0"></span>**[Содержание](#page-2-0) [Соединения](#page-20-0) [Воспроизведение](#page-29-0) [Установки](#page-63-0) [Рекомендации](#page-89-0) [Приложение](#page-107-0)**

## **Соединение**

Выберите, нужно ли подключить домашнюю сеть к беспроводной сети ЛВС или проводной сети ЛВС.

При подключении к сети с использованием проводной ЛВС, выберите "проводное" после подключения LAN-кабеля. При подключении к сети с помощью беспроводной ЛВС выберите "Wi-Fi" и сконфигурируйте "Wi-Fi Setup". (С стр. 81)

![](_page_81_Picture_170.jpeg)

## ■ Wi-Fi Setup

Подключите к беспроводному маршрутизатору ЛВС (Wi-Fi). Маршрутизатор можно подключить следующим образом. Выберите способ подключения, который подходит для Ваших домашних условий.

0 "Wi-Fi Setup" не отображается в меню, когда параметр "Соединение" в меню установлен в значение "проводное".

### n **Auto-Scan**

Выберите сеть, к которой хотите подключиться, из списка возможных сетей, показанного на дисплее.

**1.** Выберите сеть, к которой хотите подключиться из списка беспроводных сетей.

Выберите "Пересканир.", если сеть не удается найти.

**2.** Введите пароль и нажмите ENTER.

![](_page_81_Picture_22.jpeg)

![](_page_81_Picture_23.jpeg)

### <span id="page-82-0"></span>n **Перенос Wi-Fi установок с iOS девайса**

Используйте устройство iOS (iPhone/iPod/iPad) для подключения к сети. При подсоединении Вашего устройства iOS к данному устройству с помощью Wi-Fi, устройство может быть автоматически подключено к той же сети, что и Ваше устройство.

- **1.** Выберите "Перенос Wi-Fi установок с iOS девайса" на дисплее.
- **2.** Убедитесь, что Ваше устройство iOS подключено к маршрутизатору беспроводной ЛВС (Wi-Fi), а затем выберите пункт "Marantz NA6006" в меню "НАСТРОИТЬ АУДИОСИСТЕМУ AIRPLAY...", расположенном в нижней части экрана настройки Wi-Fi Вашего устройства iOS. Автотовары «130» 130.com.ua
- **3.** Нажмите "Далее" на экране устройства iOS.

0 Версия системного программного обеспечения устройства iOS должна поддерживать iOS 7 или более поздней версии.

## n **WPS роутер**

Используйте WPS-совместимый маршрутизатор для выполнения подключения путем нажатия кнопки.

- **1.** Выберите "WPS роутер" на дисплее.
- **2.** Переключите на режим WPS, нажав кнопку WPS на маршрутизаторе, к которому Вы хотите подключиться.
	- Время нажатия кнопки различается в зависимости от маршрутизатора.
- **3.** Нажмите ENTER в течение 2 минут.

![](_page_82_Picture_22.jpeg)

![](_page_82_Picture_23.jpeg)

### <span id="page-83-0"></span>n **Инструкция**

Введите имя (SSID) и пароль сети, к которой Вы хотите подключиться.

**1.** Установите следующие пункты.

![](_page_83_Picture_177.jpeg)

**2.** Выберите "Тестовое соединение" в конце настройки.

- 0 Настройки беспроводной ЛВС (Wi-Fi) данного устройства также можно сконфигурировать с помощью ПК или планшета, поддерживающего беспроводное соединение ЛВС.
	- **1.** Нажмите и удерживайте кнопки INPUT и BACK на основном блоке в течение 3 секунд или более, когда питание устройства включено.
	- **2.** Подключите беспроводную ЛВС ПК или планшета к "Marantz NA6006", когда на дисплее отобразится сообщение "Соедините Ваше Wi-Fi устройство, под названием "Marantz NA6006"".
	- **3.** Запустите веб-браузер и введите "192.168.1.16/Settings/" в URL.
	- **4.** Используйте браузер для ввода настроек, выберите "Save Settings", а затем выйдите из настроек.

0 Установите "1" в качестве настройки ключа по умолчанию маршрутизатора при подключении к WEP-зашифрованной сети. (Ключ по умолчанию данного устройства установлен на "1".)

![](_page_83_Picture_21.jpeg)

![](_page_83_Picture_22.jpeg)

# <span id="page-84-0"></span>**Установки**

Задайте настройки IP-адреса.

- Если Вы используете широкополосный маршрутизатор (функция DHCP), то информация, необходимая для подключения к сети, такая как IP-адрес, будет автоматически сконфигурирована, поскольку функция DHCP установлена на "Вкл." по умолчанию в данном устройстве.
- Настройте IP адрес, Маска подсети, Шлюз и информацию сервера DNS только при назначении фиксированного IP-адреса или при подключении к сети без функции DHCP.

# **DHCP**

Выбор параметров подключения к сети.

![](_page_84_Picture_250.jpeg)

## ■ **IP** адрес

Установите IP адрес в пределах указанного ниже диапазона.

• Режим передачи звукового сигнала по сети не может работать при установке других IP адресов.

CLASS A: 10.0.0.1 - 10.255.255.254 CLASS B: 172.16.0.1 - 172.31.255.254 CLASS C: 192.168.0.1 - 192.168.255.254

### o **Маска подсети**

При подключении xDSL-модема или адаптера разъема непосредственно к данному устройству задайте маску подсети, указанную в документации, которая предоставлена провайдером. Обычно вводится 255.255.255.0.

## o **Шлюз**

При подключении к шлюзу (маршрутизатору) введите его IP адрес.

# o **DNS**

Введите адрес DNS, указанный в документации, предоставленной Вашим провайдером.

## **• Сохранить**

Сохраните настройки

- 0 Если Вы не можете подключиться к интернету, перепроверьте соединения и настройки. ( $\sqrt{2}$  стр. 25)
- 0 Если вы ничего не знаете о подключении к интернету, обратитесь к поставщику услуг интернета (провайдеру) или в магазин, в котором вы приобрели свой компьютер.

![](_page_84_Picture_28.jpeg)

![](_page_84_Picture_31.jpeg)

![](_page_84_Picture_32.jpeg)

## **Диагностики**

Проверка сетевого подключения.

## **• Соединения**

Проверка подключения порта локальной сети.

**OK**

**Ошибка:** Кабель ЛВС не подключен. Проверьте подсоединение.

0 При подключении с использованием беспроводной ЛВС отобразится "Соединение Б/проводное (Wi-Fi)".

## **■ Доступ к роутеру**

Проверка подключения данного устройства к маршрутизатору.

**OK**

**Ошибка:**

Невозможно связаться с маршрутизатором. Проверьте настройки маршрутизатора.

### o **Интернет доступ**

Проверка подключения данного устройства к интернету (WAN).

**OK**

**Ошибка:**

Не получилось подключиться к интернету. Проверьте сетевое окружение и настройки маршрутизатора.

![](_page_85_Picture_25.jpeg)

**[Передняя](#page-12-0) Ведняя ([Пульт дистанционного](#page-16-0)** 85 **[управления](#page-16-0)**

![](_page_85_Picture_28.jpeg)

![](_page_85_Picture_29.jpeg)

### **[Содержание](#page-2-0) [Соединения](#page-20-0) [Воспроизведение](#page-29-0) [Установки](#page-63-0) [Рекомендации](#page-89-0) [Приложение](#page-107-0)**

# **HEOS Аккаунт**

Задайте настройки, связанные с HEOS Аккаунт.

Для использования Избранное HEOS требуется HEOS Аккаунт.

Отображаются разные меню в зависимости от состояния HEOS Аккаунт.

## **Вы не вошли в систему**

## o **У меня есть учётная запись HEOS**

Если у Вас уже есть HEOS Аккаунт, введите имя текущей учетной записи и пароль для входа в систему. V<br>
BEOS BOWJNA B<br>
BOWJNA B<br>
BOWJNA ARKAYHT.<br>
ARKAYHT.<br>
MISMEHENHE MECTOR<br>
HEOS ARKAYHT.<br>
MISMEHENHE MECTOR<br>
HEOS ARKAYHT.<br>
MISMEHENHE PETAORIAN<br>
MISMEHENHE POLICIAL<br>
MISMEHENHE POLICIAL<br>
MISMEHENHE POLICIAL<br>
MISMEHENHE PO

## o **Создать учётную запись**

Если у Вас нет HEOS Аккаунт, создайте новый HEOS Аккаунт.

## o **Забыли пароль**

Если Вы забыли свой пароль, на Вашу электронную почту придет сообщение с инструкциями о смене пароля.

## **Вы уже вошли в систему**

### o **Вошли в**

Отображается текущий пользователь, вошедший в HEOS Аккаунт.

### o **Изменение местоположения**

Изменение региональных настроек пользователя, вошедшего в HEOS Аккаунт.

## o **Смена пароля**

Изменение пароля пользователя, вошедшего в HEOS Аккаунт.

## o **Удалить учетную запись**

Удаление пользователя, вошедшего в HEOS Аккаунт.

## o **Выход из учетной записи**

Выход из HEOS Аккаунт.

**[панель](#page-12-0)**

[Передняя](#page-12-0) **Веропания (Главянская в [Пульт дистанционного](#page-16-0)** 86 **[управления](#page-16-0)**

![](_page_86_Picture_31.jpeg)

![](_page_86_Picture_32.jpeg)

**[панель](#page-12-0)**

**[Предметный](#page-121-0) [указатель](#page-121-0)**

# **Изменение функции кнопок громкости на пульте дистанционного управления**

![](_page_87_Figure_7.jpeg)

**[Передняя](#page-12-0) 1 Задняя ([Пульт дистанционного](#page-16-0)** 87

**[управления](#page-16-0)**

**[Задняя](#page-14-0) [панель](#page-14-0)** Режим работы пульта ДУ из комплекта поставки можно переключать для регулировки звука на основном устройстве, если аналоговый аудиовыход основного устройства (VARIABLE) подключен к усилителю мощности.

Поддерживаются два режима работы пульта ДУ: "Режим работы усилителя" и "Режим работы сетевого аудиоплеера".

Отрегулируйте громкость усилителя Marantz в режиме работы усилителя.

Отрегулируйте громкость вывода аудиосигнала аналогового аудиовыхода (VARIABLE) основного устройства в режиме работы сетевого аудиоплеера.

Настройка по умолчанию в режиме работы усилителя.

- Проверьте работоспособность каждого устройства после настройки режимов работы пульта дистанционного управления.
- Переключайтесь между настройками режимов работы пульта дистанционного управления, нажимая кнопки VOLUME $\blacktriangle\blacktriangledown$  и MUTE  $\triangleleft\!\times$ .

# **Установка режима работы пульта дистанционного управления на режим работы сетевого аудиоплеера**

**1 Нажмите и удерживайте вместе ENTER и кнопку с цифрой 1 на пульте дистанционного управления более 5 секунд.**

• Настройка "Настроиваемый выход" в меню также должна быть установлена на "Вкл." для настройки уровня громкости аудиосигнала на разъемах аналоговых аудиовыходов (VARIABLE). (С стр. 72)

**Установка режима работы пульта дистанционного управления на режим работы усилителя**

**1 Нажмите и удерживайте вместе ENTER и кнопку с цифрой 2 на пульте дистанционного управления более 5 секунд.**

**[панель](#page-12-0)**

0 Режимы работы пульта дистанционного управления возвращаются к настройкам по умолчанию при извлечении элементов питания. Настройте режимы работы пульта дистанционного управления снова после замены элементов питания.

> **[Задняя](#page-14-0) [панель](#page-14-0)**

[Передняя](#page-12-0) **Велича Величана Велича Велича в Ятании** в Велича Велича Велича Велича Велича Велича Велича Велича Вели

**[Пульт дистанционного](#page-16-0) [управления](#page-16-0)**

![](_page_88_Figure_14.jpeg)

**[Предметный](#page-121-0) [указатель](#page-121-0)**

![](_page_88_Picture_15.jpeg)

### <span id="page-89-0"></span>**[Содержание](#page-2-0)**  $\setminus$  [Соединения](#page-20-0)  $\setminus$  [Воспроизведение](#page-29-0)  $\setminus$  [Установки](#page-63-0) **Рекомендации** / [Приложение](#page-107-0)

# **Содержание**

## **• Рекомендации**

![](_page_89_Picture_228.jpeg)

## **• Устранение неполадок**

![](_page_89_Picture_229.jpeg)

**[панель](#page-12-0)**

**[Задняя](#page-14-0) [панель](#page-14-0)**

**[Передняя](#page-12-0) Ведняя ([Пульт дистанционного](#page-16-0)** 89 **[управления](#page-16-0)**

![](_page_89_Picture_14.jpeg)

![](_page_89_Picture_15.jpeg)

### <span id="page-90-0"></span>**[Содержание](#page-2-0) [Соединения](#page-20-0) [Воспроизведение](#page-29-0) [Установки](#page-63-0) [Рекомендации](#page-89-0) [Приложение](#page-107-0)**

# **Рекомендации**

**Я хочу переключиться на другой фильтр, чтобы изменить желаемое качество звука**

• Измените параметры фильтров.  $(\sqrt[p]{p})$  [стр. 71\)](#page-71-0)

### **Я хочу наслаждаться лучшим качеством аналогового аудио выхода**

- Нажмите кнопку DIG. Кнопка OUT на пульте дистанционного управления устройства для выключения цифрового аудиовыхода. (CF [стр. 62\)](#page-62-0)
- Нажмите кнопку DIMMER, чтобы выключить дисплей. ( $\mathbb{Q}$  стр. 61)
- Подача сигналов на наушники может быть остановлена для снижения шумов, наводимых наушниками и соответствующей электроцепью на выходной аналоговый аудиосигнал. Установите "Выкл." на "Выход на наушники". (С стр. 72)

### **Я хочу использовать звуковое воспроизведение высокого качества**

- 0 Функцию Wi-Fi можно остановить для предотвращения воздействия помех на качество звука. Установите "Отключено" на "Wi-Fi". (СТР [стр. 79\)](#page-79-0)
- Выключение функции Bluetooth устраняет один из источников шума, влияющих на качество звука, повышая качество воспроизведения звука. Установите "Отключено" на "Bluetooth". (С стр. 79)
- 0 Вы можете остановить цепь, которая выводит аудиосигнал из клемм аналогового аудиовыхода (VARIABLE) данного устройства. Это позволяет предотвратить воздействие на выходной аудиосигнал из клемм аналогового аудиовыхода (FIXED). Установите "Выкл." на "Настроиваемый выход". (С [стр. 72\)](#page-72-0) ом аналогового аудио выхода<br>
ульте дистанционного управления устройства для выключения<br>
мнть дисплей. (С<del>2<s[u](#page-72-0)p>2</sup> стр. 61</del>)<br>
маведение «Выкод на наушники". (С2<sup>2</sup> стр. 72)<br>
изведение высокого качества<br>
предотвращения воздейс

![](_page_90_Picture_20.jpeg)

### <span id="page-91-0"></span>**Простые операции в состоянии выключенного питания**

- Нажмите кнопку  $\blacktriangleright$ / и чтобы автоматически включить питание устройства и начать воспроизведение последнего выделенного источника входного сигнала.
- 0 Если для функции "Сетевое управление" выбрана настройка "Вкл.", для воспроизведения и выполнения других операций можно использовать AirPlay или HEOS App. (С [стр. 80\)](#page-80-0)

### **Хочу подключить усилитель мощности к данному устройству**

• Усилитель мощности можно подключить к разъемам аналогового аудиовыхода (VARIABLE) на задней панели. Установите "Настроиваемый выход" на "Вкл." в меню и установите режим работы пульта дистанционного управления кнопок регулировки громкости на режим работы сетевого аудиоплеера, чтобы настроить уровень громкости выходного аудиосигнала с разъемов аналоговых аудиовыходов (VARIABLE) с помощью пульта дистанционного управления.

### **Я хочу, чтобы звук невозможно было случайно установить на очень высокую громкость**

0 Установите верхний предел громкости в пункте меню "Предел громкости". Теперь, даже если случайно установить громкость на максимум, она повысится только до персонального комфортного предела. (с стр. 72)

и и данному устройству<br>
в к разъемам аналогового аудиовыхода (VARIABLE) на заднении работы пульта дистанционного управления кнопок регу<br>
в уровень громкости выходного аудиосигнала с разъемов аналения.<br>
в пункте меню "Пред

![](_page_91_Picture_17.jpeg)

![](_page_91_Picture_18.jpeg)

### <span id="page-92-0"></span>**[Содержание](#page-2-0) [Соединения](#page-20-0) [Воспроизведение](#page-29-0) [Установки](#page-63-0) [Рекомендации](#page-89-0) [Приложение](#page-107-0)**

# **Устранение неполадок**

В случае возникновения неполадок, прежде всего, проверьте следующее:

- **1.** Правильно ли выполнены подсоединения?
- **2.** Выполняется ли управление устройством в соответствии с руководством пользователя?
- **3.** Работает ли остальная аппаратура надлежащим образом?
- 
- 0 Если выполнение шагов 1–3 не решает проблему, может помочь перезагрузка устройства. Нажмите и удерживайте кнопку Ф на устройстве до тех пор, пока "Restart" (Перезапустите) не появится на дисплее, или извлеките и повторно вставьте шнур питания устройства.

Если данное устройство не работает надлежащим образом, проверьте соответствующие признаки в данном разделе.

Если признаки не соответствуют каким-либо из описанных здесь, обратитесь к своему дилеру, поскольку это может быть связано с неполадкой в данном устройстве. В таком случае, немедленно отсоедините устройство от электросети и обратитесь в магазин, в котором Вы приобрели данное устройство. илежащим образом?<br>
инжащим образом?<br>
инжащим образом, проверьте соответствующие признаки в дисплее<br>
инжащим образом, проверьте соответствующие признаки в дисплее<br>
инжащим образом, проверьте соответствующие признаки в дисп

**[панель](#page-12-0)**

![](_page_92_Picture_18.jpeg)

![](_page_92_Picture_19.jpeg)

## <span id="page-93-0"></span>**Питание не включается/питание выключено**

### **Устройство не включается.**

- Проверьте надежность подсоединения вилки сетевого шнура к розетке электросети. ( $\mathbb{Z}$ ) [стр. 28\)](#page-28-0)
- Данное устройство находится в режиме ожидания. Нажмите кнопку Ф на устройстве или кнопку POWER Ф на пульте дистанционного управления. (@ [стр. 30\)](#page-30-0)

### **Устройство автоматически выключается.**

- Установлен таймер сна. Снова включите питание. ( $\mathbb{Q}$  стр. 62)
- "Auto-Standby" установлено. "Auto-Standby" срабатывает, если не производится никаких действий в течении определенного промежутка времени. Чтобы отключить "Auto-Standby", установите "Auto-Standby" в меню на "Выкл.". (<a> е ожидания. нажмите кнопку су на устроистве или кнопку PO<br>
rca.<br>
не питание. ( $\sqrt{\frac{2^m}{2}}$  стр. 62)<br>
dby" срабатывает, если не производится никаких действий в -<br>
y "(ульт дистанционного) до стредметный управления детотов

**[панель](#page-12-0)**

![](_page_93_Picture_16.jpeg)

![](_page_93_Picture_17.jpeg)

## <span id="page-94-0"></span>**Не работает пульт дистанционного управления**

### **Не работает пульт дистанционного управления.**

- Батарейки разряжены. Замените батарейки новыми. ( $\mathbb{Q}$  [стр. 8\)](#page-8-0)
- Управляйте пультом ДУ с расстояния не более 7 м от данного устройства и под углом в пределах 30°. ( $\mathbb{Z}$ ) [стр. 8\)](#page-8-0)
- 0 Устраните любые препятствия между данным устройством и пультом ДУ.
- Вставьте батарейки в правильном направлении, следя за метками  $\oplus$  и  $\ominus$ . ( $\mathbb{F}\widehat{\mathbb{F}}$  стр. 8)
- Датчик дистанционного управления этого устройства засвечен сильным светом (прямой солнечный свет, свет люминесцентной лампы инверторного типа и т. п.). Переставьте устройство в место, в котором датчик ДУ не будет засвечиваться сильным светом.
- При использовании видеоаппаратуры 3D пульт ДУ данного устройства может перестать работать из-за помех, вызванных инфракрасной коммуникацией между устройствами (например, телевизором и 3D-очками). В этом случае отрегулируйте взаимное расположение устройств, использующих 3D, и расстояние между ними, чтобы устранить помехи. е ооле 7 м от данного устроиства и под углом в пределах зо-<br>панным устройством и пультом ду.<br> $\alpha$ валении, следя за метками  $\oplus$  $\oplus$  $\oplus$  и  $\ominus$ . ( $\overline{\mathscr{L}}$  $\overline{\mathscr{L}}$  $\overline{\mathscr{L}}$  стор. 8)<br>у стройства засвечен сильным светом (прямой солнечный<br> $\beta$  у
- При автономном использовании этого устройства выберите для переключателя состояние INTERNAL. (СБ) [стр. 27\)](#page-27-0)

## **На дисплее устройства нет изображения**

### **Дисплей выключен.**

• Нажмите кнопку DIMMER и выберите любое значение, кроме Выкл. ( $\mathscr{C}$  стр. 61)

![](_page_94_Picture_18.jpeg)

![](_page_94_Picture_21.jpeg)

![](_page_94_Picture_22.jpeg)

## <span id="page-95-0"></span>**Нет звука**

**Звук не производится. Или звук искажается.**

- Проверьте подсоединения всех устройств. ( $\mathscr{C}$  [стр. 20\)](#page-20-0)
- Прочно подключите все соединительные кабели.
- Проверьте, не перепутаны ли местами подключения входных и выходных разъемов.
- Проверьте, не повреждены ли кабели.
- Проверьте функции и настройки усилителя и отрегулируйте их при необходимости.
- При подключении устройства с цифровым аудиовходом убедитесь, что на дисплее не горит индикатор DIG. OUT OFF. Если индикатор горит, нажмите кнопку DIG. OUT на пульте дистанционного управления устройства, чтобы отключить его. ( $\mathcal{F}$  [стр. 62\)](#page-62-0) не каоели.<br>
подключения входных и выходных разъемов.<br>
мы аудиокходом убедитесь, что да дислие не гориг индикаты<br>
станционного управления устройства, чтобы отключить его.<br>
сесь, что для "Быход на наушники" выбрано значение
- При использовании наушников убедитесь, что для "Выход на наушники" выбрано значение "Вкл." в меню. Если установлено значение  $"B$ ыкл.", звук не выводится через разъем наушников. ( $\mathbb{Z}$  стр. 72)
- 0 Установите "Настроиваемый выход" на "Вкл." в меню при подключении усилителя мощности к разъемам аналоговых аудиовыходов (VARIABLE). (С [стр. 72\)](#page-72-0)

**[панель](#page-12-0)**

![](_page_95_Picture_19.jpeg)

![](_page_95_Picture_20.jpeg)

## <span id="page-96-0"></span>**Звук прерывается или возникает шум**

### **Периодически прерывается воспроизведение Интернет-радио или звука с устройства памяти USB.**

- Прерывание звука может быть вызвано низкой скоростью передачи данных с устройства памяти USB.
- Скорость передачи данных по сети слишком мала, или радиостанция занята.

### **Во время звонка с мобильного телефона на аудиовыходе данного устройства возникает шум.**

• Во время телефонного разговора держите мобильный телефон на расстоянии не менее 20 см от данного устройства.

### **Звук прерывается при использовании Wi-Fi-соединения.**

- 0 Диапазон частот, используемый беспроводной ЛВС, также используется микроволновыми печами, беспроводными телефонами, беспроводными игровыми контроллерами и другими устройствами беспроводной ЛВС. Использование этих устройств одновременно с данным устройством может привести к прерываниях звука из-за электронных помех. Прерывания звука можно устранить следующими способами. (С [стр. 25\)](#page-25-0) шком мала, или радиостанция занята.<br>
ина на аудиовыходе данного устройства возникает шум.<br>
ите мобильный телефон на расстоянии не менее 20 см от дан<br>
WI-Fi-соединения.<br>
MM и другими устройствами беспроводной ЛВС. Использ
	- Установите устройства, вызывающие помехи, на расстоянии от данного устройства.
	- Выключите питание устройств, вызывающих помехи.
	- Измените настройки канала маршрутизатора, к которому подключено данное устройство. (Дополнительную информацию об изменении канала см. в инструкции по эксплуатации беспроводного маршрутизатора.)
	- Используйте проводное подключение ЛВС.
- 0 Особенно при воспроизведении больших музыкальных файлов, в зависимости от условий среды беспроводной ЛВС, звук воспроизведения может быть прерван. В этом случае, выполните подключение посредством проводной ЛВС. (至 стр. 81)

### **Звук прерывается или возникает шум.**

0 Значение настройки "Lock Range" в меню слишком узкое. Расширяйте значение настройки "Lock Range" во время прослушивания музыки до момента, пока музыка не начнет звучать нормально. (CF стр. 71)

![](_page_96_Picture_24.jpeg)

### <span id="page-97-0"></span>**Параметры звука не соответствуют желаемым**

### **Не увеличивается громкость.**

0 Максимальный уровень громкости аудиосигнала на выходе из клемм аналогового аудиовыхода (VARIABLE) слишком низкий. Задайте в меню максимальный уровень с помощью настройки "Предел громкости". ( $\mathscr{C}$ ) стр. 72)

### **Низкая громкость наушников.**

0 Переключите "Регулятор усиления звука в Наушниках" на "Высокий" при использовании наушников с высоким импедансом или низкой чувствительностью. (@ [стр. 73\)](#page-73-0) N настронии пределтрымности : (RB CIP. 72)<br>
(а в Наушниках" на "Высокий" при использовании наушников<br> **BOCПрОИЗВЕДЕНИЕ AirPlay**<br>
es/iPhone/iPod touch/iPad.<br>
(Pod touch/iPad не подключены к одной и той же сети (ЛВС).<br>
Tune

## **Невозможно запустить воспроизведение AirPlay**

### **Значок AirPlay не отображается в iTunes/iPhone/iPod touch/iPad.**

- Данное устройство и компьютер/ iPhone/iPod touch/iPad не подключены к одной и той же сети (ЛВС). Подключите их к сети, к которой подключено данное устройство. (С [стр. 25\)](#page-25-0)
- 0 Системное программное обеспечение iTunes/iPhone/iPod touch/iPad не поддерживает AirPlay. Установите самую новую версию системного программного обеспечения.

### **Отсутствует выходной звуковой сигнал.**

- Уровень громкости iTunes/iPhone/iPod touch/iPad установлен на минимум. Уровень громкости аудиовыхода с разъемов аналогового аудиовыхода (VARIABLE) связан с уровнем громкости iTunes/iPhone/iPod touch/iPad. Отрегулируйте громкость.
- Не запущено воспроизведение через AirPlay или данное устройство не выбрано из списка. Щелкните значок AirPlay на экране iTunes/ iPhone/iPod touch/iPad и выберите данное устройство. ( $\mathbb{CP}$  стр. 56)

![](_page_97_Picture_21.jpeg)

![](_page_97_Picture_22.jpeg)

**При воспроизведении музыки с iPhone/iPod touch/iPad через AirPlay прерывается звук.**

- Закройте приложение, работающее в фоновом режиме на устройстве iPhone/iPod touch/iPad, и воспроизводите файлы с помощью AirPlay.
- 0 На работу беспроводного соединения влияют внешние помехи. Устраните внешние помехи например, уменьшите расстояние до точки доступа беспроводной ЛВС.

### **Не удается запустить воспроизведение из iTunes с пульта ДУ.**

• Включите параметр "разреwить удаленной aудиосистеме управлять звуком в iTunes" в программе iTunes. Воспроизведение, пауза и пропуск треков будут доступны с пульта ДУ.

ной аудиосистеме управлять звуком в iTunes" в программе iT $\footnotesize\begin{array}{|l|}\hline \text{NJbT}}\hline \text{NJbT} \end{array}$ 

![](_page_98_Picture_12.jpeg)

**[панель](#page-12-0)**

**[Передняя](#page-12-0)** 98 **[Пульт дистанционного](#page-16-0) [управления](#page-16-0)**

![](_page_98_Picture_16.jpeg)

## <span id="page-99-0"></span>**Невозможно запустить воспроизведение с USB-устройства**

### **Устройство памяти USB не распознано.**

- Отключите устройство памяти USB и подключите его заново. ( $\mathbb{CP}$  [стр. 24\)](#page-24-0)
- Поддерживаются запоминающие устройства USB, совместимые с классом накопителей.
- Данное устройство не поддерживает подключения через USB-концентратор. Подключите запоминающее устройство USB непосредственно к порту USB.
- Файловая система на устройстве памяти USB должна иметь формат FAT16 или FAT32.
- 0 Работа любых запоминающих устройств USB не гарантируется. Некоторые запоминающие устройства USB не узнаются. При использовании портативных жестких дисков с USB-соединением, к которым для подачи питания может подключаться адаптер переменного тока, воспользуйтесь адаптером, который шел в комплекте с диском. иства USB, совместимые с классом накопителем.<br>одключения через USB-концентратор. Подключение запомина<br>TM USB должна иметь формат FAT16 или FAT32.<br>TB USB не гарантируется. Некоторые запоминающие устройство USB-соединением,

### **Не отображаются файлы на запоминающем устройстве USB.**

- Файлы, тип которых не поддерживается данным устройством, не отображаются. ( $\mathbb{ZF}$  стр. 37)
- 0 Это устройство может отображать файлы максимально с восьмью слоями папок. Для каждого слоя можно отобразить максимум 5 000 файлов (папок). Измените структуру папок запоминающего устройства USB.
- Если запоминающее устройство USB имеет несколько разделов, отображаются только файлы в первом разделе.

### **Устройства iOS и Android не распознаются.**

• USB-порт данного устройства не поддерживает воспроизведение с устройств iOS и Android.

### **Невозможно воспроизведение файлов на запоминающем устройстве USB.**

- Формат файлов не поддерживается данным устройством. Обратитесь к списку форматов, поддерживаемых данным устройством. (LPF [стр. 107\)](#page-107-0)
- Вы пытаетесь воспроизвести файл, защищенный системой охраны авторских прав. Файлы на данном устройстве защищены системой охраны авторских прав, и их нельзя воспроизвести на данном устройстве.
- 0 Воспроизведение может быть недоступным, если размер файла обложки альбома превышает 2 Мб.

![](_page_99_Picture_23.jpeg)

![](_page_99_Picture_26.jpeg)

![](_page_99_Picture_27.jpeg)

## <span id="page-100-0"></span>**Невозможно запустить воспроизведение с Bluetooth**

### **Устройства Bluetooth не могут быть подключены к данному устройству.**

- 0 Функция Bluetooth устройства с Bluetooth не была включена. См. руководство пользователя устройства Bluetooth, чтобы включить функцию Bluetooth.
- Расположите устройство Bluetooth рядом с данным устройством.
- Устройство Bluetooth не может установить соединение с данным устройством, если оно несовместимо с профилем A2DP.
- Выключите питание устройства Bluetooth и включите его снова, а затем попробуйте еще раз.
- 0 Установите "Bluetooth" в меню на "Включено". Функция Bluetooth не работает, если параметр "Bluetooth" установлен на "Отключено". (LPF [стр. 79\)](#page-79-0) ом с данным устройством.<br>
ить соединение с данным устройством, если оно несовмести<br>
th и включите его снова, а затем попробуйте еще раз.<br>
ом с данным устройством.<br>
OM Bluetooth и данным устройством.<br>
A Bluetooth и данным

### **Звук отключен.**

- Расположите устройство Bluetooth рядом с данным устройством.
- Удалите препятствия между устройством Bluetooth и данным устройством.
- Чтобы предотвратить электромагнитные помехи, расположите это устройство подальше от микроволновых печей, устройств беспроводной сети (LAN) и других устройств Bluetooth.
- Подключите устройство Bluetooth снова.

**[панель](#page-12-0)**

**[Передняя](#page-12-0)** 100 **[Пульт дистанционного](#page-16-0) [управления](#page-16-0)**

![](_page_100_Picture_21.jpeg)

![](_page_100_Picture_22.jpeg)

## <span id="page-101-0"></span>**Не воспроизводится Интернет-радио**

### **Не отображается список работающих радиостанций.**

- Кабель LAN не подключен как следует, или нет соединения с сетью. Проверьте правильность подключений. ( $\mathbb{Q}_F^\infty$  [стр. 25\)](#page-25-0)
- Выполните диагностику сети.

### **Интернет-радио не воспроизводится.**

- Формат вещания выбранной радиостанции не поддерживается данным устройством. Данное устройство поддерживает воспроизведение форматов WMA, MP3 и MPEG-4 AAC.  $(\mathbb{Z}^{\infty})$  стр. 111) иции не поддерживается данным устройством. Данное устрой<br>  $\sqrt{27}$  стр. 111)<br>
эр. Проверьте настройки брандмауэра.<br>
еса включите на маршрутизаторе функцию DHCP-сервера. Та<br>
"Вкл.". (<del>( $\overline{T}$  стр. 84)</del><br>
йте на данном уст
- На маршрутизаторе включен брандмауэр. Проверьте настройки брандмауэра.
- Неверно задан IP-адрес.  $(\mathbb{Z}^2)$  [стр. 84\)](#page-84-0)
- Убедитесь, что питание маршрутизатора включено.
- 0 Для автоматического получения IP-адреса включите на маршрутизаторе функцию DHCP-сервера. Также следует установить параметр DHCP данного устройства на значение "Вкл.". (С стр. 84)
- Для получения IP-адреса вручную задайте на данном устройстве IP-адрес. ( $\mathbb{Z}$ ) стр. 84)
- 0 Некоторые радиостанции в определенное время прекращают вещание. В этом случае звуковой сигнал не выводится. Подождите некоторое время или переключитесь на другую радиостанцию. (С стр. 33)
- 0 Вещание выбранной радиостанции прервано по техническим причинам. Выберите радиостанцию, вещание которой идет без помех.

### **Невозможно подключится к избранным радиостанциям.**

0 Вещание радиостанции прервано по техническим причинам. Внесите в избранное радиостанции, вещание которых идет без помех.

**[Передняя](#page-12-0)** 101 **[Пульт дистанционного](#page-16-0) [управления](#page-16-0)**

![](_page_101_Picture_24.jpeg)

![](_page_101_Picture_25.jpeg)

# <span id="page-102-0"></span>**Не воспроизводятся музыкальные файлы на компьютере или в сетевом хранилище (музыкальный сервер)**

### **Сохраненные на компьютере файлы невозможно воспроизвести.**

- Файлы сохранены в несовместимом формате. Запишите файлы в поддерживаемом формате. ( $\mathbb{Z}$  [стр. 110\)](#page-110-0)
- 0 Файлы на данном устройстве защищены системой охраны авторских прав, и их нельзя воспроизвести на данном устройстве.
- Настройки общего доступа к файлам мультимедиа на сервере или NAS делают данное устройство недоступным. Измените настройки, чтобы сделать данное устройство доступным. Подробнее см. в руководстве пользователя сервера или NAS. ириате. Запишите файлы в поддерживаемом формате. ( $\sqrt{25}$  скистемой охраны авторских прав, и их нельзя воспроизвес:<br>Ильнимедиа на сервере или NAS делают данное устройство нидельно.<br>Гульнимедиа на серверу невозможно.<br>Сер

### **Сервер не найден, или подключение к серверу невозможно.**

- Брандмауэр компьютера или маршрутизатора активирован. Проверьте настройки брандмауэра компьютера или маршрутизатора.
- Питание компьютера не включено. Включите питание.
- 0 Сервер не запущен. Запустите сервер.
- IP-адрес данного устройства является неправильным. Проверьте IP-адрес данного устройства. ( $\mathbb{F}$  [стр. 79\)](#page-79-0)

### **Не отображаются файлы на компьютере или в сетевом хранилище.**

• Файлы, тип которых не поддерживается данным устройством, не отображаются. ( $\mathbb{F}$  стр. 110)

### **Сохраненные на NAS файлы невозможно воспроизвести.**

- Если Вы используете NAS совместимое с DLNA стандартом, включите функцию DLNA в настройках NAS.
- Если Вы используете NAS несовместимый с DLNA стандартом, восроизводите музыку с компьютера. Настройте функции общего доступа к медиафайлам в Windows Media Player и добавьте NAS в выбранную папку для воспроизведения музыки.
- Если подключение ограничено, установите звуковое оборудование в качестве цели подключения.

**[Передняя](#page-12-0)** 102 **[Пульт дистанционного](#page-16-0) [управления](#page-16-0)**

![](_page_102_Picture_25.jpeg)

![](_page_102_Picture_26.jpeg)

### <span id="page-103-0"></span>**Невозможно запустить воспроизведение различных интерактивных услуг**

**Невозможно запустить воспроизведение различных интерактивных услуг.**

• Обеспечение интерактивной услуги может быть отключено.

## **Невозможно подключиться к беспроводной сети ЛВС**

### **Невозможно подключиться к сети.**

- Сетевое имя (SSID), пароль и настройка шифрования не были установлены надлежащим образом. Сконфигурируйте сетевые настройки в соответствии с подробными настройками данного устройства. (CF стр. 83) **ИТЬСЯ К беспроводной сети ЛВС**<br>
а шифрования не были установлены надлежащим образом. С<br>
ми данного устройства. ( $e\overline{3}$  <u>стр. 83)</u><br>
ма беспроводной ЛВС и удалите любые препятствия для улучи<br>подальше от микроволновых п
- Уменьшите расстояние от точки доступа беспроводной ЛВС и удалите любые препятствия для улучшения доступа перед повторным подключением. Поместите устройство подальше от микроволновых печей и других сетевых точек доступа.
- Сконфигурируйте настройки канала точки доступа подальше от каналов, которые используются другими сетями.
- Данное устройство несовместимо с WEP (TSN).

### **Не удается подключиться к WPS роутер.**

- Убедитесь в том, что режим WPS маршрутизатора работает.
- Нажмите кнопку WPS на маршрутизаторе, а затем нажимайте на кнопку ENTER в течение 2 минут.
- 0 Требуется маршрутизатор/настройки, совместимые со стандартами WPS 2.0. Установите тип шифрования как "Нет" (отсутствует), WPA-PSK (AES) или WPA2-PSK (AES). (С [стр. 82\)](#page-82-0)
- Если маршрутизатор использует способ шифрования WEP/WPA-TKIP/WPA2-TKIP, подключение с помощью кнопки WPS на маршрутизаторе невозможно. В данном случае используйте способ "Auto-Scan" или "Вручную" для подключения.

### **Невозможно подключиться к сети при помощи iPhone/iPod touch/iPad.**

- 0 Обновите прошивку iPhone/iPod touch/iPad до последней версии.
- При конфигурации настроек с помощью беспроводного соединения необходима поддержка iOS 7 или более поздней версии.

**[Передняя](#page-12-0)** 103 **[Пульт дистанционного](#page-16-0) [управления](#page-16-0)**

![](_page_103_Picture_26.jpeg)

![](_page_103_Picture_27.jpeg)

## <span id="page-104-0"></span>**Невозможно запустить воспроизведение аудио с цифровых устройств (оптические)**

**Отображается индикация "Потеря сигнала".**

• Когда цифровые аудиосигналы не могут быть определены должным образом, отображается "Потеря сигнала". ( $\mathbb{Q}_F$  [стр. 54\)](#page-54-0)

### **Отображается индикация "Не поддерживается".**

0 Отображается "Не поддерживается", когда аудиосигналы, которые не поддерживаются при помощи этого устройства, являются входящими. Проверьте формат выходного аудиосигнала с Вашего цифрового устройства. ( $\sqrt{\mathscr{E}}$  стр. 54) и изается".<br>
и изается".<br>
огда аудиосигналы, которые не поддерживаются при помощи<br>
ого аудиосигнала с Вашего цифрового устройства. (127 стр. 4<br>
Образника с Вашего цифрового устройства.<br>
Дредметный управления двтотовары «1

![](_page_104_Picture_14.jpeg)

![](_page_104_Picture_15.jpeg)

<span id="page-105-0"></span>![](_page_105_Picture_0.jpeg)

## **Обновить сообщения об ошибках**

Если обновление прерывается или дает сбой, появляется сообщение об ошибке.

![](_page_105_Picture_135.jpeg)

![](_page_105_Picture_9.jpeg)

**[Передняя](#page-12-0)** 105 **[Пульт дистанционного](#page-16-0) [управления](#page-16-0)**

![](_page_105_Picture_12.jpeg)

![](_page_105_Picture_13.jpeg)

# **Сброс настроек сети**

Если сетевое содержание не может быть воспроизведено или устройство не может подключиться к сети, перезапуск устройства может решить проблему. Мы рекомендуем перезапустить устройство, прежде чем вернуться к настройкам по умолчанию. ( $\mathbb{Z}$  [стр. 92\)](#page-92-0) Если проблема не решается путем перезапуска устройства, выполните следующие действия.

Происходит возврат настроек сети к заводским параметрам по умолчанию. Восстановите желаемые параметры.

Однако возврат настроек меню "Аудио" к заводским параметрам по умолчанию не происходит.

![](_page_106_Figure_10.jpeg)

- **1 Нажмите кнопку** X**, чтобы включить устройство.**
- **2 Нажмите INPUT для выбора "Internet Radio", "Music Servers" или "USB Music".**
- **3 На основном устройстве одновременно нажмите и удерживайте кнопки**  $\phi$  **и BACK не менее 3 секунд.**
- **4 Уберите пальцы с двух кнопок, когда "Подождите…" отображается на дисплее.**
- **5 Когда возврат к заводским параметрам будет завершен, на экране появится "Готово".**

### **ПРИМЕЧАНИЕ**

0 Не отключайте питание до завершения возврата к заводским параметрам.

![](_page_106_Picture_18.jpeg)

**[Задняя](#page-14-0) [панель](#page-14-0)**

**[Передняя](#page-12-0)** 106 **[Пульт дистанционного](#page-16-0) [управления](#page-16-0)**

![](_page_106_Picture_21.jpeg)

![](_page_106_Picture_22.jpeg)

**[панель](#page-12-0)**

**[Передняя](#page-12-0)** 107 **[Пульт дистанционного](#page-16-0) [управления](#page-16-0)**

**[Предметный](#page-121-0) [указатель](#page-121-0)**

# <span id="page-107-0"></span>**Воспроизведение устройств памяти USB**

- Данное устройство совместимо со стандартом MP3 ID3-Tag (Ver. 2).
- 0 Данное устройство совместимо с тэгами WMA META.
- 0 В случае, если исходный размер оригинала (в пикселях) превышает 500 × 500 (WMA/MP3/Apple Lossless/DSD) или 349 × 349 (MPEG-4 AAC), возможно, неправильное воспроизведение звука.

## o **Характеристики поддерживаемых файлов**

![](_page_107_Picture_193.jpeg)

z1 На данном устройстве могут воспроизводиться только файлы, которые не защищены системой охраны авторских прав. Данные, загруженные с платных сайтов в интернете, защищены системой охраны авторских прав. Кроме того, закодированные в формате WMA при извлечении с CD и т. п. файлы на компьютере могут оказаться защищены системой охраны авторских прав — в зависимости от настроек компьютера.

z2 Декодер Apple Lossless Audio Codec (ALAC) распространяется под лицензией Apache, версия 2.0 (http://www.apache.org/licenses/LICENSE-2.0).

![](_page_107_Picture_16.jpeg)
<span id="page-108-0"></span>

## o **Максимальное количество воспроизводимых файлов и папок**

Существуют следующие ограничения на количество файлов и папок, которое данное устройство может отобразить на экране.

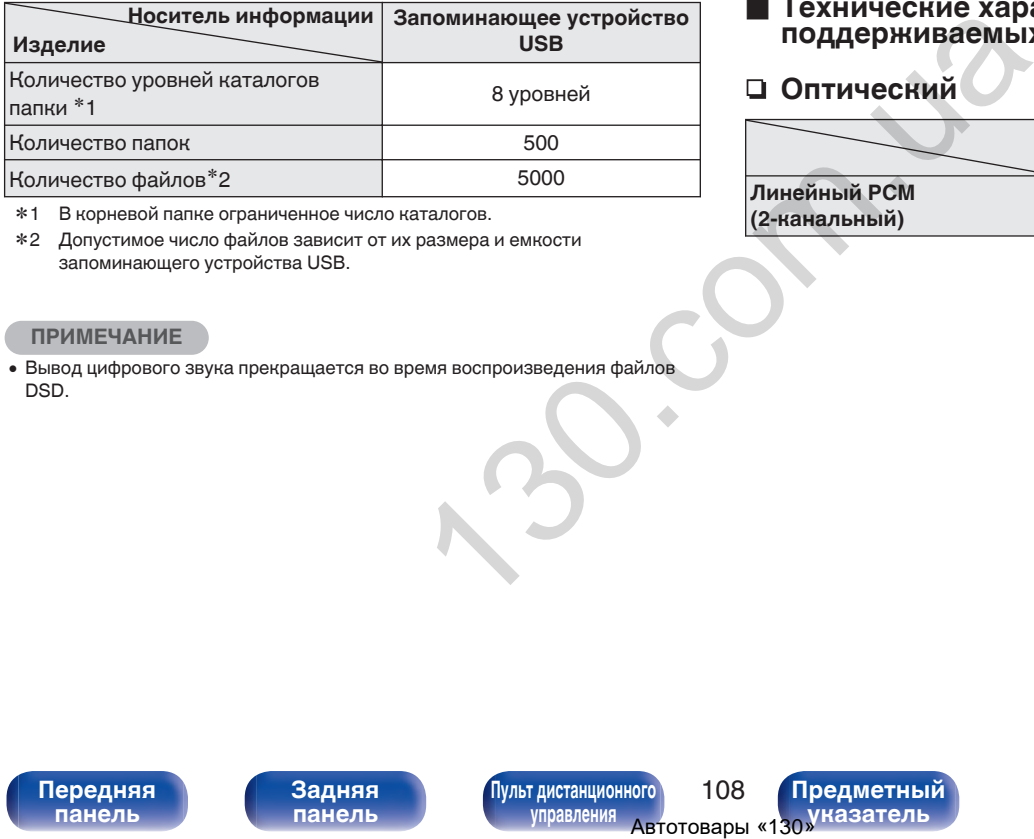

- \*1 В корневой папке ограниченное число каталогов.
- \*2 Допустимое число файлов зависит от их размера и емкости запоминающего устройства USB.

#### **ПРИМЕЧАНИЕ**

0 Вывод цифрового звука прекращается во время воспроизведения файлов DSD.

# **Цифро-аналоговый преобразователь**

### o **Технические характеристики поддерживаемых форматов аудио**

## n **Оптический**

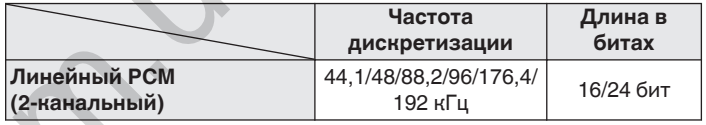

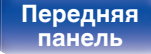

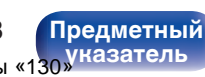

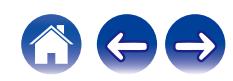

# **Воспроизведение с устройства Bluetooth**

Данное устройство поддерживает следующий профиль Bluetooth.

- A2DP (Advanced Audio Distribution Profile): Когда подключено Bluetooth-устройство, которое поддерживает этот стандарт, монофонические и стереофонические звуковые данные можно передавать в высоком качестве.
- 0 AVRCP (Audio/Video Remote Control Profile): Когда подключено Bluetooth-устройство, которое поддерживает этот стандарт, устройством Bluetooth можно управлять с данного устройства.

## o **О соединениях Bluetooth**

Радиоволны, передаваемые с данного устройства, могут мешать работе медицинского оборудования. Обязательно выключите питание данного устройства и устройства Bluetooth в указанных ниже местах, так как радиопомехи могут привести к неисправности. е):<br>
о, которое поддерживает<br>
качестве.<br>
самостова, могут мешать<br>
о, которое поддерживает<br>
ожно управлять с данного<br>
Обязательно выключите<br>
Обязательно выключите<br>
ста Bluetooth в указанных<br>
можарных сигнализаций<br>
сокары «

- Больницы, поезда, самолеты, заправочные и места, где образуются легковоспламеняющиеся газы
- Вблизи автоматических дверей и пожарных сигнализаций

**[панель](#page-12-0)**

**[Передняя](#page-12-0)** 109 **[Пульт дистанционного](#page-16-0) [управления](#page-16-0)**

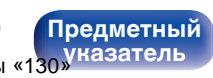

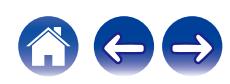

# <span id="page-110-0"></span>**Воспроизведение файлов, хранящихся на компьютере и сетевом хранилище**

- Данное устройство совместимо со стандартом MP3 ID3-Tag (версия2).
- Данное устройство совместимо с тэгами WMA META.
- 0 В случае, если исходный размер оригинала (в пикселях) превышает 500 × 500 (WMA/MP3/WAV/FLAC) или 349 × 349 (MPEG-4 AAC), возможно, неправильное воспроизведение звука.
- 0 Для воспроизведения музыкальных файлов посредством сети необходим сервер или программное обеспечение сервера, совместимые с распределением данных соответствующего формата.

Для воспроизведения упомянутых аудиоформатов через сеть необходимо установить на компьютер или NAS серверное программное обеспечение, например Twonky Media Server или jRiver Media Server, для обеспечения полной поддержки. Имеется также и другое серверное программное обеспечение. Проверьте поддерживаемые форматы.

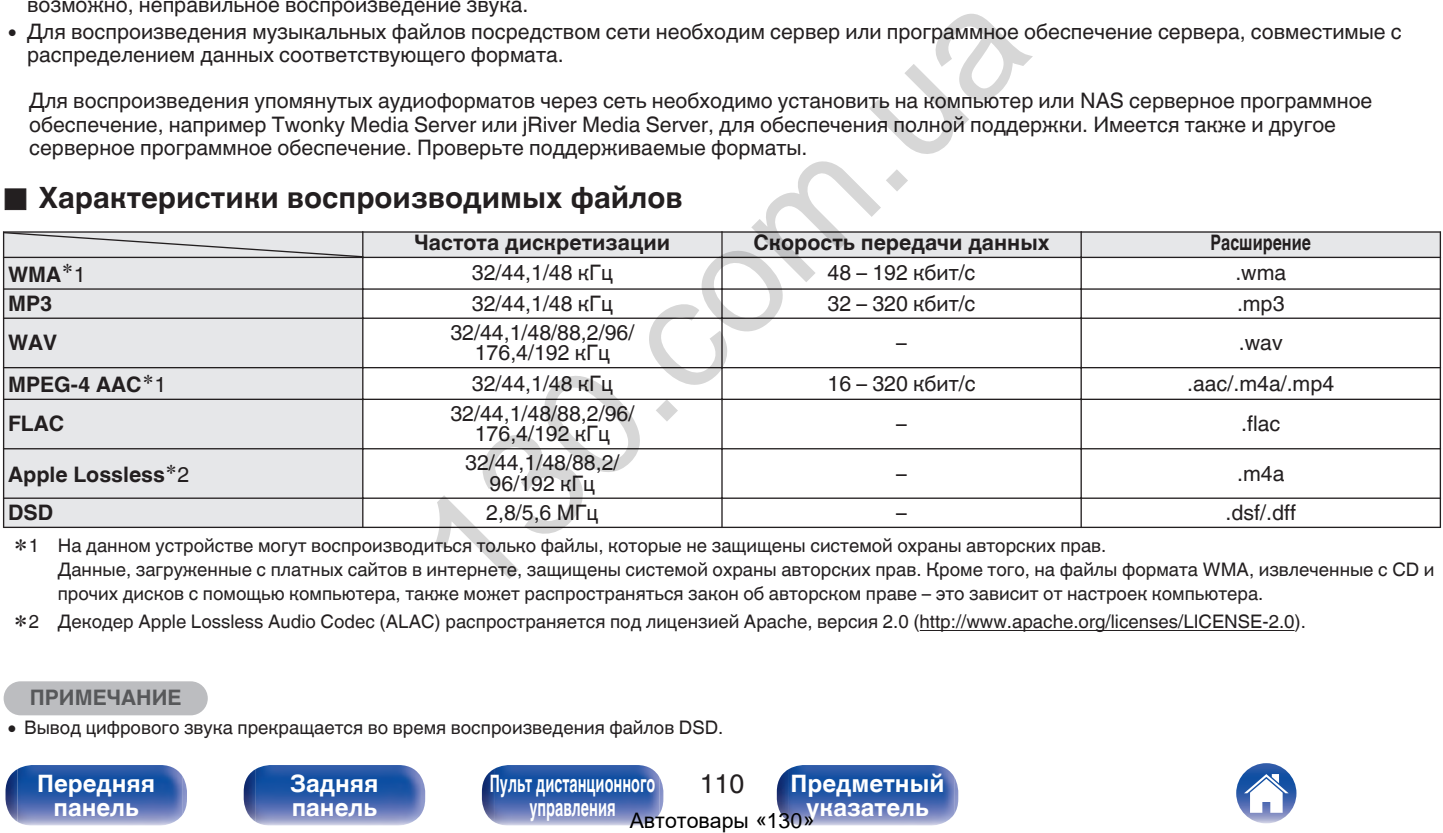

o **Характеристики воспроизводимых файлов**

z1 На данном устройстве могут воспроизводиться только файлы, которые не защищены системой охраны авторских прав. Данные, загруженные с платных сайтов в интернете, защищены системой охраны авторских прав. Кроме того, на файлы формата WMA, извлеченные с CD и прочих дисков с помощью компьютера, также может распространяться закон об авторском праве – это зависит от настроек компьютера.

z2 Декодер Apple Lossless Audio Codec (ALAC) распространяется под лицензией Apache, версия 2.0 (http://www.apache.org/licenses/LICENSE-2.0).

#### **ПРИМЕЧАНИЕ**

0 Вывод цифрового звука прекращается во время воспроизведения файлов DSD.

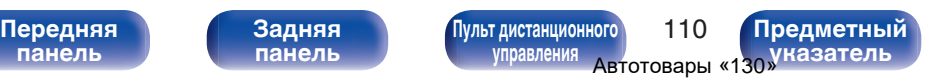

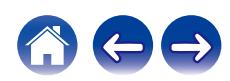

# **Воспроизведение Интернет-**

# **радио**

## **• Технические характеристики воспроизводимой радиостанции**

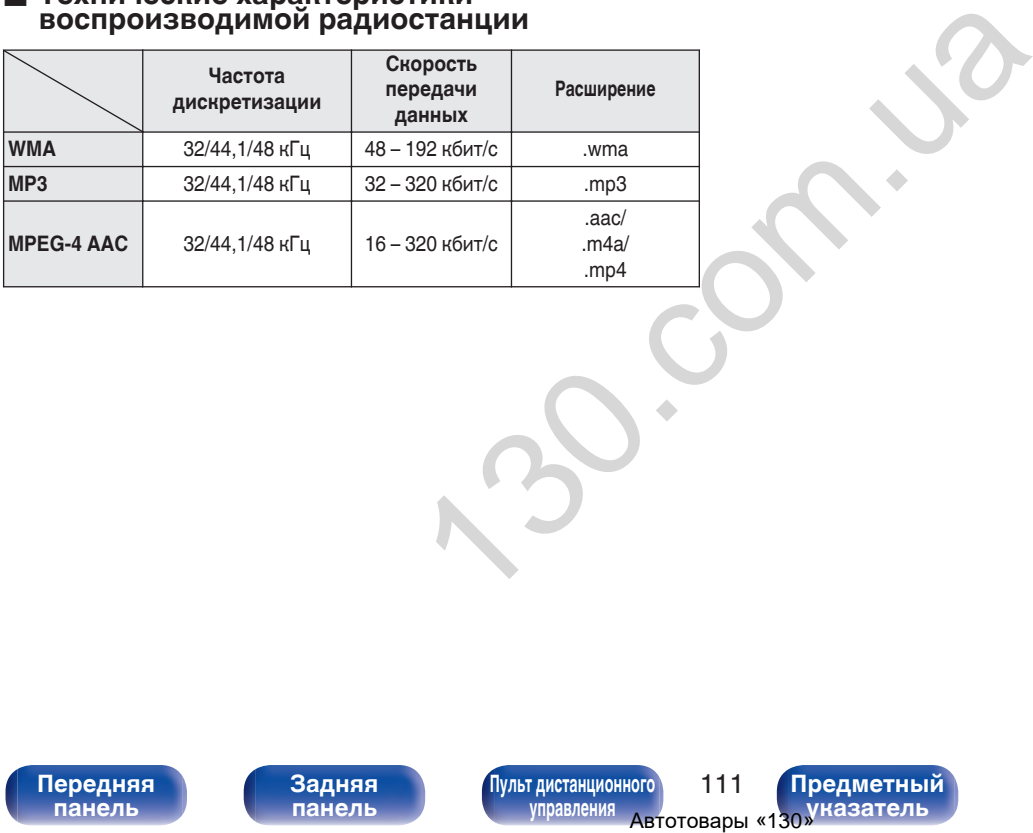

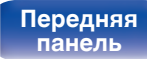

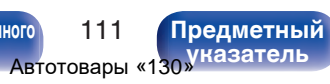

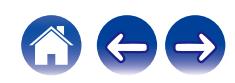

# **Словарь терминов**

## o **Аудио**

#### **Apple Lossless Audio Codec**

Этот кодек используется для сжатия звука без потерь методом уплотнения, разработанным компанией Apple Inc. Этот кодек может быть воспроизведен на iTunes, iPod или iPhone. Данные сжаты примерно до 60 – 70% и могут быть распакованы в исходное состояние. As без потерь методом<br>
и кодеком для сжатия аудио делития аудио делития аудио делития аудио делития аудио делития аудио делития делития использованы в исходное<br>
Phone. Данные сжаты<br>
2009 Josh Coalson<br>
Pacanpoerpaneenum и

#### **DSD (Direct-Stream Digital)**

Одним из методов записи аудиоданных является аспект сигнала, который используется для хранения звуковых сигналов на Super Audio CD, а также является Δ-Σ модулированным цифровым звуком.

#### **FLAC (Free Lossless Audio Codec)**

FLAC (сокращение от Свободный аудио кодек без потерь) является кодеком для сжатия аудио данных. "Без потерь" означает, что аудиоматериал сжимается без каких-либо потерь в качестве. Далее представлена лицензия FLAC.

Copyright (C) 2000, 2001, 2002, 2003, 2004, 2005, 2006, 2007, 2008, 2009 Josh Coalson

Распространение и использование в исходной и двоичной формах, с изменениями или без них, разрешается при выполнении следующих условий:

- Redistributions of source code must retain the above copyright notice, this list of conditions and the following disclaimer.
- Redistributions in binary form must reproduce the above copyright notice, this list of conditions and the following disclaimer in the documentation and/or other materials provided with the distribution.
- Neither the name of the Xiph.org Foundation nor the names of its contributors may be used to endorse or promote products derived from this software without specific prior written permission.

**[панель](#page-12-0)**

**[Передняя](#page-12-0)** 112 **[Пульт дистанционного](#page-16-0) [управления](#page-16-0)**

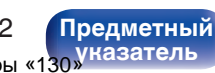

**[Содержание](#page-2-0) [Соединения](#page-20-0) [Воспроизведение](#page-29-0) [Установки](#page-63-0) [Рекомендации](#page-89-0) [Приложение](#page-107-0)**

THIS SOFTWARE IS PROVIDED BY THE COPYRIGHT HOLDERS AND CONTRIBUTORS "AS IS" AND ANY EXPRESS OR IMPLIED WARRANTIES, INCLUDING, BUT NOT LIMITED TO, THE IMPLIED WARRANTIES OF MERCHANTABILITY AND FITNESS FOR A PARTICULAR PURPOSE ARE DISCLAIMED. IN NO EVENT SHALL THE FOUNDATION OR CONTRIBUTORS BE LIABLE FOR ANY DIRECT, INDIRECT, INCIDENTAL, SPECIAL, EXEMPLARY, OR CONSEQUENTIAL DAMAGES (INCLUDING, BUT NOT LIMITED TO, PROCUREMENT OF SUBSTITUTE GOODS OR SERVICES; LOSS OF USE, DATA, OR PROFITS; OR BUSINESS INTERRUPTION) HOWEVER CAUSED AND ON ANY THEORY OF LIABILITY, WHETHER IN CONTRACT, STRICT LIABILITY, OR TORT (INCLUDING NEGLIGENCE OR OTHERWISE) ARISING IN ANY WAY OUT OF THE USE OF THIS SOFTWARE, EVEN IF ADVISED OF THE POSSIBILITY OF SUCH DAMAGE. ABLE FOR ANY DIRECT, UPBEN CHAIR WINDOS 38yRa — 1<br>PLARY, OR<br>3, BUT NOT LIMITED TO, WMA (Windows Media Audio<br>SOR SERVICES; LOSS OF THIS TOT TEXHOLOGING CHAIR MANA MORE STORE TO THE USE OF THIS Makikpocody<br>ILITY, WHETHER IN

#### **MP3 (MPEG Audio Layer-3)**

Это международный стандарт алгоритма сжатия звуковых данных, используемый стандартом сжатия видеосигналов "MPEG-1". Он сжимает объем данных примерно в 11 раз с сохранением качества звучания, эквивалентным музыкальному CD.

### **MPEG (Moving Picture Experts Group), MPEG-2, MPEG-4**

Это наименования стандартов цифрового сжатия, используемых для кодирования изображения и звука. Среди стандартов видео — "MPEG-1 Video", "MPEG-2 Video", "MPEG-4 Visual", "MPEG-4 AVC". Среди стандартов звука — "MPEG-1 Audio", "MPEG-2 Audio", "MPEG-4 AAC".

### **WMA (Windows Media Audio)**

Это технология сжатия аудиосигнала, разработанная корпорацией Майкрософт.

Данные в формате WMA можно закодировать с помощью Windows Media® Player.

Для прочтения файлов WMA используйте только рекомендуемые корпорацией Microsoft приложения. В противном случае, использование нерекомендуемых приложений может привести к сбою в работе.

#### **Частота дискретизации**

Дискретизация подразумевает снятие отсчетов звуковой волны (аналогового сигнала) с регулярными интервалами и представление амплитуды каждого из отсчетов в цифровом формате (формирование цифрового сигнала).

Количество отсчетов, снимаемых в течение секунды, называется "частота дискретизации". Чем выше это значение, тем ближе к исходному сигналу будет воспроизводящийся звук.

#### **Скорость передачи данных**

Это отображает количество записанных на диске аудио/видео данных, читаемых за 1 секунду. Большее число означает более высокое качество звука, но также означает больший размер файла.

**[панель](#page-12-0)**

**[Задняя](#page-14-0) [панель](#page-14-0)**

**[Передняя](#page-12-0)** 113 **[Пульт дистанционного](#page-16-0) [управления](#page-16-0)**

## **■ Сеть**

### **AirPlay**

AirPlay позволяет передать (воспроизвести) контент, записанный на iTunes или на iPhone/iPod touch, по сети на совместимое устройство.

### **Ключ WEP (ключ сети)**

Это ключевая информация, используемая для шифрования данных при выполнении передачи данных. На данном устройстве один и тот же ключ WEP используется для шифрования и расшифровки данных, таким образом один и тот же ключ WEP должен быть настроен на обоих устройствах для того, чтобы установить связь между ними.

#### **Wi-Fi®**

Сертификация Wi-Fi удостоверяет, что устройство испытано и признано полностью совместимым Wi-Fi Alliance, группой сертификации совместимости среди устройств беспроводной ЛВС.

### **WPA (Wi-Fi Protected Access)**

Является стандартом безопасности, установленным Wi-Fi Alliance. В дополнение к обычному SSID (сетевому имени) и ключу WEP (ключу сети), он также использует функцию идентификации пользователя и протокол шифрования для более высокого уровня безопасности.

### **WPA2 (Wi-Fi Protected Access 2)**

Это новая версия WPA, установленная Wi-Fi Alliance, совместимая с более безопасным шифрованием AES.

### **WPA-PSK/WPA2-PSK (Pre-shared Key)**

Это простая система аутентификации для взаимной аутентификации, когда предустановленная строка символов совпадает с беспроводной точкой доступа ЛВС и клиентом.

#### **Сетевые имена (SSID: Service Set Identifier)**

При формировании беспроводных ЛВС группы формируются таким образом, чтобы не допустить вмешательства, кражи данных и т. д. Эти группы основаны на "SSID (сетевые имена)". Для повышенной безопасности, ключ WEP установлен так, чтобы соединение было недоступно, пока оба ключа "SSID" и WEP не совпадут. Подходит для создания упрощенной сети. Ceresbe имена (SSID: Serv<br>
При формировании беспровании беспровании тотлические один и тотлические один и тотлические системи.<br>
Ния и расшифровки данных, тогом при сисованы на "SSI<br>
безопасности, ключ WEP устиновить связь

## **Прочее**

### **Сопряжение**

Сопряжение (регистрация) является действием, которое требуется для подключения устройства Bluetooth к данному устройству с помощью Bluetooth. При сопряжении устройства идентифицируют друг друга и могут подключаться без возникновения ошибочных соединений.

При использовании соединения Bluetooth в первый раз Вам необходимо выполнить процедуру сопряжения данного устройства с устройством Bluetooth для подключения.

**[панель](#page-12-0)**

**[Передняя](#page-12-0)** 114 **[Пульт дистанционного](#page-16-0) [управления](#page-16-0)**

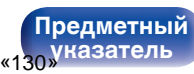

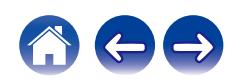

# **Сведения о торговых марках**

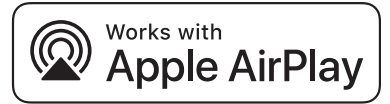

Apple, AirPlay, iPad, iPad Air, iPad Pro and iPhone are trademarks of Apple Inc., registered in the U.S. and other countries.

The trademark "iPhone" is used in Japan with a license from Aiphone K.K.

Use of the Works with Apple badge means that an accessory has been designed to work specifically with the technology identified in the badge and has been certified by the developer to meet Apple performance standards.

Словесный товарный знак Bluetooth® и логотипы являются зарегистрированными торговыми марками компании Bluetooth SIG, Inc., и любое использование этих знаков D&М Holdings Inc. осуществляется в соответствии с лицензией. Другие товарные знаки и торговые наименования являются собственностью соответствующих владельцев. Theone are trademarks of<br>
Theone are trademarks of<br>
Supersucrypy observer priposearing to comparison and the priorities.<br>
And alicense from Alphone<br>
Mata an accessory has been<br>
Dology identified in the badge<br>
Mororuan Wi-F

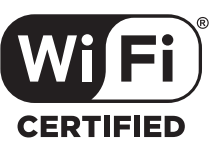

Логотип Wi-Fi CERTIFIED является зарегистрированным товарным знаком компании Wi-Fi Alliance.

Сертификация Wi-Fi гарантирует, что устройство прошло тест на совместимость, проведенный Wi-Fi Alliance, группой, которая сертифицирует совместимость среди устройств беспроводной ЛВС.

**[панель](#page-12-0)**

**[Передняя](#page-12-0)** 115 **[Пульт дистанционного](#page-16-0) [управления](#page-16-0)**

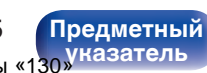

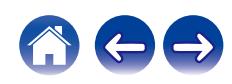

# **Технические характеристики**

## **В Звуковая секция**

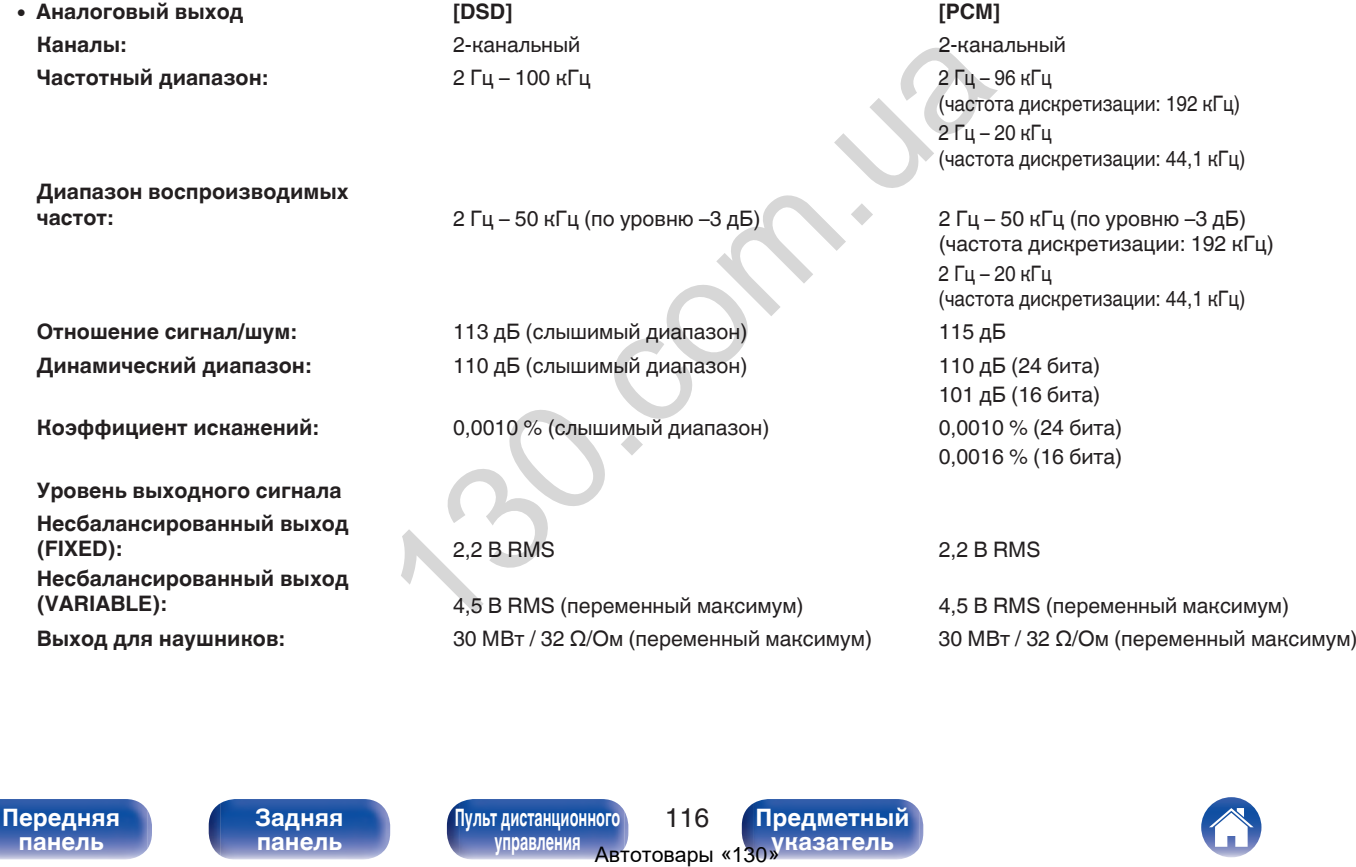

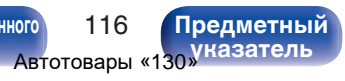

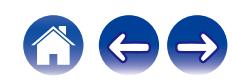

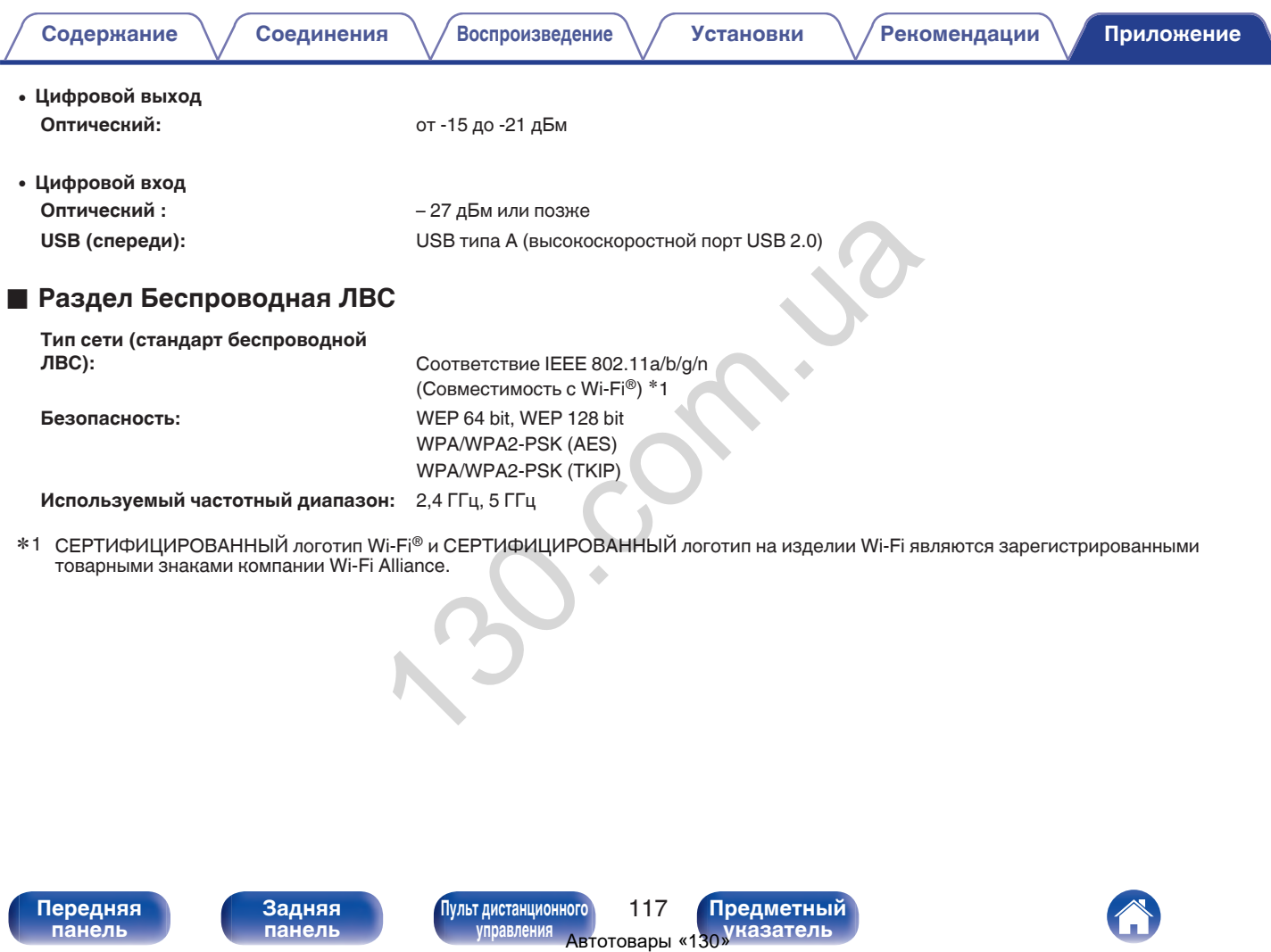

'I ИФИЦИРОВАННЫИ логотип на изделии Wi-Fi являются зарегистрированными товарными знаками компании Wi-Fi Alliance.

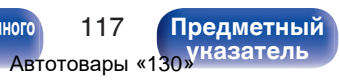

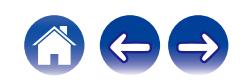

## **• Раздел Bluetooth**

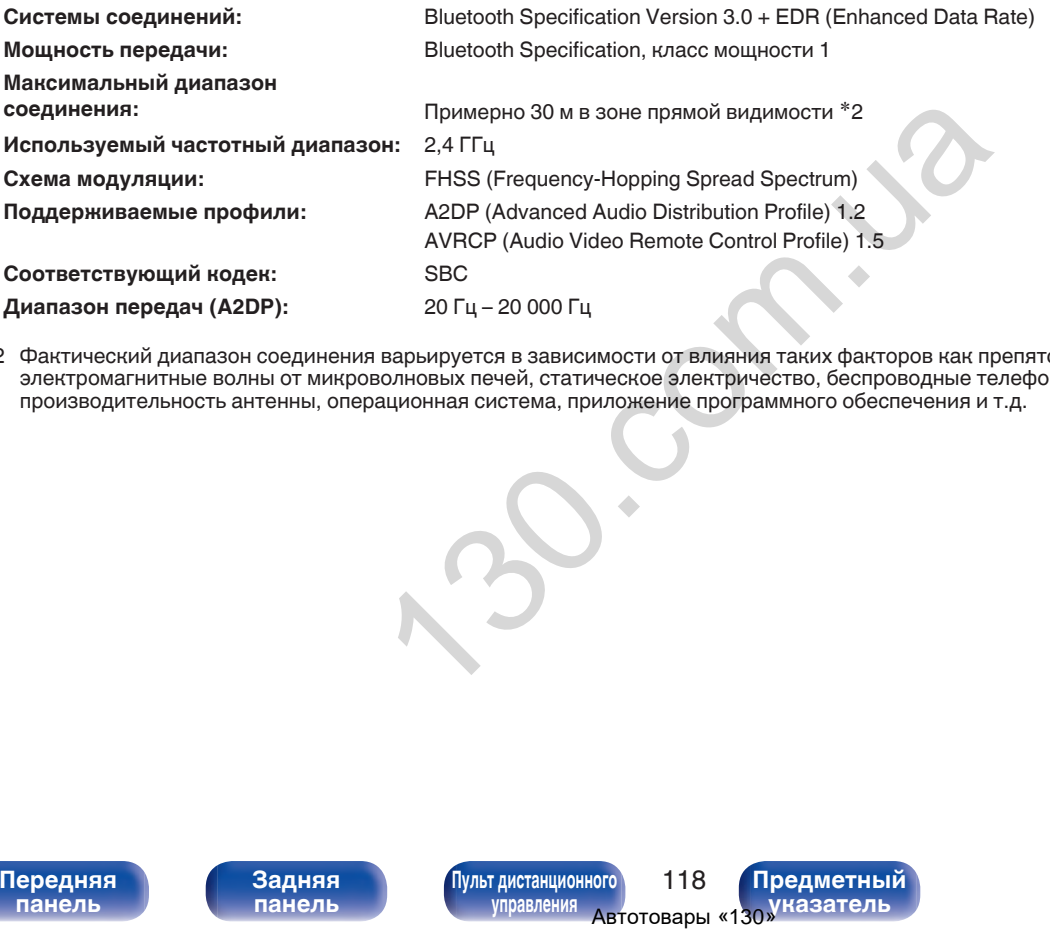

42 Фактический диапазон соединения варьируется в зависимости от влияния таких факторов как препятствия между устройствами,<br>электромагнитные волны от микроволновых печей, статическое электричество, беспроводные телефоны, производительность антенны, операционная система, приложение программного обеспечения и т.д.

**[панель](#page-12-0)**

**[Передняя](#page-12-0)** 118 **[Пульт дистанционного](#page-16-0) [управления](#page-16-0)**

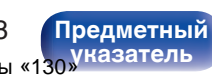

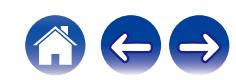

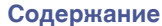

## **• Общие параметры**

**Рабочая температура:** +5 ℃ – +35 ℃ **Требования к питанию:** Переменный ток 230 В, 50/60 Гц **Потребляемая мощность:** 35 Вт **Энергопотребление в режимах ожидания :**

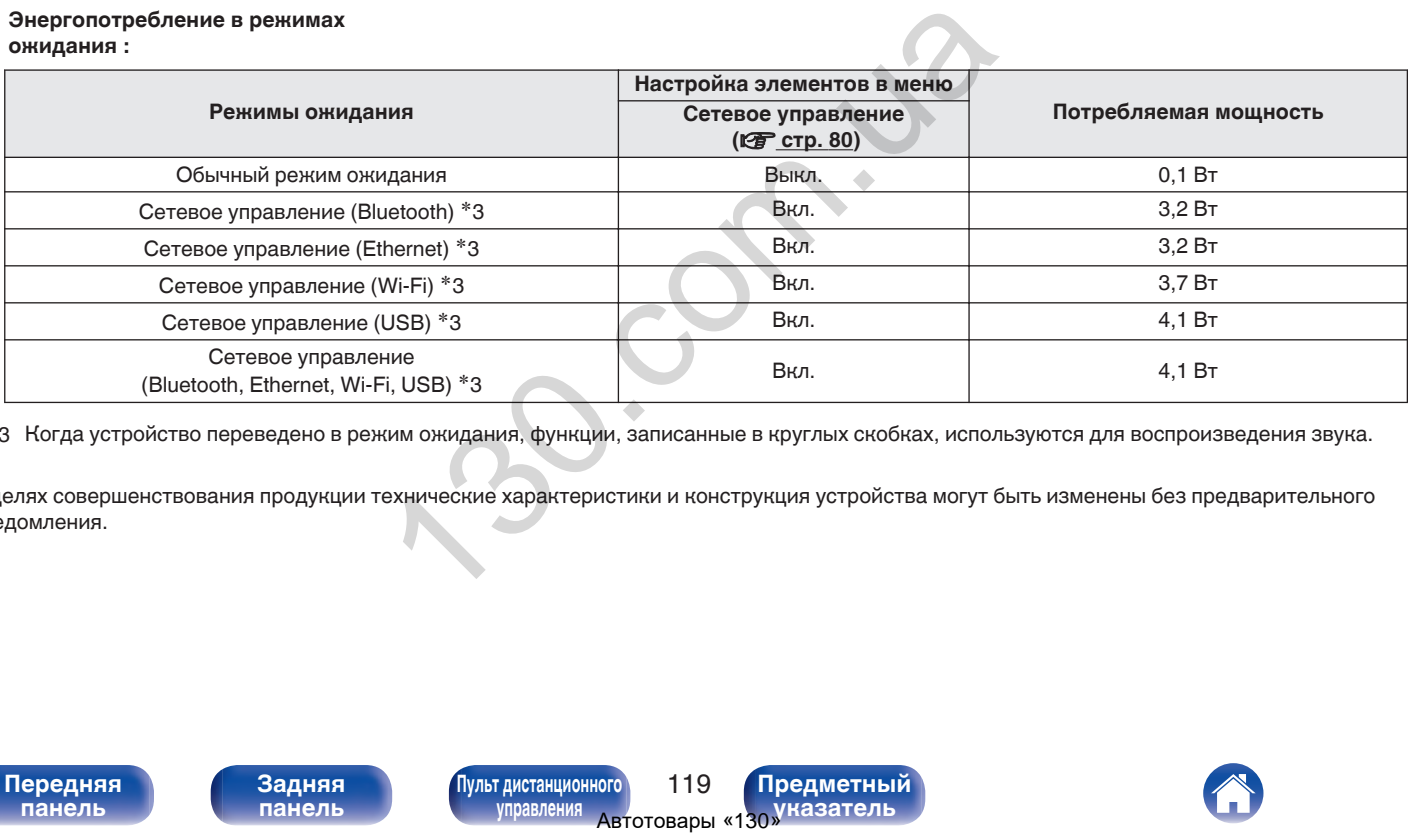

z3 Когда устройство переведено в режим ожидания, функции, записанные в круглых скобках, используются для воспроизведения звука.

В целях совершенствования продукции технические характеристики и конструкция устройства могут быть изменены без предварительного уведомления.

**[Передняя](#page-12-0)** 119 **[Пульт дистанционного](#page-16-0) [управления](#page-16-0)**

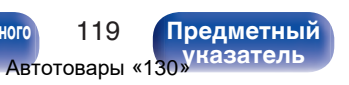

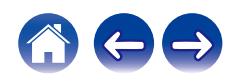

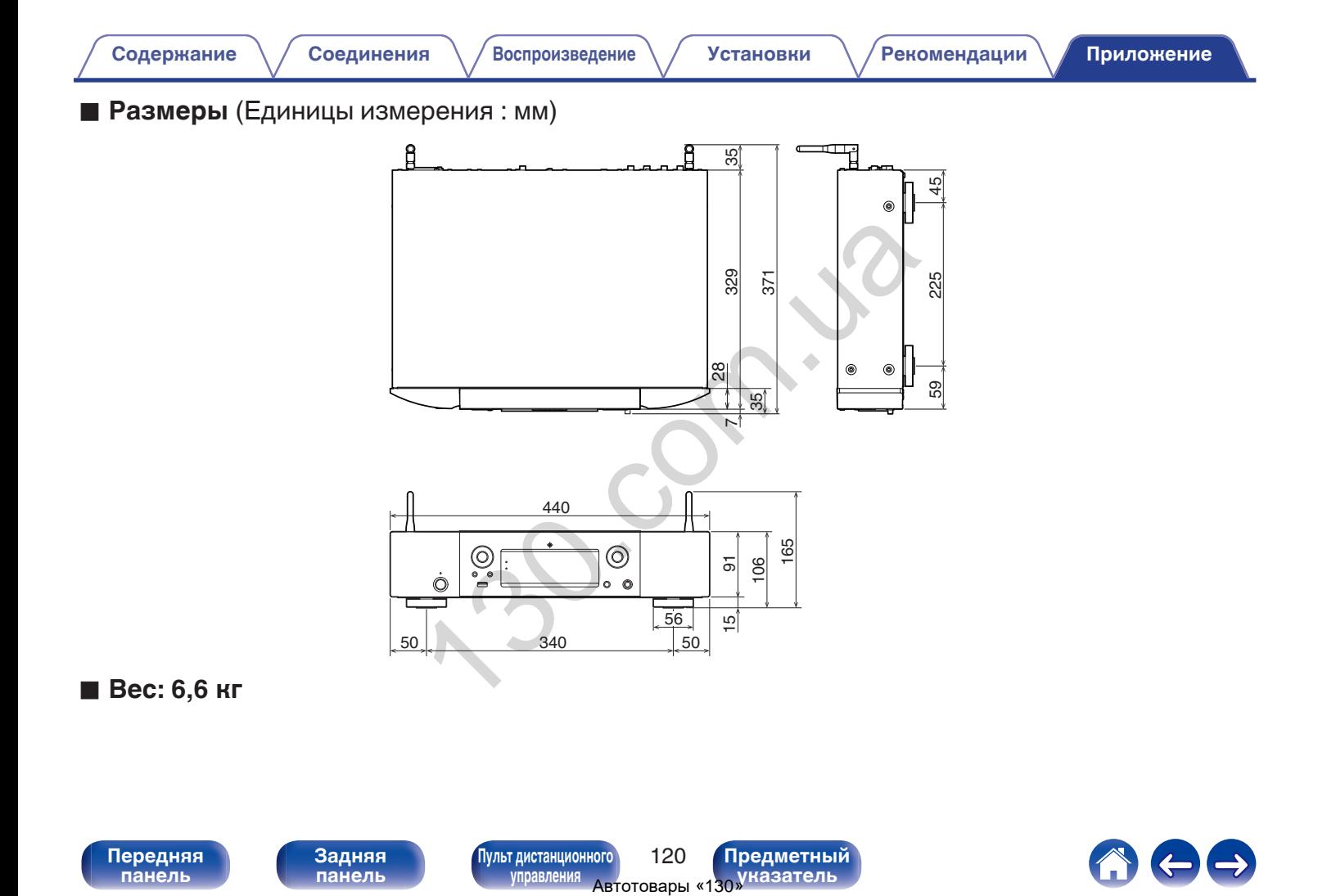

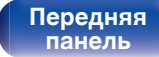

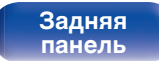

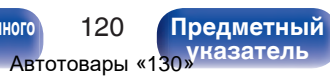

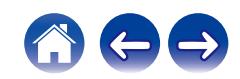

<span id="page-121-0"></span>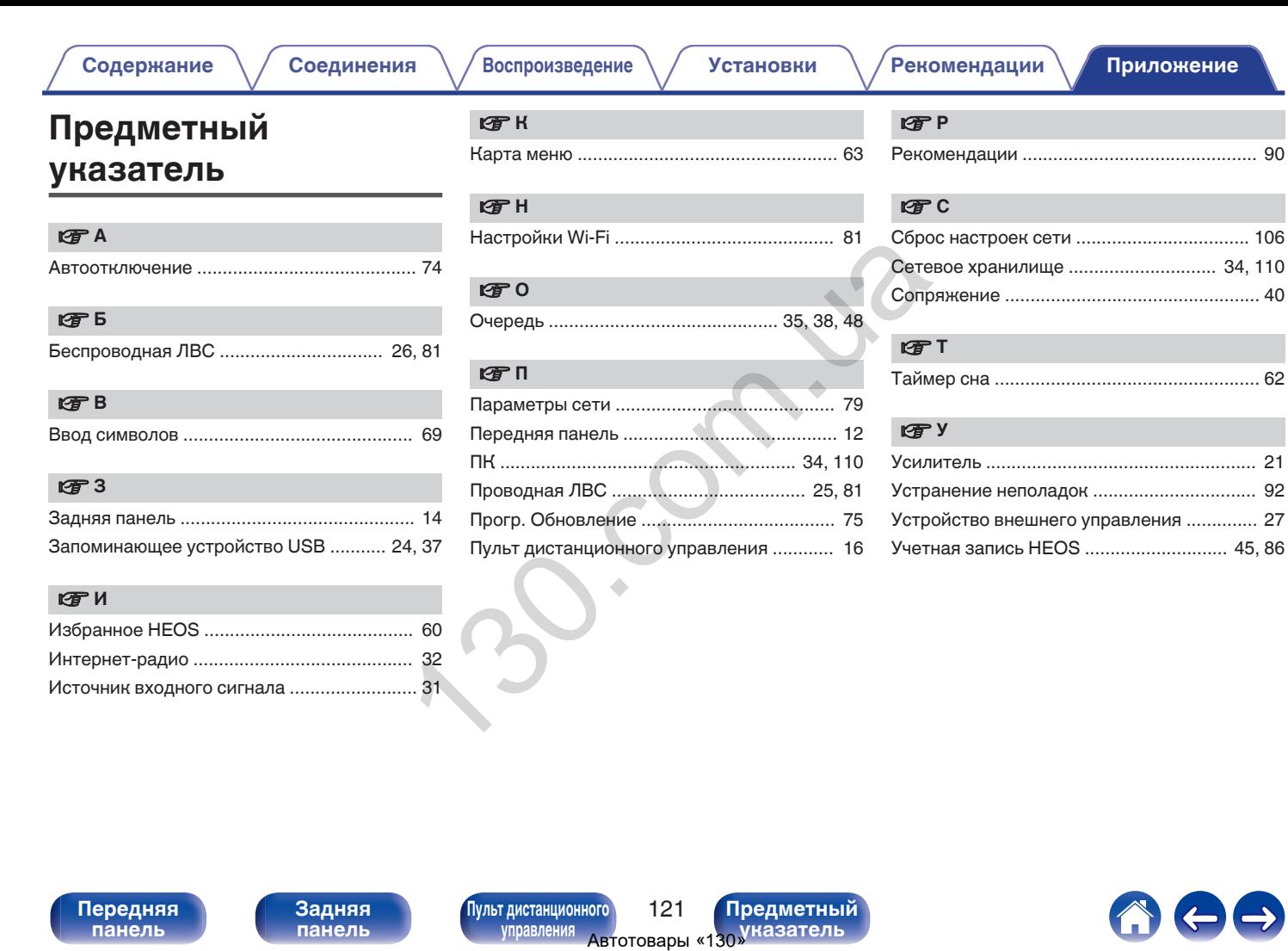

**[управления](#page-16-0)**

**Предметный указатель**

[Рекомендации .............................................. 90](#page-90-0)

**[Содержание](#page-2-0) [Соединения](#page-20-0) [Воспроизведение](#page-29-0) [Установки](#page-63-0) [Рекомендации](#page-89-0) [Приложение](#page-107-0)**

#### **v** И

**[панель](#page-12-0)**

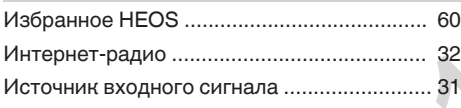

**[Передняя](#page-12-0)** 121 **[Пульт дистанционного](#page-16-0)**

**[Задняя](#page-14-0) [панель](#page-14-0)**

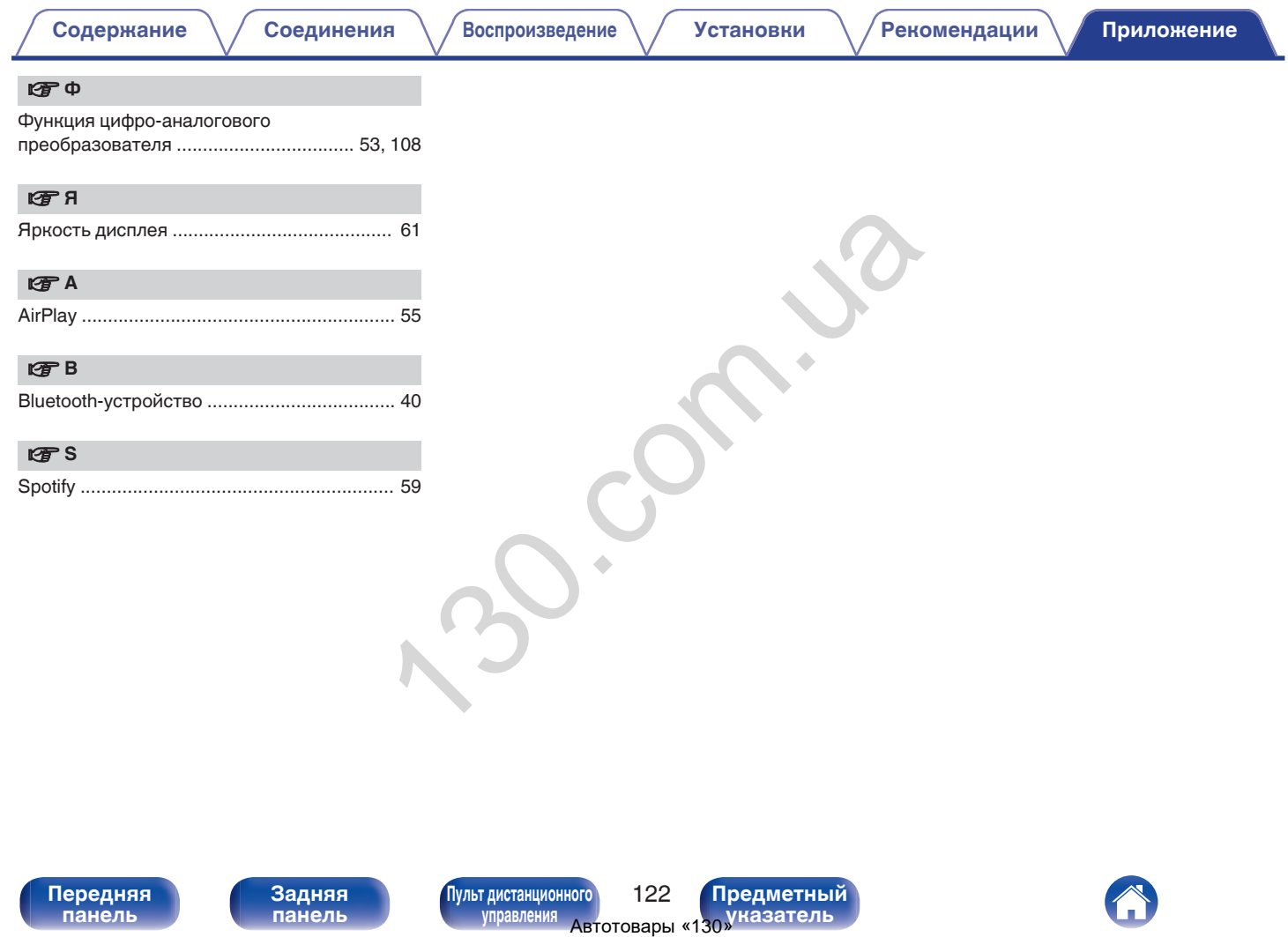

**[Предметный](#page-121-0) [указатель](#page-121-0)**

**[Передняя](#page-12-0)** 122 **[Пульт дистанционного](#page-16-0)**

**[управления](#page-16-0)**

**[панель](#page-14-0)**

**[Предметный](#page-121-0) [указатель](#page-121-0)**

# **Лицензия**

## o **Информация о лицензии на программное обеспечение, используемое с данным устройством**

О лицензии GPL (стандартная общественная лицензия GNU), лицензия LGPL (стандартная общественная лицензия ограниченного применения GNU)

В данном продукте используется программное обеспечение GPL/ LGPL и программное обеспечение других производителей.

После приобретения продукта вы можете получать, изменять или распространять код программного обеспечения GPL/LGPL, используемого в данном продукте.

Marantz предоставляет исходный программный код, основанный на лицензиях GPL и LPGL по цене приобретения на основании вашего запроса в центр по обслуживанию клиентов. Однако помните, что мы не даем гарантий по исходному коду. Также помните, что мы не осуществляем поддержку содержимого исходного кода.

В данном разделе приводится описание лицензии на программное обеспечение, используемое для данного устройства. Для правильной передачи содержания используется оригинал на английском языке.

## n **GPL**

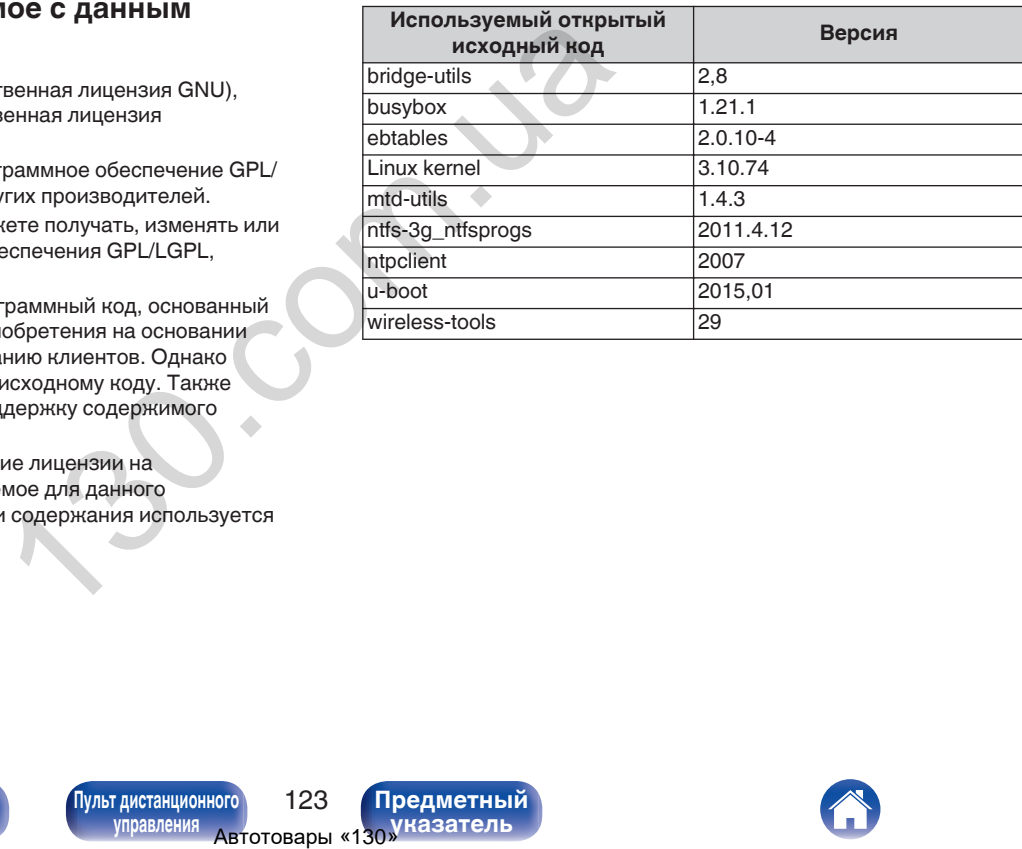

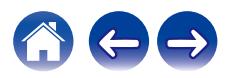

**[панель](#page-12-0)**

**[Передняя](#page-12-0)** 123 **[Пульт дистанционного](#page-16-0) [управления](#page-16-0)**

n **LGPL**

DEALINGS IN THE SOFTWARE. Except as contained in this notice, the name of a copyright holder shall

not be used in advertising or otherwise to promote the sale, use or other dealings in this Software without prior written authorization of the copyright holder.

> **[Задняя](#page-14-0) [панель](#page-14-0)**

n **curl-7.24.0** COPYRIGHT AND PERMISSION NOTICE

Copyright (c) 1996 - 2014, Daniel Stenberg, <daniel@haxx.se> All rights reserved.

**исходный код Версия**

Permission to use, copy, modify, and distribute this software for any purpose with or without fee is hereby granted, provided that the above copyright notice and this permission notice appear in all copies. THE SOFTWARE IS PROVIDED "AS IS", WITHOUT WARRANTY OF ANY KIND, EXPRESS OR IMPLIED, INCLUDING BUT NOT LIMITED TO THE WARRANTIES OF MERCHANTABILITY, FITNESS FOR A PARTICULAR PURPOSE AND NONINFRINGEMENT OF THIRD PARTY RIGHTS. IN NO EVENT SHALL THE AUTHORS OR COPYRIGHT HOLDERS BE LIABLE FOR ANY CLAIM, DAMAGES OR OTHER LIABILITY, WHETHER IN AN ACTION OF CONTRACT, TORT OR OTHERWISE, ARISING FROM, OUT OF OR IN CONNECTION WITH THE SOFTWARE OR THE USE OR OTHER Absolution in the matter of warranties.<br>
The content of the entire performance of the entire performance of the entire performance of the and the entire performance of the and the entire performance of the entire performa

## n **e2fsprogs-libs-1.40.8/lib/uuid**

Redistribution and use in source and binary forms, with or without modification, are permitted provided that the following conditions are met:

- **1.** Redistributions of source code must retain the above copyright notice, and the entire permission notice in its entirety, including the disclaimer of warranties.
- **2.** Redistributions in binary form must reproduce the above copyright notice, this list of conditions and the following disclaimer in the documentation and/or other materials provided with the distribution.
- **3.** The name of the author may not be used to endorse or promote products derived from this software without specific prior written permission.

THIS SOFTWARE IS PROVIDED "AS IS" AND ANY EXPRESS OR IMPLIED WARRANTIES, INCLUDING, BUT NOT LIMITED TO, THE IMPLIED WARRANTIES OF MERCHANTABILITY AND FITNESS FOR A PARTICULAR PURPOSE, ALL OF WHICH ARE HEREBY DISCLAIMED. IN NO EVENT SHALL THE AUTHOR BE LIABLE FOR ANY DIRECT, INDIRECT, INCIDENTAL, SPECIAL, EXEMPLARY, OR CONSEQUENTIAL DAMAGES (INCLUDING, BUT NOT LIMITED TO, PROCUREMENT OF SUBSTITUTE GOODS OR SERVICES; LOSS OF USE, DATA, OR PROFITS; OR BUSINESS INTERRUPTION) HOWEVER CAUSED AND ON ANY THEORY OF LIABILITY, WHETHER IN CONTRACT, STRICT LIABILITY, OR TORT (INCLUDING NEGLIGENCE OR OTHERWISE) ARISING IN ANY WAY OUT OF THE USE OF THIS SOFTWARE, EVEN IF NOT ADVISED OF THE POSSIBILITY OF SUCH DAMAGE.

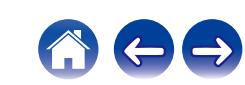

**Используемый открытый**

ffmpeg 0.8.3  $q$ libc  $2.9$  $\mu$ libmms  $\vert$  0.6.2

**[управления](#page-16-0)**

## $Q$  expat-2.0.1

Copyright (c) 1998, 1999, 2000 Thai Open Source Software Center Ltd and Clark Cooper

Copyright (c) 2001, 2002, 2003, 2004, 2005, 2006 Expat maintainers.

Permission is hereby granted, free of charge, to any person obtaining a copy of this software and associated documentation files (the "Software"), to deal in the Software without restriction, including without limitation the rights to use, copy, modify, merge, publish, distribute, sublicense, and/or sell copies of the Software, and to permit persons to whom the Software is furnished to do so, subject to the following conditions:

The above copyright notice and this permission notice shall be included in all copies or substantial portions of the Software.

THE SOFTWARE IS PROVIDED "AS IS", WITHOUT WARRANTY OF ANY KIND, EXPRESS OR IMPLIED, INCLUDING BUT NOT LIMITED TO THE WARRANTIES OF MERCHANTABILITY, FITNESS FOR A PARTICULAR PURPOSE AND NONINFRINGEMENT.

IN NO EVENT SHALL THE AUTHORS OR COPYRIGHT HOLDERS BE LIABLE FOR ANY CLAIM, DAMAGES OR OTHER LIABILITY, WHETHER IN AN ACTION OF CONTRACT, TORT OR OTHERWISE, ARISING FROM, OUT OF OR IN CONNECTION WITH THE SOFTWARE OR THE USE OR OTHER DEALINGS IN THE **SOFTWARE** 

# **u** getopt

http://cvsweb.netbsd.org/bsdweb.cgi/src/lib/libc/stdlib/

Copyright (c) 1987, 1993, 1994 The Regents of the University of California. All rights reserved.

Redistribution and use in source and binary forms, with or without modification, are permitted provided that the following conditions are met:

- **1.** Redistributions of source code must retain the above copyright notice, this list of conditions and the following disclaimer.
- **2.** Redistributions in binary form must reproduce the above copyright notice, this list of conditions and the following disclaimer in the documentation and/or other materials provided with the distribution.
- **3.** Neither the name of the University nor the names of its contributors may be used to endorse or promote products derived from this software without specific prior written permission.

THIS SOFTWARE IS PROVIDED BY THE REGENTS AND CONTRIBUTORS "AS IS" AND ANY EXPRESS OR IMPLIED WARRANTIES, INCLUDING, BUT NOT LIMITED TO, THE IMPLIED WARRANTIES OF MERCHANTABILITY AND FITNESS FOR A PARTICULAR PURPOSE ARE DISCLAIMED. IN NO EVENT SHALL THE REGENTS OR CONTRIBUTORS BE LIABLE FOR ANY DIRECT, INDIRECT, INCIDENTAL, SPECIAL, EXEMPLARY, OR CONSEQUENTIAL DAMAGES (INCLUDING, BUT NOT LIMITED TO, PROCUREMENT OF SUBSTITUTE GOODS OR SERVICES; LOSS OF USE, DATA, OR PROFITS; OR BUSINESS INTERRUPTION) HOWEVER CAUSED AND ON ANY THEORY OF LIABILITY, WHETHER IN CONTRACT, STRICT LIABILITY, OR TORT (INCLUDING NEGLIGENCE OR OTHERWISE) ARISING IN ANY WAY OUT OF THE USE OF THIS SOFTWARE, EVEN IF ADVISED OF THE POSSIBILITY OF SUCH DAMAGE. The Real Method and University of the Simple Procedure The Procedure The Method in the Independent of the Software, and to permit of the Software, and to permit and the Software and to permit and only merecularly merecular

**[панель](#page-12-0)**

**[Задняя](#page-14-0) [панель](#page-14-0)**

**[Передняя](#page-12-0)** 125 **[Пульт дистанционного](#page-16-0) [управления](#page-16-0)**

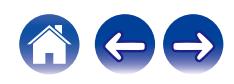

## n **jQuery**

Copyright 2014 jQuery Foundation and other contributors http://jquery.com/

Permission is hereby granted, free of charge, to any person obtaining a copy of this software and associated documentation files (the "Software"), to deal in the Software without restriction, including without limitation the rights to use, copy, modify, merge, publish, distribute, sublicense, and/or sell copies of the Software, and to permit persons to whom the Software is furnished to do so, subject to the following conditions:

The above copyright notice and this permission notice shall be included in all copies or substantial portions of the Software.

THE SOFTWARE IS PROVIDED "AS IS", WITHOUT WARRANTY OF ANY KIND, EXPRESS OR IMPLIED, INCLUDING BUT NOT LIMITED TO THE WARRANTIES OF MERCHANTABILITY, FITNESS FOR A PARTICULAR PURPOSE AND NONINFRINGEMENT. IN NO EVENT SHALL THE AUTHORS OR COPYRIGHT HOLDERS BE LIABLE FOR ANY CLAIM, DAMAGES OR OTHER LIABILITY, WHETHER IN AN ACTION OF CONTRACT, TORT OR OTHERWISE, ARISING FROM, OUT OF OR IN CONNECTION WITH THE SOFTWARE OR THE USE OR OTHER DEALINGS IN THE SOFTWARE. The term of the state of the term of the state of the Software, and to permit<br>
and restriction, including<br>
and of the Software, and to permit<br>
and the Software, and to permit<br>
accomentation and/or of<br>
accomentation and/or

## □ libpcap-1.4.0

### License: BSD

Redistribution and use in source and binary forms, with or without modification, are permitted provided that the following conditions are met:

- **1.** Redistributions of source code must retain the above copyright notice, this list of conditions and the following disclaimer.
- **2.** Redistributions in binary form must reproduce the above copyright notice, this list of conditions and the following disclaimer in the documentation and/or other materials provided with the distribution.
- **3.** The names of the authors may not be used to endorse or promote products derived from this software without specific prior written permission.

THIS SOFTWARE IS PROVIDED "AS IS" AND WITHOUT ANY EXPRESS OR IMPLIED WARRANTIES, INCLUDING, WITHOUT LIMITATION, THE IMPLIED WARRANTIES OF MERCHANTABILITY AND FITNESS FOR A PARTICULAR PURPOSE.

**[панель](#page-12-0)**

**[Передняя](#page-12-0)** 126 **[Пульт дистанционного](#page-16-0) [управления](#page-16-0)**

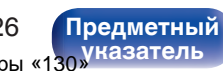

## □ libtar-1.2.11

Copyright (c) 1998-2003 University of Illinois Board of Trustees Copyright (c) 1998-2003 Mark D. Roth

All rights reserved.

Developed by: Campus Information Technologies and Educational Services, University of Illinois at Urbana-Champaign

Permission is hereby granted, free of charge, to any person obtaining a copy of this software and associated documentation files (the "Software"), to deal with the Software without restriction, including without limitation the rights to use, copy, modify, merge, publish, distribute, sublicense, and/or sell copies of the Software, and to permit persons to whom the Software is furnished to do so, subject to the following conditions:

- Redistributions of source code must retain the above copyright notice, this list of conditions and the following disclaimers.
- Redistributions in binary form must reproduce the above copyright notice, this list of conditions and the following disclaimers in the documentation and/or other materials provided with the distribution.
- 0 Neither the names of Campus Information Technologies and Educational Services, University of Illinois at Urbana-Champaign, nor the names of its contributors may be used to endorse or promote products derived from this Software without specific prior written permission.

THE SOFTWARE IS PROVIDED "AS IS", WITHOUT WARRANTY OF ANY KIND, EXPRESS OR IMPLIED, INCLUDING BUT NOT LIMITED TO THE WARRANTIES OF MERCHANTABILITY, FITNESS FOR A PARTICULAR PURPOSE AND NONINFRINGEMENT. IN NO EVENT SHALL THE CONTRIBUTORS OR COPYRIGHT HOLDERS BE LIABLE FOR ANY CLAIM, DAMAGES OR OTHER LIABILITY, WHETHER IN AN ACTION OF CONTRACT, TORT OR OTHERWISE, ARISING FROM, OUT OF OR IN CONNECTION WITH THE SOFTWARE OR THE USE OR OTHER DEALINGS WITH THE **SOFTWARE** Thomas Champaign<br>
Champaign<br>
Champaign of client code licenses, the<br>
mentation files (the "Software"), under the terms of the Thrus Name Service Sweet<br>
mentation files (the "Software"), including without limitation<br>
lish,

## n **mDNS 320.10.80**

The majority of the source code in the mDNSResponder project is licensed under the terms of the Apache License, Version 2.0, available from:

### <http://www.apache.org/licenses/LICENSE-2.0>

To accommodate license compatibility with the widest possible range of client code licenses, the shared library code, which is linked at runtime into the same address space as the client using it, is licensed under the terms of the "Three-Clause BSD License".

The Linux Name Service Switch code, contributed by National ICT Australia Ltd (NICTA) is licensed under the terms of the NICTA Public Software Licence (which is substantially similar to the "Three-Clause BSD License", with some additional language pertaining to Australian law).

**[панель](#page-12-0)**

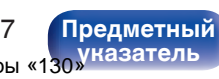

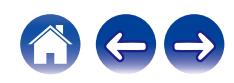

## $\Box$  mongoose

#### https://github.com/cesanta/mongoose/

#### Copyright (c) 2004-2013 Sergey Lyubka

Permission is hereby granted, free of charge, to any person obtaining a copy of this software and associated documentation files (the "Software"), to deal in the Software without restriction, including without limitation the rights to use, copy, modify, merge, publish, distribute, sublicense, and/or sell copies of the Software, and to permit persons to whom the Software is furnished to do so, subject to the following conditions:

The above copyright notice and this permission notice shall be included in all copies or substantial portions of the Software.

THE SOFTWARE IS PROVIDED "AS IS", WITHOUT WARRANTY OF ANY KIND, EXPRESS OR IMPLIED, INCLUDING BUT NOT LIMITED TO THE WARRANTIES OF MERCHANTABILITY, FITNESS FOR A PARTICULAR PURPOSE AND NONINFRINGEMENT. IN NO EVENT SHALL THE AUTHORS OR COPYRIGHT HOLDERS BE LIABLE FOR ANY CLAIM, DAMAGES OR OTHER LIABILITY, WHETHER IN AN ACTION OF CONTRACT, TORT OR OTHERWISE, ARISING FROM, OUT OF OR IN CONNECTION WITH THE SOFTWARE OR THE USE OR OTHER DEALINGS IN THE SOFTWARE. ABTERNIES (ABSING FROM<br>
THE CONSIDER THE CONDUCTS (THE CONDUCTS), including<br>
the Software, and to permit<br>
and to so, subject to the<br>
sixterior and to permit<br>
accommentation and/or of<br>
a All advertising materials<br>
insign n

□ openssl-1.0.0d

Copyright (c) 1998-2011 The OpenSSL Project. All rights reserved.

Redistribution and use in source and binary forms, with or without modification, are permitted provided that the following conditions are met:

- **1.** Redistributions of source code must retain the above copyright notice, this list of conditions and the following disclaimer.
- **2.** Redistributions in binary form must reproduce the above copyright notice, this list of conditions and the following disclaimer in the documentation and/or other materials provided with the distribution.
- **3.** All advertising materials mentioning features or use of this software must display the following acknowledgment:

"This product includes software developed by the OpenSSL Project for use in the OpenSSL Toolkit. (http://www.openssl.org/)"

- **4.** The names "OpenSSL Toolkit" and "OpenSSL Project" must not be used to endorse or promote products derived from this software without prior written permission. For written permission, please contact openssl-core@openssl.org.
- **5.** Products derived from this software may not be called "OpenSSL" nor may "OpenSSL" appear in their names without prior written permission of the OpenSSL Project.
- **6.** Redistributions of any form whatsoever must retain the following acknowledgment:

"This product includes software developed by the OpenSSL Project for use in the OpenSSL Toolkit (http://www.openssl.org/)"

**[панель](#page-12-0)**

**[Передняя](#page-12-0)** 128 **[Пульт дистанционного](#page-16-0) [управления](#page-16-0)**

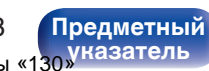

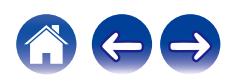

THIS SOFTWARE IS PROVIDED BY THE OpenSSL PROJECT "AS IS" AND ANY EXPRESSED OR IMPLIED WARRANTIES, INCLUDING, BUT NOT LIMITED TO, THE IMPLIED WARRANTIES OF MERCHANTABILITY AND FITNESS FOR A PARTICULAR PURPOSE ARE DISCLAIMED. IN NO EVENT SHALL THE OpenSSL PROJECT OR ITS CONTRIBUTORS BE LIABLE FOR ANY DIRECT, INDIRECT, INCIDENTAL, SPECIAL, EXEMPLARY, OR CONSEQUENTIAL DAMAGES (INCLUDING, BUT NOT LIMITED TO, PROCUREMENT OF SUBSTITUTE GOODS OR SERVICES; LOSS OF USE, DATA, OR PROFITS; OR BUSINESS INTERRUPTION) HOWEVER CAUSED AND ON ANY THEORY OF LIABILITY, WHETHER IN CONTRACT, STRICT LIABILITY, OR TORT (INCLUDING NEGLIGENCE OR OTHERWISE) ARISING IN ANY WAY OUT OF THE USE OF THIS SOFTWARE, EVEN IF ADVISED OF THE POSSIBILITY OF SUCH DAMAGE.

This product includes cryptographic software written by Eric Young (eay@cryptsoft.com). This product includes software written by Tim Hudson (tjh@cryptsoft.com).

## $\Box$  portmap-6.0

Copyright (c) 1990 The Regents of the University of California.

- All rights reserved.
- Redistribution and use in source and binary forms, with or without modification, are permitted provided that the following conditions are met:
- **1.** Redistributions of source code must retain the above copyright notice, this list of conditions and the following disclaimer.
- **2.** Redistributions in binary form must reproduce the above copyright notice, this list of conditions and the following disclaimer in the documentation and/or other materials provided with the distribution.
- **3.** A ll advertising materials mentioning features or use of this software must display the following acknowledgement:

This product includes software developed by the University of California, Berkeley and its contributors.

- **4.** Neither the name of the University nor the names of its contributors may be used to endorse or promote products derived from this software without specific prior written permission.
- **THIS SOFTWARE IS PROVIDED BY THE REGENTS AND** CONTRIBUTORS "AS IS" AND ANY EXPRESS OR IMPLIED WARRANTIES, INCLUDING, BUT NOT LIMITED TO, THE IMPLIED WARRANTIES OF MERCHANTABILITY AND FITNESS FOR A PARTICULAR PURPOSE ARE DISCLAIMED. IN NO EVENT SHALL THE REGENTS OR CONTRIBUTORS BE LIABLE FOR ANY DIRECT, INDIRECT, INCIDENTAL, SPECIAL, EXEMPLARY, OR CONSEQUENTIAL DAMAGES (INCLUDING, BUT NOT LIMITED TO, PROCUREMENT OF SUBSTITUTE GOODS OR SERVICES; LOSS OF USE, DATA, OR PROFITS; OR BUSINESS INTERRUPTION) HOWEVER CAUSED AND ON ANY THEORY OF LIABILITY, WHETHER IN CONTRACT, STRICT LIABILITY, OR TORT (INCLUDING NEGLIGENCE OR OTHERWISE) ARISING IN ANY WAY OUT OF THE USE OF THIS SOFTWARE, EVEN IF ADVISED OF THE POSSIBILITY OF SUCH DAMAGE. LABLE FOH ANY DIRECT, INCLUDING SUIT NOT LIMITED TO, THE REGENTS (OS<br>
ODDES OR SERVICES; LOSS<br>
INCREDITY, OR TORT<br>
INCREDITY, OR TORT<br>
INCREDITY, OR TORT<br>
INCREDITY, OR TORT<br>
INCREDITY, OR TORT<br>
SAILSING IN ANY SIGN TORT C

**[панель](#page-12-0)**

**[Задняя](#page-14-0) [панель](#page-14-0)**

**[Передняя](#page-12-0)** 129 **[Пульт дистанционного](#page-16-0) [управления](#page-16-0)**

#### **[Содержание](#page-2-0) [Соединения](#page-20-0) [Воспроизведение](#page-29-0) [Установки](#page-63-0) [Рекомендации](#page-89-0) [Приложение](#page-107-0)**

## □ pstdint.h-0.1.12

- 0 BSD License:
- Copyright (c) 2005-2011 Paul Hsieh
- All rights reserved.
- Redistribution and use in source and binary forms, with or without modification, are permitted provided that the following conditions are met:
- **1.** Redistributions of source code must retain the above copyright notice, this list of conditions and the following disclaimer.
- **2.** Redistributions in binary form must reproduce the above copyright notice, this list of conditions and the following disclaimer in the documentation and/or other materials provided with the distribution.
- **3.** The name of the author may not be used to endorse or promote products derived from this software without specific prior written permission.
- . THIS SOFTWARE IS PROVIDED BY THE AUTHOR "AS IS" AND ANY EXPRESS OR IMPLIED WARRANTIES, INCLUDING, BUT NOT LIMITED TO, THE IMPLIED WARRANTIES OF MERCHANTABILITY AND FITNESS FOR A PARTICULAR PURPOSE ARE DISCLAIMED.
- IN NO EVENT SHALL THE AUTHOR BE LIABLE FOR ANY DIRECT, INDIRECT, INCIDENTAL, SPECIAL, EXEMPLARY, OR CONSEQUENTIAL DAMAGES (INCLUDING, BUT NOT LIMITED TO, PROCUREMENT OF SUBSTITUTE GOODS OR SERVICES; LOSS OF USE, DATA, OR PROFITS; OR BUSINESS INTERRUPTION) HOWEVER CAUSED AND ON ANY THEORY OF LIABILITY, WHETHER IN CONTRACT, STRICT LIABILITY, OR TORT (INCLUDING NEGLIGENCE OR OTHERWISE) ARISING IN ANY WAY OUT OF THE USE OF THIS SOFTWARE, EVEN IF ADVISED OF THE POSSIBILITY OF SUCH DAMAGE. Many lorms, win or windot the distance of the state in the following conditions<br>
at the following conditions<br>
are the above copyright<br>
"Software"), to deal in the Sortware and a<br>
lollowing disclaimer in the<br>
provided with

## n **rl78flash 2000.3.1**

License

=======

The MIT License (MIT) Copyright (c) 2012 Maxim Salov

Permission is hereby granted, free of charge, to any person obtaining a copy of this software and associated documentation files (the "Software"), to deal in the Software without restriction, including without limitation the rights to use, copy, modify, merge, publish, distribute, sublicense, and/or sell copies of the Software, and to permit persons to whom the Software is furnished to do so, subject to the following conditions:

The above copyright notice and this permission notice shall be included in all copies or substantial portions of the Software. THE SOFTWARE IS PROVIDED "AS IS", WITHOUT WARRANTY OF ANY KIND, EXPRESS OR IMPLIED, INCLUDING BUT NOT LIMITED TO THE WARRANTIES OF MERCHANTABILITY, FITNESS FOR A PARTICULAR PURPOSE AND NONINFRINGEMENT. IN NO EVENT SHALL THE AUTHORS OR COPYRIGHT HOLDERS BE LIABLE FOR ANY CLAIM, DAMAGES OR OTHER LIABILITY, WHETHER IN AN ACTION OF CONTRACT, TORT OR OTHERWISE, ARISING FROM, OUT OF OR IN CONNECTION WITH THE SOFTWARE OR THE USE OR OTHER DEALINGS IN THE SOFTWARE.

**[панель](#page-12-0)**

**[Передняя](#page-12-0)** 130 **[Пульт дистанционного](#page-16-0) [управления](#page-16-0)**

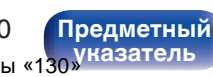

**[Содержание](#page-2-0) [Соединения](#page-20-0) [Воспроизведение](#page-29-0) [Установки](#page-63-0) [Рекомендации](#page-89-0) [Приложение](#page-107-0)**

## □ sqlite 2003.5.7

SQLite Copyright SQLite is in the Public Domain

All of the code and documentation in SQLite has been dedicated to the public domain by the authors. All code authors, and representatives of the companies they work for, have signed affidavits dedicating their contributions to the public domain and originals of those signed affidavits are stored in a firesafe at the main offices of Hwaci. Anyone is free to copy, modify, publish, use, compile, sell, or distribute the original SQLite code, either in source code form or as a compiled binary, for any purpose, commercial or non-commercial, and by any means.

The previous paragraph applies to the deliverable code and documentation in SQLite - those parts of the SQLite library that you actually bundle and ship with a larger application. Some scripts used as part of the build process (for example the "configure" scripts generated by autoconf) might fall under other open-source licenses. Nothing from these build scripts ever reaches the final deliverable SQLite library, however, and so the licenses associated with those scripts should not be a factor in assessing your rights to copy and use the SQLite library.

All of the deliverable code in SQLite has been written from scratch. No code has been taken from other projects or from the open internet. Every line of code can be traced back to its original author, and all of those authors have public domain dedications on file. So the SQLite code base is clean and is uncontaminated with licensed code from other projects.

## □ strlcpy.c, v1.11

- 0 Copyright (c) 1998 Todd C. Miller <Todd.Miller@courtesan.com>
- Permission to use, copy, modify, and distribute this software for any purpose with or without fee is hereby granted, provided that the above copyright notice and this permission notice appear in all copies.
- **THE SOFTWARE IS PROVIDED "AS IS" AND THE AUTHOR** DISCLAIMS ALL WARRANTIES WITH REGARD TO THIS SOFTWARE INCLUDING ALL IMPLIED WARRANTIES OF MERCHANTABILITY AND FITNESS. IN NO EVENT SHALL THE AUTHOR BE LIABLE FOR ANY SPECIAL, DIRECT, INDIRECT, OR CONSEQUENTIAL DAMAGES OR ANY DAMAGES WHATSOEVER RESULTING FROM LOSS OF USE, DATA OR PROFITS, WHETHER IN AN ACTION OF CONTRACT, NEGLIGENCE OR OTHER TORTIOUS ACTION, ARISING OUT OF OR IN CONNECTION WITH THE USE OR PERFORMANCE OF THIS SOFTWARE. Lite has been dedicated to the above copyright notice a<br>
defidiavits dedicating their<br>
defidiavits dedicating their<br>
ignials of those signed<br>
anoffices of Hwaci. Anyone<br>
anoffices of Hwaci, Anyone<br>
anoffices of Hwaci, Anyo

## □ taglib-1.5

copyright : (C) 2002 - 2008 by Scott Wheeler email : wheeler@kde.org

"The contents of this file are subject to the Mozilla Public License Version 1.1 (the "License"); you may not use this file except in compliance with the License. You may obtain a copy of the License at http://www.mozilla.org/MPL/

Software distributed under the License is distributed on an "AS IS" basis, WITHOUT WARRANTY OF ANY KIND, either express or implied. See the License for the specific language governing rights and limitations under the License.

# **[панель](#page-12-0)**

**[Передняя](#page-12-0)** 131 **[Пульт дистанционного](#page-16-0) [управления](#page-16-0)**

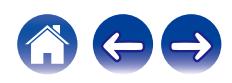

## □ tinyxml 2002.4.3

#### www.sourceforge.net/projects/tinyxml

This software is provided 'as-is', without any express or implied warranty. In no event will the authors be held liable for any damages arising from the use of this software.

Permission is granted to anyone to use this software for any purpose, including commercial applications, and to alter it and redistribute it freely, subject to the following restrictions:

- **1.** The origin of this software must not be misrepresented; you must not claim that you wrote the original software. If you use this software in a product, an acknowledgment in the product documentation would be appreciated but is not required.
- **2.** Altered source versions must be plainly marked as such, and must not be misrepresented as being the original software.
- **3.** This notice may not be removed or altered from any source distribution.

## n **Tremor**

#### http://wiki.xiph.org/index.php/Tremor

Copyright (c) 2002, Xiph.org Foundation

Redistribution and use in source and binary forms, with or without modification, are permitted provided that the following conditions are met:

- **1.** Redistributions of source code must retain the above copyright notice, this list of conditions and the following disclaimer.
- **2.** Redistributions in binary form must reproduce the above copyright notice, this list of conditions and the following disclaimer in the documentation and/or other materials provided with the distribution.
- **3.** Neither the name of the Xiph.org Foundation nor the names of its contributors may be used to endorse or promote products derived from this software without specific prior written permission.

THIS SOFTWARE IS PROVIDED BY THE COPYRIGHT HOLDERS AND CONTRIBUTORS "AS IS" AND ANY EXPRESS OR IMPLIED WARRANTIES, INCLUDING, BUT NOT LIMITED TO, THE IMPLIED WARRANTIES OF MERCHANTABILITY AND FITNESS FOR A PARTICULAR PURPOSE ARE DISCLAIMED. IN NO EVENT SHALL THE FOUNDATION OR CONTRIBUTORS BE LIABLE FOR ANY DIRECT, INDIRECT, INCIDENTAL, SPECIAL, EXEMPLARY, OR CONSEQUENTIAL DAMAGES (INCLUDING, BUT NOT LIMITED TO, PROCUREMENT OF SUBSTITUTE GOODS OR SERVICES; LOSS OF USE, DATA, OR PROFITS; OR BUSINESS INTERRUPTION) HOWEVER CAUSED AND ON ANY THEORY OF LIABILITY, WHETHER IN CONTRACT, STRICT LIABILITY, OR TORT (INCLUDING NEGLIGENCE OR OTHERWISE) ARISING IN ANY WAY OUT OF THE USE OF THIS SOFTWARE, EVEN IF ADVISED OF THE POSSIBILITY OF SUCH DAMAGE. The software for any purpose,<br>
included to a distributions of source<br>
is:<br>
in a distribution it in the product to the conditions of source<br>
in misrepresented; you must<br>
2. Redistributions in binary<br>
of the state of conditi

**[панель](#page-12-0)**

**[Задняя](#page-14-0) [панель](#page-14-0)**

**[Передняя](#page-12-0)** 132 **[Пульт дистанционного](#page-16-0) [управления](#page-16-0)**

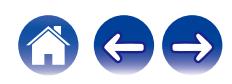

## n **zlib**

#### http://www.zlib.net/

zlib.h -- interface of the 'zlib' general purpose compression library version 1.2.3, July 18th, 2005

Copyright (C) 1995-2004 Jean-loup Gailly and Mark Adler

This software is provided 'as-is', without any express or implied warranty. In no event will the authors be held liable for any damages arising from the use of this software.

Permission is granted to anyone to use this software for any purpose, including commercial applications, and to alter it and redistribute it freely, subject to the following restrictions:

- **1.** The origin of this software must not be misrepresented; you must not claim that you wrote the original software. If you use this software in a product, an acknowledgment in the product documentation would be appreciated but is not required. A and winding<br>the diable for any damages<br>any express or implied<br>the diable for any purpose,<br>a later it and redistribute it<br>s:<br>s:<br>the misrepresented; you must<br>that is not required.<br>It was not equired.<br>It is not required.<br>It
- **2.** Altered source versions must be plainly marked as such, and must not be misrepresented as being the original software.
- **3.** This notice may not be removed or altered from any source distribution.

Jean-loup Gailly jloup@gzip.org, Mark Adler madler@alumni.caltech.edu

## □ The Spotify software is subject to third party **licenses found here:**

www.spotify.com/connect/third-party-licenses

**[панель](#page-12-0)**

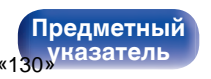

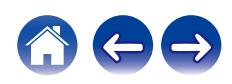

marantz<sup>®</sup> is a registered trademark. WWW.marantz.com.<br>
WWW.marantz.com.<br>
You can find your nearest authorized distributor or dealer on our website.<br>
Copyright © 2018<br>
ABTOTOBAPЫ «130»

3520 10626 00AMA Copyright © 2018 D&M Holdings Inc. All Rights Reserved.